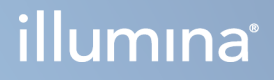

# Local Run Manager TruSight Oncology Comprehensive (EU) Analysis Module

Arbeidsflytveiledning

ILLUMINA-PROPRIETÆR Dokumentnr. 200008661 v04 Januar 2024

TIL IN VITRO-DIAGNOSTISK BRUK. KUN FOR EKSPORT.

Dette dokumentet og dets innhold er opphavsrettslig beskyttet for Illumina, Inc. og dets tilknyttede selskaper («Illumina»), og er ment utelukkende for kontraktbruk av kunden i forbindelse med bruk av produktene beskrevet her, og for intet annet formål. Dette dokumentet og dets innhold skal ikke brukes eller distribueres til andre formål og/eller på annen måte kommuniseres, fremlegges eller reproduseres på noen måte uten forutgående, skriftlig samtykke fra Illumina. Illumina overfører ikke noen lisens under sitt patent, varemerke, opphavsrett eller sedvanerett eller lignende rettigheter til tredjeparter gjennom dette dokumentet.

Instruksjonene i dette dokumentet skal følges nøyaktig og kun av kvalifisert og tilfredsstillende utdannet personell for å sikre riktig og sikker bruk av produktene som er beskrevet i dette dokumentet. Alt innhold i dette dokumentet skal leses fullt ut og være forstått før produktene brukes.

HVIS DET UNNLATES Å LESE FULLSTENDIG OG UTTRYKKELIG FØLGE ALLE INSTRUKSJONENE I DETTE DOKUMENTET, KAN DET FØRE TIL SKADE PÅ PRODUKTENE, SKADE PÅ PERSONER, INKLUDERT BRUKERE ELLER ANDRE, OG SKADE PÅ ANNEN EIENDOM, OG DETTE VIL UGYLDIGGJØRE EVENTUELL GARANTI SOM GJELDER FOR PRODUKTENE.

ILLUMINA PÅTAR SEG IKKE ANSVAR SOM FØLGE AV FEIL BRUK AV PRODUKTENE SOM ER BESKREVET I DETTE DOKUMENTET (INKLUDERT DELER AV DETTE ELLER PROGRAMVARE).

© 2024 Illumina, Inc. Alle rettigheter forbeholdt.

Alle varemerker tilhører Illumina, Inc. eller deres respektive eiere. For spesifikk informasjon om varemerker, se [www.illumina.com/company/legal.html](http://www.illumina.com/company/legal.html).

## Innholdsfortegnelse

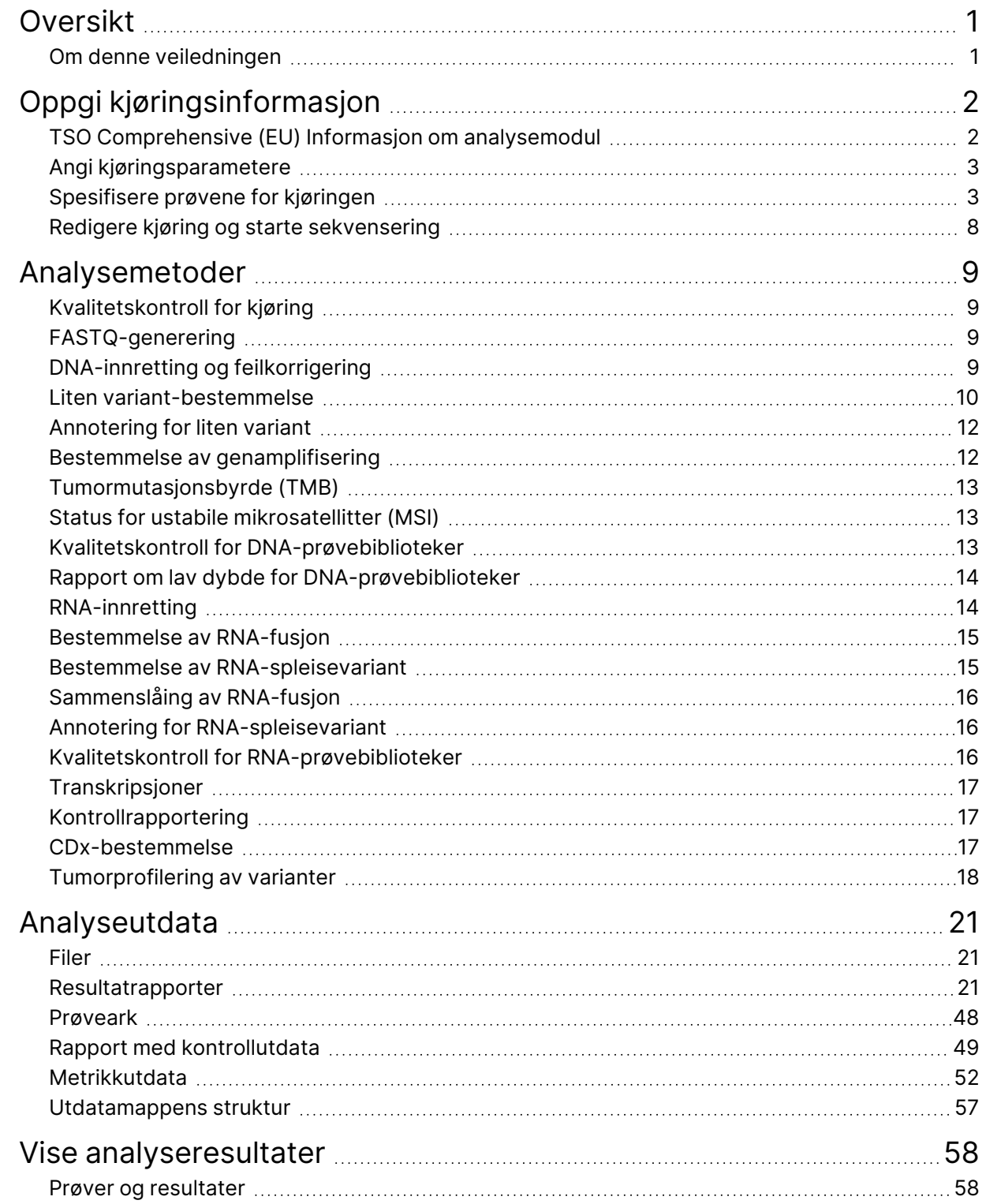

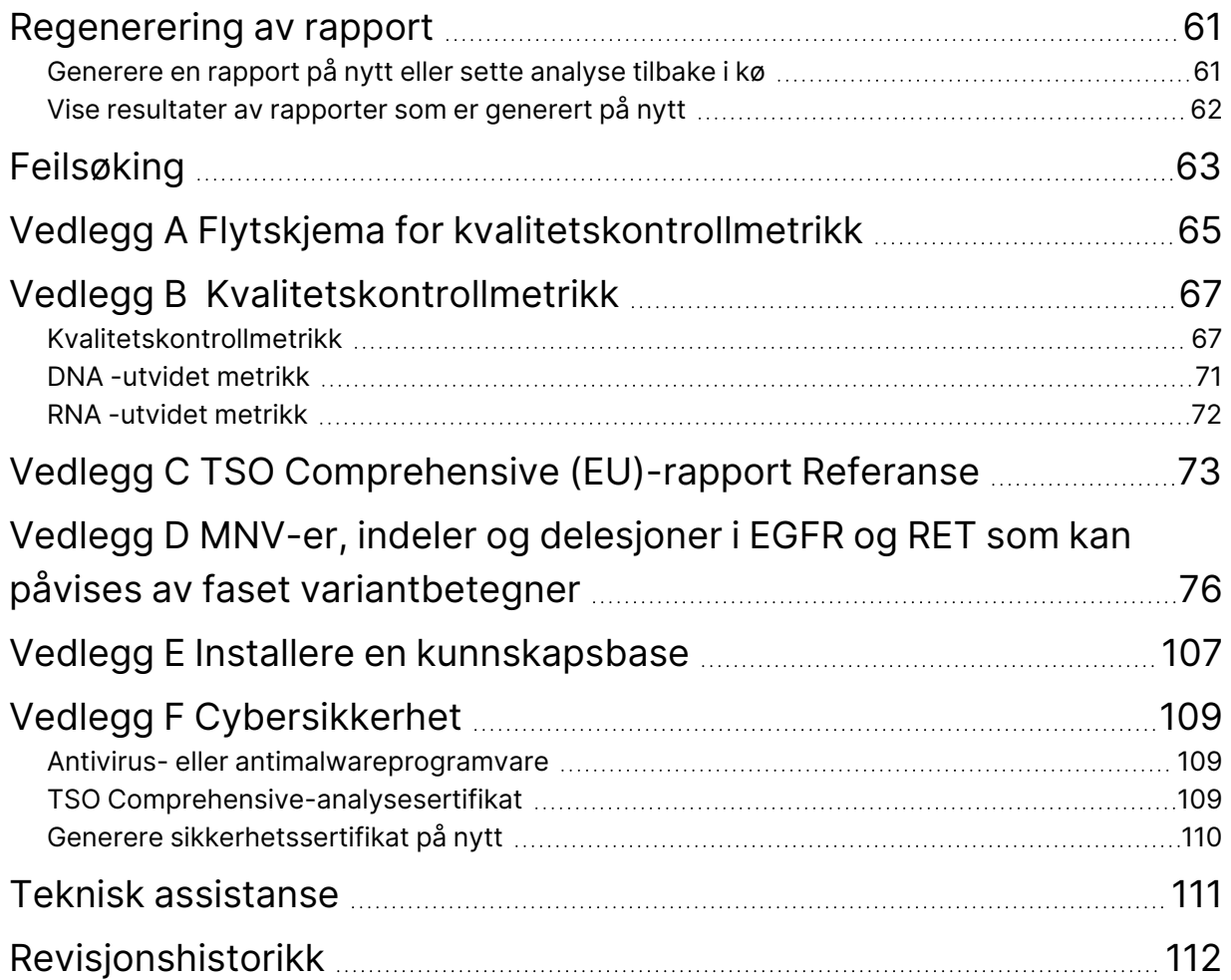

# <span id="page-4-0"></span>Oversikt

Illumina® Local Run Manager TruSight™ Oncology Comprehensive (EU) Analysis Module (TSO Comprehensive (EU)-analysemodul) analyserer sekvenseringsavlesninger av DNA- og RNA-biblioteker som er klargjort ved hjelp av analysen TruSight Oncology Comprehensive (EU) (TSO Comprehensive (EU)). Se Pakningsvedlegg for TruSight Oncology Comprehensive (EU) (dokumentnr. 200007789) for tiltenkt bruk av TSO Comprehensive (EU)-analysen.

TSO Comprehensive (EU)-analysemodul-analysemodulen støtter kjøringsoppsett, sekvensering, analyse og rapportering av de klargjorte DNA- og RNA-bibliotekene. For pasientprøver genererer TSO Comprehensive (EU)-analysemodul:

- En TSO Comprehensive (EU)-rapport for hver pasientprøve inkludert CDx, tumorprofilering og resultater av kvalitetskontroll (tilgjengelig i PDF- og JSON-format).
- En rapportfil med lav dybde i kategoridelt format (\*.tsv) for hver pasientprøve. Filen inkluderer en liste over genomiske posisjoner (annotert med gensymboler) som har utilstrekkelig sekvenseringsdybde for å utelukke tilstedeværelsen av en liten variant i et DNA-bibliotek.
- En kvalitetskontrollmetrikkfil (\*.tsv) inkludert analysestatus og kvalitetskontrollmetrikk for alle pasientprøvene i en sekvenseringskjøring.

For kontroll, genererer TSO Comprehensive (EU)-analysemodul en rapport med kontrollutdata (\*.tsv), som inkluderer kvalitetskontrollresultater for alle kontrollprøver i sekvenseringskjøringen.

TSO Comprehensive (EU) Software Suite brukes til å installere TSO Comprehensive (EU)-analysemodul og støtte programvarekomponenter. TSO Comprehensive (EU) Claims Package er installert i TSO Comprehensive (EU)-analysemodul. For delenumre og versjonsnumre, se Pakningsvedlegg for TruSight Oncology Comprehensive (EU) (dokumentnr. 200007789).

### <span id="page-4-1"></span>**Om denne veiledningen**

Denne veiledningen gir instruksjoner om konfigurering av kjøringsparametere for sekvensering og analyse ved bruk av TSO Comprehensive (EU)-analysemodul. Bruk av programvaren krever grunnleggende kunnskap om det gjeldende Windows-operativsystemet og nettleserbaserte brukergrensesnitt. For informasjon om Local Run Manager TruSight Oncology Comprehensive (EU) Analysis Module dashbord- og systeminnstillingene, se Referanseveiledning for NextSeq 550Dx-instrumentet (dokumentnr. 1000000009513).

# <span id="page-5-0"></span>Oppgi kjøringsinformasjon

TruSight Oncology Comprehensive (EU) Analysis Module-programvare brukes til å sette opp TSO Comprehensive (EU)-kjøringer.

Før du starter kjøringen, må du kontrollere at en kompatibel kunnskapsbase (KB) er installert. Hvis en kompatibel KB ikke er installert, se Vedlegg E Installere en [kunnskapsbase](#page-110-0) på side 107.

<span id="page-5-1"></span>Angi informasjon om oppsett av kjøring og prøve direkte i TSO Comprehensive (EU)-analysemodul.

## **TSO Comprehensive (EU) Informasjon om analysemodul**

TSO Comprehensive (EU)-analysemodul inkluderer analysemodul, KB og informasjon om Claims Package-versjon på skjermbildet Modules & Manifests (Moduler og manifester).

- 1. Åpne TSO Comprehensive (EU)-analysemodul på instrumentet.
- 2. Bruk menyen Tools (Verktøy) for å navigere til skjermbildet Modules & Manifests (Moduler og manifester).
- 3. Velg **TSO Comp (EU)**.

Skjermbildet Modules & Manifests (Moduler og manifester) viser følgende installasjonsinformasjon:

- **Enhetsidentifikator** En entydig enhetsidentifikator for den installerte TSO Comprehensive (EU) analysemodul og tilknyttede Claims Package. Den installerte KB-versjonen påvirker ikke denne identifikatoren.
- **Produktidentifikator** Versjonen av den installerte TSO Comprehensive (EU)-analysemodul.
- **Endret dato** Datoen og klokkeslettet da selve TSO Comprehensive (EU)-analysemodul ble sist installert eller oppdatert.
- **Innstillinger for sekvenseringskjøring** Viser innstillingene for avlesningstypen (paired-end) og avlesningslengde som er knyttet til TSO Comprehensive (EU)-analysemodul.
- **Påstander installert** Viser versjonen av installert claims package og tilknyttede CDx-påstander. Claims Package inkluderer påstander for tiltenkt bruk av CDx som evalueres av TSO Comprehensive (EU)-analysemodul.
- **TSO Comprehensive Sikkerhetssertifikat** HTTPS-sertifikat spesifikt for dette instrumentet. Påkrevd for ekstern tilgang ved hjelp av en nettleser på dette instrumentet fra en annen maskin i samme nettverk. Se *Vedlegg F [Cybersikkerhet](#page-112-0)* på side 109 for installasjonsinstruksjoner.
- **Kunnskapsbaseversjon** Se Vedlegg <sup>E</sup> Installere en [kunnskapsbase](#page-110-0) på side 107 for instruksjoner om installering eller oppdatering av KB. Denne delen inneholder informasjon om kunnskapsbaseinstallasjonen for følgende felt:

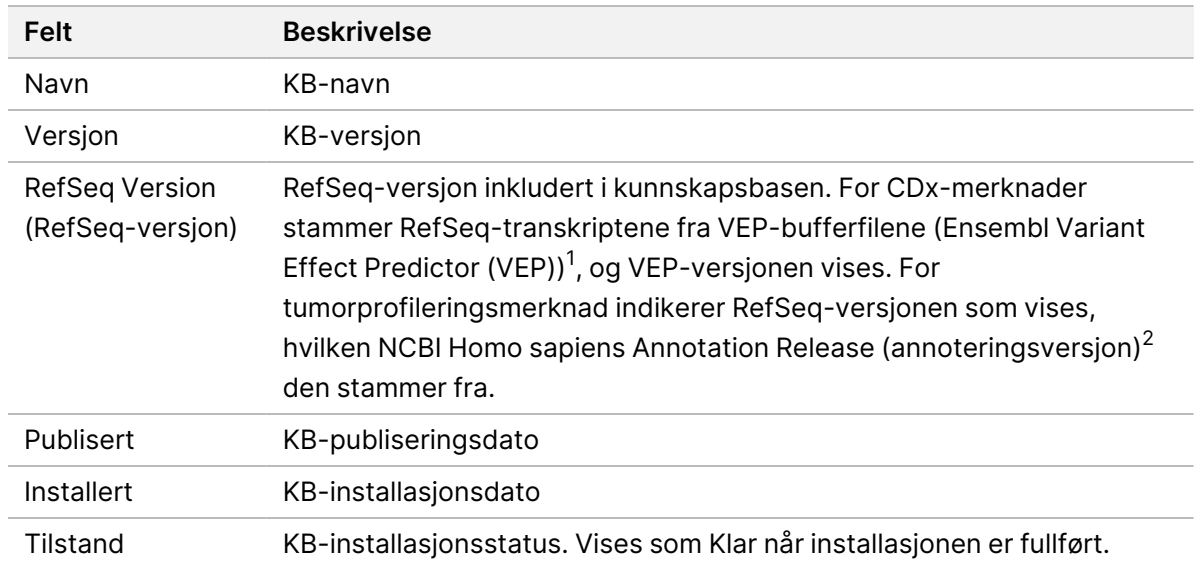

 $1$  McLaren W, Gil L, Hunt SE, et al. The ensembl variant effect predictor. Genom Biol. 2016 Jun 6, 17(1):122.g. <sup>2</sup> NCBI Homo sapiens Oppdatert annoteringsutgivelse 105.20201022.

<span id="page-6-0"></span>https://www.ncbi.nlm.nih.gov/genome/annotation\_euk/Homo\_sapiens/105.20201022.

### **Angi kjøringsparametere**

- 1. Logg på Local Run Manager på instrumentet eller fra en nettverkstilkoblet datamaskin.
- 2. Velg **Create Run** (Opprett kjøring), og velg deretter **TSO Comp(EU)**.
- 3. Angi et kjøringsnavn som identifiserer kjøringen fra sekvensering til analyse med følgende kriterier.
	- 1-40 tegn.
	- Bare alfanumeriske tegn, understreker eller bindestreker.
	- Det må være et alfanumerisk tegn før og etter understreker eller bindestreker.
	- Unik mellom alle kjøringer på instrumentet.
- 4. [Valgfritt] Angi en kjøringsbeskrivelse for å identifisere kjøringen med følgende kriterier.
	- 1–150 tegn.
	- Bare alfanumeriske tegn eller mellomrom.
	- Et alfanumerisk tegn må komme foran og etter mellomrom.

### <span id="page-6-1"></span>**Spesifisere prøvene for kjøringen**

Spesifiser prøvene for kjøringen ved å velge følgende alternativer:

- **Angi prøver manuelt** Bruk den tomme tabellen nederst i skjermbildet Create Run (Opprett kjøring).
- **Importer prøver** Naviger til en ekstern fil i kommadelt CSV-format.

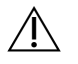

#### FORSIKTIG

Uoverensstemmelser mellom prøvene og indeksprimerne forårsaker feil resultatrapportering på grunn av tapt positiv prøveidentifisering. Angi prøve-ID-er og tilordne indekser i Local Run Manager før du starter bibliotekklargjøring. Registrer prøve-ID-er, indekser og platebrønnorientering for referanse under bibliotekklargjøringen.

#### $\sqrt{N}$

FORSIKTIG

Unngå datatap ved å kontrollere at installasjon av kunnskapsbasen ikke pågår før du lagrer en kjøring.

#### **Legge inn prøver manuelt**

- 1. Angi en unik prøve-ID i feltet Prøve-ID. Følgende kriterier gjelder: **Legg til alle kontroller før tiltenkte bruksprøver.** Se [Kontroller](#page-8-0) på side 5 for mer informasjon.
	- 1–25 tegn.
	- Bare alfanumeriske tegn, understreker eller bindestreker.
	- Det må være et alfanumerisk tegn før og etter understreker eller bindestreker.
- 2. [Valgfritt] Angi en prøvebeskrivelse i feltet Sample Description (Prøvebeskrivelse) med følgende kriterier.
	- 1-50 tegn.
	- Bare alfanumeriske tegn, bindestreker, understreker eller mellomrom.
	- Det må være et alfanumerisk tegn før og etter mellomrom, understreker eller bindestreker.
- 3. Velg en indeks for DNA -biblioteket og/eller RNA-biblioteket som er klargjort fra prøven.
	- Kontroller at RNA og DNA -prøvene er plassert i separate kolonner.
	- Feltet DNA i7+i5 Sequence (DNA i7+i5-sekvens) fylles ut automatisk etter at DNA-indeks-ID er valgt. Feltet RNA i7+i5 Sequence (RNA i7+i5-sekvens) fylles ut automatisk etter at RNA-indeks-ID er valgt.

Se delen Antall biblioteker og valg av indekser i Pakningsvedlegg for TruSight Oncology Comprehensive (EU) (dokumentnr. 200007789) for valg av indeks-ID i tillegg til denne oppsummeringen.

- For et DNA-prøvebibliotek, velg en unik indeks-ID (UPxx- eller CPxx-indekser) fra rullegardinlisten ved DNA-indeks-ID.
- For et RNA-prøvebibliotek, velg en unik indeks-ID (bare UPxx) fra rullegardinlisten ved RNA -indeks-ID.
- Dersom det er tre biblioteker totalt i kjøringen, følg retningslinjene for valg av indeks i Pakningsvedlegg for TruSight Oncology Comprehensive (EU) (dokumentnr. 200007789).
- 4. Bruk feltet Tumortype til å tilordne en tumortype for hver prøve. Velg den mest spesifikke tumortypen tilgjengelig.

Dokumentnr. 200008661 v04

- Søk i listen over tilgjengelige tumortyper. Velg fra rullegardinmenyen, bruk et nøkkelordsøk eller bruk Søk-knappen. Se Velge en [tumortype](#page-9-0) på side 6.
- 5. Tilordne kjønn. For kontroller, er kjønn ukjent.
- 6. [Valgfritt]Velg **Export to CSV** (Eksporter til CSV) for å eksportere prøveinformasjon til en fil.
- 7. Gjennomgå informasjonen på skjermbildet Opprett kjøring. Uriktig informasjon kan påvirke resultatene.
- <span id="page-8-1"></span>8. Velg **Save Run** (Lagre kjøring).

#### **Importere prøver**

- 1. Velg **Import CSV** (Importer CSV), og bla til plasseringen av prøveinformasjonsfilen. Det finnes to typer filer som du kan importere.
	- Velg **Download CSV** (Last ned CSV) på skjermbildet Create Run (Opprett kjøring) for å laste ned en ny prøveinformasjonsmal. CSV-filen inneholder de nødvendige kolonneoverskriftene og formatet for import. Angi prøveinformasjon i hver kolonne for prøvene i kjøringen. Angi tumortypeterm eller tilknyttet kode for kolonnen Tumortype (se Laste ned [tumortyper](#page-11-1) på side [8](#page-11-1)). Feltet Tumortype brukes også til å utpeke prøver som kontroller (se [Kontroller](#page-8-0) på side 5).
	- Bruk filen med prøveinformasjon som ble eksportert fra Local Run Manager med funksjonen Export to CSV (Eksporter til CSV).
- 2. Gjennomgå den importerte informasjonen på skjermbildet Opprett kjøring. Uriktig informasjon kan påvirke resultatene.
- 3. [Valgfritt] Velg **Export to CSV** (Eksporter til CSV) for å eksportere prøveinformasjon til en ekstern fil.
- <span id="page-8-0"></span>4. Velg **Save Run** (Lagre kjøring).

#### **Kontroller**

TSO Comprehensive (EU) krever bruken av TruSight Oncology-kontroller. Når en prøve angis som kontroll, settes Kjønn for prøven automatisk som Ukjent. For å angi en prøve som en kontroll, velg én av fire kontrolltyper fra tumortype-feltet:

- DNA ekstern kontroll (positiv DNA kontroll)
- RNA ekstern kontroll (positiv RNA-kontroll)
- DNA-kontroll uten mal
- RNA-kontroll uten mal

For mer informasjon om innstilling av tumortyper for alle typer prøver under kjøringsoppsettet, se [Velge](#page-9-0) en [tumortype](#page-9-0) på side 6.

Bare én av hver kontrolltype kan spesifiseres innenfor en kjøring. Bare et DNA-bibliotek kan spesifiseres for en ekstern DNA-kontroll eller en DNA no-template-kontroll (NTC). Bare et RNA-bibliotek kan spesifiseres for en ekstern RNA-kontroll eller en RNA no-template-kontroll (NTC) DNA eller RNA no-template-kontroller (NTC), telles ikke med i maksimumsantallet biblioteker i en kjøring.

Se Pakningsvedlegg for TruSight Oncology Comprehensive (EU) (dokumentnr. 200007789) for mer informasjon om bruk av kontrollprøver.

#### <span id="page-9-0"></span>**Velge en tumortype**

Det må angis en tumortype per prøve. Bortsett fra for kontrolltyper avledes de tilgjengelige tumortypene fra installert KB (Kunnskapsbase) og kan endres med oppdaterte versjoner av KB.

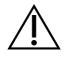

#### FORSIKTIG

Feil valg av tumortype kan forårsake feil resultater. Løs eventuelle advarsler som vises ved spesifikasjon av tumortyper, for å unngå analysefeil.

Tumortypetermene er en del av en hierarkisk sykdomsontologi i KB, som er konstruert som et sett av overordnede/underordnede relasjoner. For eksempel er begrepet «ikke-småcellet lungekreft» underordnet «lungekreft», fordi ikke-småcellet lungekreft er en type lungekreft. [Figur](#page-10-0) 1 viser et delsett i en sykdomsontologi som eksempel. Her vises «solid tumor» som grunnbegrep og begrepene knyttet til lungekreft og skjoldbruskkjertelkreft (andre krefttyper vises ikke). Et begrep som er knyttet til et begrep på et lavere nivå gjennom en overordnet/underordnet relasjon, kalles et overordnet begrep. Det tilknyttede begrepet på lavere nivå er et underordnet begrep i forhold til det overordnede begrepet. For eksempel er «lungekreft» et overordnet begrep i forhold til «adenokarsinom i lunge» og «småcellet lungekreft», og «medullært thyroideakarsinom» er et underordnet begrep i forhold til både «thyroideakarsinom» og «solid tumor».

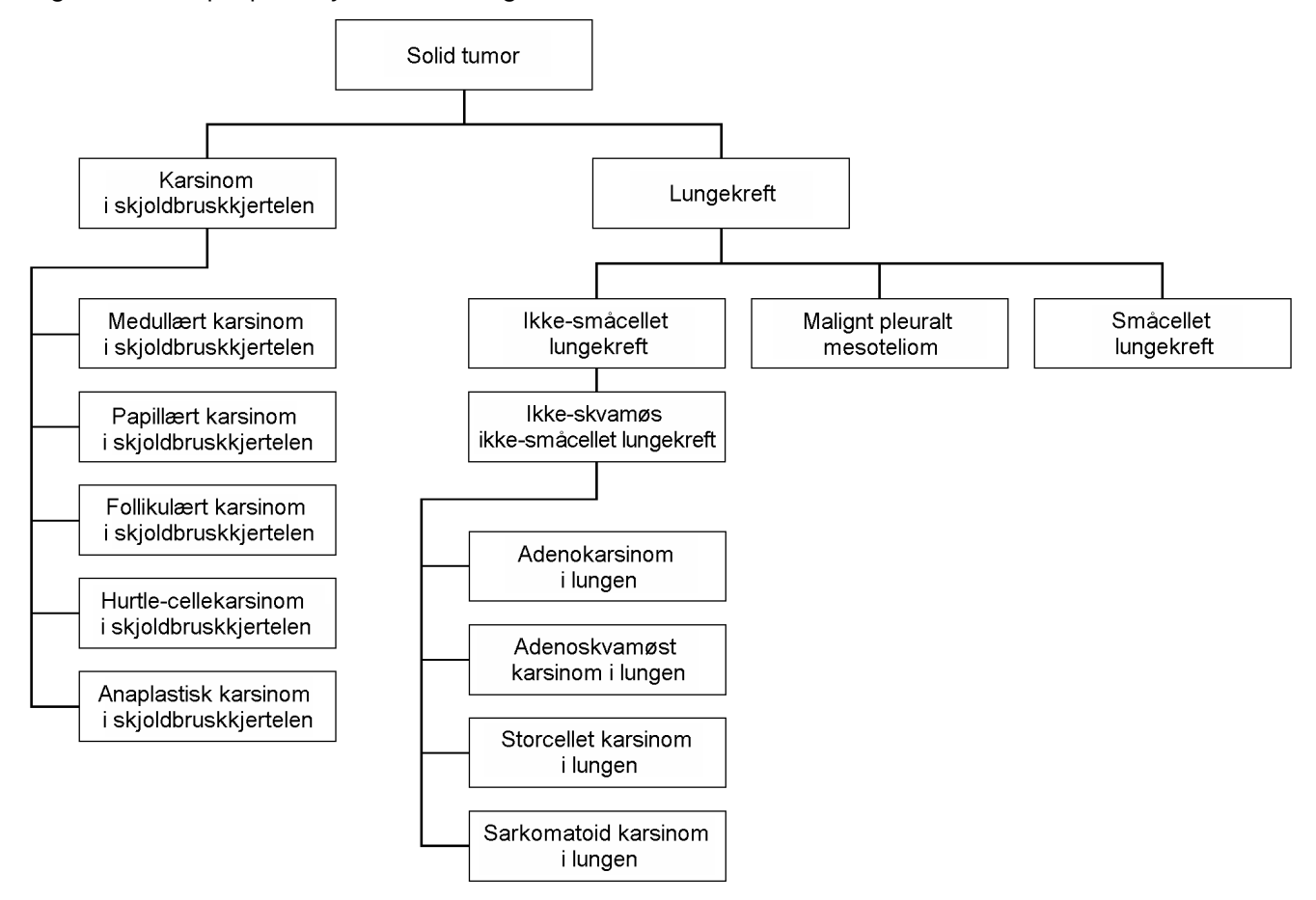

<span id="page-10-0"></span>Figur 1 Eksempel på et sykdomsontologi-delsett

Den valgte tumortypen for en pasientprøve påvirker følgende:

- Hvilken ledsagende diagnostikk som tenkes brukt vurderes for prøven. Bare pasientprøver med en tumortype som er i nøyaktig samsvar med, eller er en etterkommer av en krefttype med en ledsagende diagnostikks tiltenkte bruk vurderes.
- Hvilke tumorprofileringsvarianter som inkluderes i TSO Comprehensive (EU)-rapporten. Se [Tumorprofilering](#page-21-0) av varianter på side 18.

Velg en tumor type ved hjelp av skjermbildet Opprett kjøring. Tumortypen kan også angis ved å importere en CSV-fil som inneholder en tumortype (se *[Importere](#page-8-1) prøver* på side 5).

- 1. Dobbeltklikk på Tumor Type (Tumortype)-cellen for å vise tilgjengelige tumortyper. Tilgjengelige tumortyper vises i en hierarkisk, alfabetisk ordnet liste. Feltet Tumortype brukes også til å utpeke en kontrolltype for kontrollprøver (se [Kontroller](#page-8-0) på side 5).
- 2. Bruk listen eller søkefeltet øverst i vinduet Tumor Type (Tumortype) for å velge ønsket tumortype.

#### <span id="page-11-1"></span>**Laste ned tumortyper**

En fullstendig liste over tilgjengelige tumortyper i TSV-format kan lastes ned fra skjermbildet Opprett kjøring ved hjelp av knappen **Download TumorTypes TSV** (Last ned tumortyper TSV). Listen inneholder følgende informasjon:

- Tumortype-begrepet som er synlig i brukergrensesnittet.
- Den fullstendige banen til tumortypen innen tumortypehierarkiet (sykdomsontologi).
- <span id="page-11-0"></span>• Koden som Local Run Manager bruker for å identifisere tumortypen.

## **Redigere kjøring og starte sekvensering**

For instruksjoner om hvordan du redigerer kjøringsinformasjonen og starter en sekvenseringskjøring, se Referanseveiledning for NextSeq 550Dx-instrumentet (dokumentnr. 1000000009513). Analyse og rapportering begynner etter at en sekvenseringskjøring er fullført.

Med tanke på lagring kan en sekvenseringskjøring gi 40–100 GB utdata. Sekundæranalyse av en sekvenseringskjøring kan gi 100–200 GB utdata.

# <span id="page-12-0"></span>Analysemetoder

Når sekvenseringsdataene er samlet inn, behandler TSO Comprehensive (EU)-analysemodul dem for å:

- Utføre kvalitetskontroll.
- Påvise varianter.
- Bestemme tumormutasjonsbyrde (TMB) og status for mikrosatellittustabilitet (MSI).
- Bestemme resultater for CDx.
- Vurdere klinisk signifikans og potensiell klinisk signifikans av påviste varianter.
- Rapportere resultater.

<span id="page-12-1"></span>Analysemetodene beskrives i avsnittene nedenfor.

## **Kvalitetskontroll for kjøring**

Kvalitetskontrollmetrikk for sekvenseringskjøring evalueres for å fastslå om de er innenfor et akseptabelt område. Den samlede prosentandelen av avlesninger som passerer filteret, sammenlignes med en nedre grense. For avlesning 1 og avlesning 2 blir også den gjennomsnittlige prosentandelen av baser ≥ Q30, som gir en prediksjon av sannsynligheten for en feil basebetegnelse (kvalitetsscore), sammenlignet med en nedre terskel. Dersom verdiene for hver av disse tre metrikkene oppfyller spesifikasjonene, rapporteres kvalitetskontrollen for kjøring som Bestått og analysen fortsetter. Dersom verdien for en av metrikkene ikke oppfyller spesifikasjonene, rapporteres kvalitetskontrollen for kjøring som Ikke bestått og analysen fortsetter ikke. For mer informasjon se [Kvalitetskontrollmetrikk](#page-70-1) på side 67.

## <span id="page-12-2"></span>**FASTQ-generering**

Sekvensdata lagret i BCL-format demultiplekseres bruker indekssekvensene, som er unike for hver prøve lagt til under bibliotekklargjøringstrinnet for å tilordne klynger til biblioteket som de stammet fra. Hver klynge inneholder to indekser (i5- og i7-sekvenser, én i hver ende av bibliotekfragmentet). Kombinasjonen av disse indekssekvensene brukes til å demultipleksere de sammenslåtte bibliotekene.

Etter demultipleksing genereres FASTQ-filer. Disse filene inneholder sekvenseringsavlesningene for hvert enkelt prøvebibliotek og de tilknyttede kvalitetsscorene for hver basebetegnelse, inkludert avlesninger fra eventuelle klynger som ikke passerte filteret.

## <span id="page-12-3"></span>**DNA-innretting og feilkorrigering**

DNA-innretting og feilkorrigering innebærer innretting av sekvensavlesninger fra DNA-prøvebiblioteker i forhold til et referansegenom og korrigering av feil i sekvensavlesningene før variantbebestemmelse.

Innrettingstrinnet benytter Burrows-Wheeler Aligner (BWA-MEM) og SAMtools-verktøy for å sammenstille DNA-sekvenser i FASTQ-filer og referansegenomet hg19, og deretter generere BAM-filer (\*.bam) og BAM-indeksfiler (\*.bam.bai).

De opprinnelige BAM-filene behandles ytterligere for å fjerne feil (inkludert feil introdusert under PCR-amplifisering eller sekvensering). Avlesninger avledet fra det samme, unike DNA-molekylet blir her slått sammen til en enkel representativ sekvens ved bruk av deres unike molekylære identifikator (UMI), som inkorporeres i bibliotekfragmentene under bibliotekklargjøring.

En ny innrettingsrunde utføres på de UMI-sammenslåtte avlesningene ved hjelp av BWA-MEM og SAMtools. Dette gir et sekundært sett BAM-filer med tilhørende BAM-indeksfiler. Disse BAM-filene brukes som inndata for bestemmelse av genamplifisering.

Til slutt identifiseres innsettinger og delesjoner fra de sammenslåtte BAM-innrettingene, og avlesningsparene sammenstilles mot kandidatinnsettingene og -delesjonene for å fange opp eventuelle innsettings- og delesjonssignaler som ikke har blitt registrert pga. feil innretting. Samtidig blir overlappende avlesningspar sydd sammen (bioinformatisk kombinert) til én enkelt konsensus-avlesning. Alle avlesningene samles deretter i et tredje sett BAM-filer med tilhørende BAM-indeksfiler. Disse BAM-filene brukes som inndata for liten variant-bestemmelse, fastsettelse av status for ustabile mikrosatellitter (MSI) og kvalitetskontroll av DNA-bibliotek.

### <span id="page-13-0"></span>**Liten variant-bestemmelse**

Liten variant-bestemmelse utføres for DNA-prøvebiblioteker (unntatt DNA-kontroller uten mal) for å påvise små varianter, inkludert enkel-nukleotidvarianter (SNV-er), multi-nukleotidvarianter (MNV-er) opptil 3 basepar (bp) lengde, samt innsettinger og delesjoner opptil 25 bp lengde. Visse MNV-er, indeler (ett eller flere nukleotider erstattet av ett eller flere nukleotider og er ikke en SNV eller MNV) og delesjoner kan kreve en fasetilnærming for å bli påvist. Et forhåndsdefinert sett av MNV-er, indeler og [delesjoner](#page-79-0) påvises for EGFR- og RET-gener (se Vedlegg D MNV-er, indeler og delesjoner i EGFR og RET som kan påvises av faset [variantbetegner](#page-79-0) på side 76) ved hjelp av en fasetilnærming. Fasetilnærmingen for liten variant-bestemmelse er begrenset til kun disse variantene. Algoritmen for variantbestemmelse skiller ikke mellom varianter med somatisk eller kimbane-opprinnelse.

#### **Liten variant-deteksjon**

De feilkorrigerte BAM-filene (sammenslått samt innsettinger og delesjoner sammenstilt) brukes som inndata av en innledende variantbestemmelsesalgoritme for å påvise små varianter. Det innledende variantbestemmelsestrinnet resulterer i ufiltrerte gVCF-filer (genome Variant Call Format). gVCF-filer inneholder referanser eller bestemmelser av varianttilfeller for hvert locus som er et mål i TSO Comprehensive (EU)-analysen.

#### **Filtrering av liten variant**

Kandidatvarianter filtreres deretter etter tilbakevendende (analysespesifikke) artefakter og artefakter fra prøveprosessering (som deaminering eller oksidasjon). Når det gjelder analysespesifikke artefakter, beregnes en justert kvalitetsscoring ved å sammenligne den observerte variantfrekvensen i forhold til en støybaselinedistribusjon for det samme stedet. Denne distribusjonen ble avledet fra profilering av et sett med normale prøver som samsvarer med den tiltenkte brukspopulasjonen (Solid-FFPE) av varierende kvaliteter gjennom TSO Comprehensive (EU)-analysen. For å adressere prøvespesifikke artefakter stratifiseres avlesningene som støtter variantbetegnelsen etter feilrate. Avlesninger som stammer fra tosidige/sammensydde avlesninger, har den laveste feilfrekvensen, og avlesninger som stammer fra simplex (ikke-dupleks/usammensydde)-avlesninger har den høyeste feilfrekvensen. Disse feilfrekvensene beregnes ved å evaluere alle lokuser som har rapporterte variantallelfrekvenser under 5 %. Ikke-referanseavlesninger på disse områdene skyldes i stor grad feil. Sanne somatiske hendelser, på grunn av deres relative sjeldenhet, vil ikke vesentlig påvirke disse feilfrekvensestimatene. Ettersom disse avlesningsklassene, dupleks/sammensydd og simpleks, har ulike, prøvespesifikke feilfrekvenser, kan sikker påvisning av en kandidatvariant kreve flere eller færre avlesninger avhengig av denne feilfrekvensen. Ved en dekningsdybde på 200 avlesninger kan for eksempel en variant trygt betegnes med tre avlesninger med høy kvalitet eller med fem støttende avlesninger med lavere kvalitet.

Kandidatvarianter som ikke har tilstrekkelig avlesningsstøtte basert på denne error-aware-modellen, eller som har lave justerte kvalitetsscoringer, merkes med filterflagget Liten støtte og anses som referansebetegnelser. Hvis stedet også har utilstrekkelig dekning for variantbestemmelse (under 100x), merkes varianten med filterflagget Lav DP og anses som ingen betegnelse. Varianter med høy prevalens i COSMIC3 har lavere terskler for hver av disse kvalitetsmetrikkene sammenlignet med ikke-COSMIC-varianter. Dette filtreringstrinnet resulterer i filtrerte gVCF-filer.

#### **Fasing av liten variant**

En faset variantbetegner benyttes for å identifisere visse MNV-er, indeler og delesjoner i EGFR- og RET-gener. Algoritmen identifiserer varianter i EGFR- og RET-genene som er kandidater for fasing i de filtrerte gVCF-filene fra det forrige trinnet, og ordner variantene i lokale naboområder. Deretter graver algoritmen i den feilkorrigerte BAM-filen etter bevis på at disse små variantene opptrer i de samme klonale underpopulasjonene i forhold til hverandre (i fase med hverandre). Overlappende avlesninger grupperes i naboområdet til et minimalt sett med klynger som inneholder de samme variantene. Varianter påvises ved å undersøke CIGAR-strenger (Concise Idiosyncratic Gapped Alignment Report) i BAM-filen og sammenligne avlesningssekvenser med referansegenomsekvensen.

#### **Sammenslåing av liten variant**

Til slutt blir MNV-er, indeler og delesjoner som er påvist av faset variantbetegner, sammenslått i de filtrerte gVCF-filene. Kun MNV-er, indeler og delesjoner fra en forhåndsdefinert liste med varianter i EGFR- og RET-gener er kvalifisert for sammenslåing i gVCF. Se [Vedlegg](#page-79-0) D MNV-er, indeler og

<span id="page-15-0"></span>delesjoner i EGFR og RET som kan påvises av faset [variantbetegner](#page-79-0) på side 76. MNV-er, indeler og delesjoner fra faset variantbetegner har forrang over dem som kan finnes i gVCF fra det innledende variantbetegnelsestrinnet. Dette trinnet resulterer i sammenslåtte gVCF-filer.

### **Annotering for liten variant**

Detekterte små varianter annoteres ved hjelp av Nirvana Annotation Engine og informasjon fra RefSeq-databasen og ulike populasjonsdatabaser (COSMIC, ClinVar, dbSNP, 1000 Genomes og gnomAD). Annotasjon av små varianter utføres flere ganger uavhengig av hverandre, som beskrevet i delene nedenfor.

#### **Statiske annotasjonsdatabaser for TMB-beregning**

Nirvana brukes for å annotere filtrerte betegnelser av liten variant med statiske (ikke oppdaterbare) annotasjonsdatabaser for bruk av nedstrøms TMB-beregning (se [Tumormutasjonsbyrde](#page-16-0) (TMB) på side [13](#page-16-0)). gVCF fra trinnet Fasing av liten variant brukes som inndata (se Liten [variant-bestemmelse](#page-13-0) på side [10\)](#page-13-0). Varianter påvist av faset variantbetegner benyttes ikke for TMB-beregning.

#### **Statiske annotasjonsdatabaser for CDx-bestemmelse**

Nirvana brukes for å annotere filtrerte bestemmelser av liten variant med statiske (ikke oppdaterbare) annotasjonsdatabaser for bruk av nedstrøms CDx-bestemmelse (se [CDx-bestemmelse](#page-20-2) på side 17). gVCF fra trinnet Fasing av liten variant brukes som inndata (se Liten [variant-bestemmelse](#page-13-0) på side 10).

#### **Oppdaterbar RefSeq-database for tumorprofilering**

Nirvana brukes for å annotere filtrerte betegnelser av små varianter med en oppdaterbar RefSeq-database som en del av en nedstrøms prosess for tumorprofilering av varianter (se [Tumorprofilering](#page-21-0) av varianter på side 18). Den oppdaterbare RefSeq-databasen er inkludert som en del av KB og kan oppdateres periodisk for å være kompatibel med annet KB-innhold.

### <span id="page-15-1"></span>**Bestemmelse av genamplifisering**

Bestemmelse av genamplifisering utføres for DNA-prøvebiblioteker (DNA-kontroller uten mal utelates). En algoritme brukes for å identifisere de amplifiserte genene og beregne foldendringsverdien for amplifiseringsgenene som er mål for TSO Comprehensive (EU). En foldendring for et gitt gen avledes fra den normaliserte avlesningsdybden til genet i prøven i forhold til den normaliserte avlesningsdybden til diploide regioner fra samme prøve. En foldendring som overskrider en genspesifikk cutoff, anses som en genamplifisering. Dette analysetrinnet resulterer i en VCF-fil, som oppsummerer genamplifiseringsstatusen og beregnet foldendring for hvert amplifiseringsgen som er satt som mål.

### <span id="page-16-0"></span>**Tumormutasjonsbyrde (TMB)**

TMB beregnes for DNA-prøvebiblioteker (unntatt DNA-kontroller uten mal). En TMB-scoring genereres fra gVCF-filen av trinnet Filter for liten variant (se Liten [variant-bestemmelse](#page-13-0) på side 10) og annoteringer generert under Annoteringer for liten variant. SNV-er og innsettings- og delesjonsvarianter inkluderes i beregningen av TMB-scoringen, som avledes fra antallet somatisk ikke-driver-varianter per megabase (evaluerbar region). Drivermutasjoner identifiseres og filtreres basert på COSMIC-antall. TSO Comprehensive (EU) differensierer ikke mellom varianter av somatisk eller kimbaneopprinnelse for formål med småvariantbetegnelser. Varianter flagges som sannsynlig kimbane for beregning av TMB-scoren, ved bruk av en kombinasjon av populasjonsdatabase- og postdatabasefiltreringsstrategier. Varianter som observeres ofte på tvers av populasjonsdatabase, har sannsynligvis kimbane-opprinnelse. Etter databasefiltrering merker proxi-filteret varianter som kimbane hvis de er omgitt av databasemerkede kimbanevarianter. Varianter identifisert som sannsynlig kimbane, utelates fra beregningen av TMB-scoring. Den evaluerbare regionen justeres dynamisk per prøve basert på sekvenseringsdybden. Genomiske regioner med høy bakgrunnsstøy utelates fra TMB-beregningen. TMB beregnes som antall somatiske ikke-heteflekk-varianter med VAF ≥ 5 % delt på den evaluerbare regionstørrelsen.

### <span id="page-16-1"></span>**Status for ustabile mikrosatellitter (MSI)**

For å bestemme MSI-statusen til en prøve, evalueres totalt 130 forhåndsdefinerte MSI-steder. For hvert sted sammenlignes den gjentatte lengdefordelingen med et panel med normale prøver for å se om gjentaksfordelingen er forskjøvet signifikant. Endelig MSI-score beregnes som antall ustabile steder delt på antall steder som kan brukes (steder med tilstrekkelig dekning). En prøve anses som MSI-H (MSI høy) hvis MSI-scoren er ≥ 20,00 % og MS-Stable (MS stabil) hvis MSI-scoren er < 20,00 %.

## <span id="page-16-2"></span>**Kvalitetskontroll for DNA-prøvebiblioteker**

DNA-prøvebiblioteker (kun pasientprøver) vurderes for potensiell kontaminasjon av DNA fra andre prøver (fremmed DNA) ved hjelp av en kombinasjon av kontaminasjonscoring og en kontaminasjon-p-verdi. I kontaminerte prøver finnes det kimbanevarianter (polymorfismer med ett nukleotid, eller SNP-er) som har VAF-forskyvninger i forhold til forventede verdier på 0 %, 50 % eller 100 %. Algoritmen beregner en logaritmisk sannsynlighetscoring på tvers av alle vanlige SNP-posisjoner hvor SNV-betegnelser ble rapportert. Jo større kontaminasjonscoring, jo større sannsynlighet for kontaminasjon av fremmed DNA. Omstrukturerings-p-verdien oppsummerer et kromosoms misforholdscoring, som representerer samlet sannsynlighet for den observerte variantbetegnelsen på tvers av hvert kromosom. Hvis både kontaminasjonscoringen og omstrukturerings-p-verdien er over de forhåndsdefinerte kvalitetstersklene, anses en prøve for å være kontaminert. Hvis kontaminasjon påvises, rapporteres kvalitetskontrollen for DNA-biblioteket som Ikke bestått, og ingen resultater er tilgjengelige for små varianter, genamplifiseringer, MSI eller TMB. I tillegg vil et CDx eller tumorprofileringsresultat ikke være tilgjengelig hvis det er avhengig av at kvalitetskontrollen for DNA-biblioteket bestås.

Dokumentnr. 200008661 v04

Kvalitetskontrollmetrikk brukes for å vurdere gyldigheten til liten variant-bestemmelse, TMB, MSI og genamplifiseringer for DNA-prøvebiblioteker som består kvalitetskontrollen for kontaminasjon. Hvis prøvebiblioteket ikke består en eller flere kvalitetsmetrikker, rapporteres ikke den tilsvarende varianttypen eller biomarkøren. Den tilknyttede kvalitetskontrollkategorien i rapportoverskriften vises som FEIL. I tillegg vil CDx eller tumorprofileringsresultat kanskje ikke være tilgjengelig hvis det er avhengig av at kvalitetskontrollen for en eller flere av kvalitetskontrollkategoriene nedenfor bestås.

<span id="page-17-0"></span>Resultatene for kvalitetskontrollen for DNA-bibliotek er tilgjengelige i filen MetricsOutput.tsv. Se [Metrikkutdata](#page-55-0) på side 52.

### **Rapport om lav dybde for DNA-prøvebiblioteker**

En rapport om lav dybde genereres for hver pasientprøve med et DNA-bibliotek. Rapporten inneholder en liste over genomiske posisjoner med en total sekvenseringsdybde < 100 og der en passerende liten variant ikke ble detektert. Disse posisjonene har ikke tilstrekkelig sekvenseringsdybde til å utelukke tilstedeværelsen av en liten variant. Vær oppmerksom på at det fremdeles er mulig å påvise varianter med en total sekvenseringsdybde < 100 hvis variantallelet har tilstrekkelig sekvenseringsdybde.

Sammenhengende posisjoner med lav dybde som overlapper de samme genene, kombineres til genomiske områder i rapporten om lav dybde. Hvert genomiske område i rapporten annoteres med ett eller flere RefSeq-gensymboler. RefSeq-merknaden er basert på RefSeq-databasen som er inkludert som en del av kunnskapsbasen og kan endres når kunnskapsbasen oppdateres.

<span id="page-17-1"></span>Se [Rapport](#page-59-0) om lav dybde på side 56 for mer informasjon om innholdet.

### **RNA-innretting**

RNA-innretting utføres for RNA Solid-FFPE-prøvebiblioteker. RNA-innretting inkluderer forhåndsbehandling av sekvenseringsavlesninger som ikke er innrettet. Sekvenseringsavlesningene innrettes i forhold til et referansegenom, og innrettede sekvenseringsavlesninger etterbehandles.

- 1. Først blir RNA-sekvenser i FASTQ-filer komprimert til ca. 30 millioner avlesninger per RNA-prøvebibliotek. Komprimering gjøres ved å vilkårlig velge avlesninger fra inndata-FASTQ-filene iht. en sannsynlighetsfordeling. Deretter trimmes endene av RNA-sekvensene til en maksimal lengde på 76 basepar.
- 2. Forhåndsbehandlede avlesninger innrettes deretter i forhold til hg19-referansegenomet, og kandidatspleissammenføyninger identifiseres. Dette trinnet genererer BAM-filer og BAM-indeksfiler for innrettede avlesninger og en tabulatordelt tekstfil for kandidatspleissammenføyninger.
- 3. Til slutt merkes dupliserte avlesninger i BAM-filene slik at de kan utelates fra nedstrømstrinn. Dette trinnet genererer BAM-filer og BAM-indeksfiler som brukes som inndata for bestemmelse av RNA-fusjon og bestemmelse av RNA-spleisevariant.

### <span id="page-18-0"></span>**Bestemmelse av RNA-fusjon**

Fusjonbestemmelse utføres for RNA Solid-FFPE-prøvebiblioteker (unntatt RNA-kontroller uten mal). Kandidatfusjoner identifiseres fra avvikende avlesningspar (avlesninger som innrettes til ulike kromosomer eller i uventede retninger) i BAM-filene (generert under RNA-innretting) for fusjonsgener som målrettes av TSO Comprehensive (EU). Avlesninger som støtter fusjon, samles i kandidatfusjon-contiger. Kandidatfusjon-contigene innrettes deretter tilbake til referansegenomet. Disse kandidatfusjon-contigene evalueres deretter mot diverse filtre før de rapporteres som påvist. Disse filtrene er oppsummert i følgende tabell.

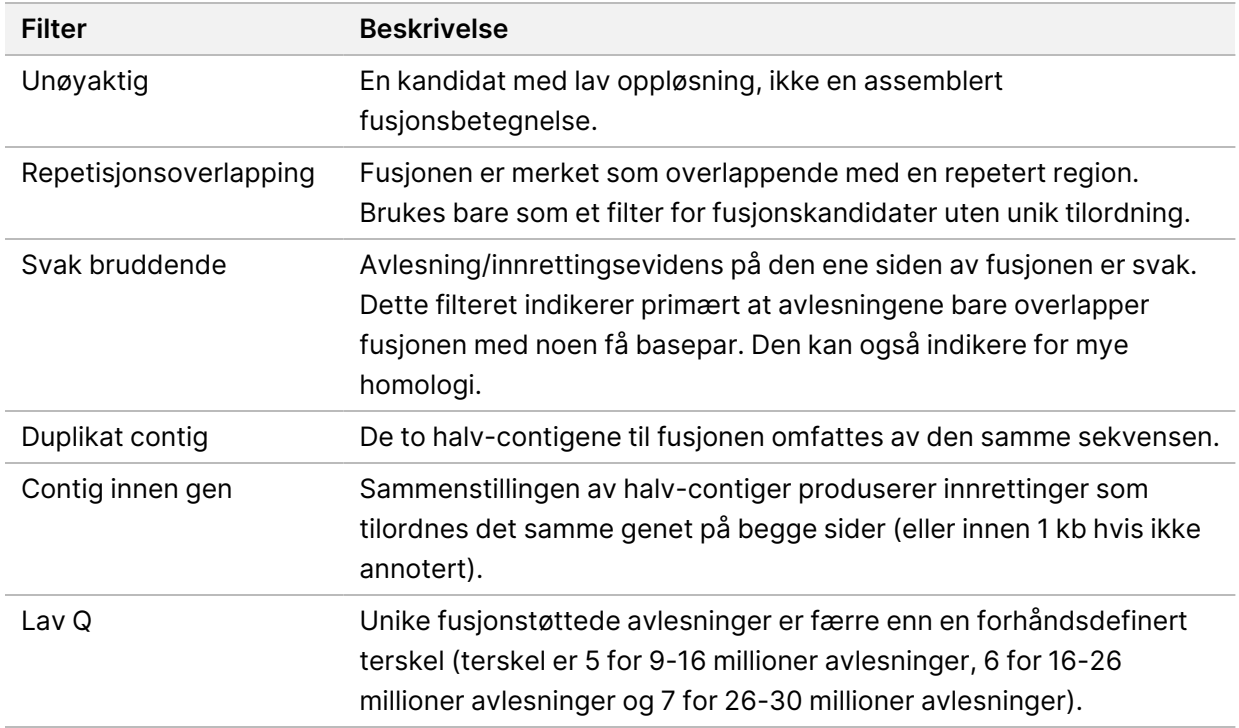

<span id="page-18-1"></span>Ytterligere fusjoner kan påvises gjennom prosessen for bestemmelse av RNA-spleisevariant (se Bestemmelse av [RNA-spleisevariant](#page-18-1) på side 15 og [Sammenslåing](#page-19-0) av RNA-fusjon på side 16).

### **Bestemmelse av RNA-spleisevariant**

Bestemmelse av RNA-spleisevariant utføres for RNASolid-FFPE-prøvebiblioteker (unntatt RNA-kontroller uten mal). Kandidatspleisevarianter (sammenføyninger) fra RNA-innrettinger sammenlignes med en database med kjente transkripsjoner og en spleisevariant-baseline med ikke-tumor-sammenføyninger generert fra et sett med normale FFPE-prøver fra ulike vevstyper. Alle spleisevarianter som stemmer med databasen eller baseline, filtreres ut med mindre de er i et sett med sammenføyninger med kjent onkologisk funksjon. Dersom avlesningen støttes tilstrekkelig, beholdes kandidatspleisevarianten. Denne prosessen identifiserer også kandidat-RNA-fusjoner (se [Sammenslåing](#page-19-0) av RNA-fusjon på side 16).

Dokumentnr. 200008661 v04

## <span id="page-19-0"></span>**Sammenslåing av RNA-fusjon**

Fusjoner som identifiseres under bestemmelse av RNA-fusjon, slås sammen med fusjoner fra proksimale gener identifisert under bestemmelse av RNA-spleisevariant. De sammenslåtte fusjonene annoteres deretter med gensymboler eller navn som korresponderer med en statisk database med transkripsjoner (GENCODE Release 19). Resultatet av denne prosessen er et sett fusjonsbetegnelser som er kvalifisert for rapportering.

### <span id="page-19-1"></span>**Annotering for RNA-spleisevariant**

Påviste RNA-spleisevarianter annoteres ved hjelp av Nirvana Annotation Engine, som bruker informasjon fra RefSeq-databasen. Annotasjon av spleisevarianter utføres flere ganger uavhengig av hverandre, som beskrevet i delene nedenfor.

#### **Statisk RefSeq-database for CDx-bestemmelse**

Nirvana annoterer påviste bestemmelser av RNA-spleisevariant med en statisk (ikke oppdaterbar) RefSeq-database for bruk av nedstrøms CDx-bestemmelse (se [CDx-bestemmelse](#page-20-2) på side 17). Spleisevarianter annoteres med endringer på transkripsjonsnivå (berørte eksoner i genets transkripsjon) i forhold til RefSeq. Denne RefSeq-databasen er den samme som den statiske RefSeq-databasen som brukes av prosessen Annotering for liten variant.

#### **Oppdaterbar RefSeq-database for tumorprofilering**

Nirvana brukes for å annotere påviste betegnelser av RNA-spleisevarianter med en oppdaterbar RefSeq-database som en del av en nedstrøms prosess for tumorprofilering av varianter (se [Tumorprofilering](#page-21-0) av varianter på side 18). Spleisevarianter annoteres med endringer på transkripsjonsnivå (berørte eksoner i genets transkripsjon) i forhold til RefSeq. Den oppdaterbare RefSeq-databasen er inkludert som en del av KB og kan oppdateres periodisk for å være kompatibel med annet KB-innhold.

### <span id="page-19-2"></span>**Kvalitetskontroll for RNA-prøvebiblioteker**

Kvalitetskontrollmetrikker brukes for å vurdere gyldigheten til RNA Solid-FFPE-prøvebibliotekene. Hvis en kvalitetskontrollmetrikk ikke er innenfor det akseptable området, rapporteres kvalitetskontrollen for RNA-biblioteket som Ikke bestått og ingen resultater er tilgjengelige for fusjoner eller spleisevarianter. I tillegg er et CDx eller tumorprofileringsresultat ikke tilgjengelig hvis det er avhengig av at kvalitetskontrollen for RNA-biblioteket bestås.

Resultatene for kvalitetskontrollen for RNA-bibliotek er tilgjengelige i filen MetricsOutput.tsv. Se [Metrikkutdata](#page-55-0) på side 52.

## <span id="page-20-0"></span>**Transkripsjoner**

En transkripsjon er en streng med RNA som transkriberes fra DNA. Dette RNA-et kan deretter oversettes for å skape et protein. Et gen kan ha flere transkripsjoner (for eksempel hvis forskjellige aktivatorer brukes eller det er forskjellige eksonspleisemønstre). Hver transkripsjon har et unikt nummer. I HGVS-nomenklatur kan en nukleotidendring som påvirker en kodesekvens, oppføres med henvisning til en transkripsjon. Den første bokstaven indikerer villtypeallelen, og den andre bokstaven indikerer variantallelen. For eksempel betyr NM\_004333.4:c.1799T>A at ved posisjon 1799 av transkripsjon NM\_004333.4 koder det kodende RNA-et en T i referansegenomet, men endres til en A for denne varianten.

## <span id="page-20-1"></span>**Kontrollrapportering**

En rapport med kontrollutdata genereres for hver analyse, og inkluderer en vurdering av hver kontroll som inkluderes i kjøringen. TSO Comprehensive (EU)-analysemodul ugyldiggjør ikke automatisk pasientprøver basert på kontrollprøveresultater.

Se Pakningsvedlegg for TruSight Oncology Comprehensive (EU) (dokumentnr. 200007789) for veiledning om gyldigheten av kjøringen og pasientprøvens gyldighet basert på resultater for kontroller.

<span id="page-20-2"></span>Rapporten med [kontrollutdata](#page-52-0) er tilgjengelig i filen ControlOutput.csv. Se Rapport med kontrollutdata på [side](#page-52-0) 49.

### **CDx-bestemmelse**

For hver installert tiltenkt bruk av Companion Diagnostic (CDx) fastslår TSO Comprehensive (EU) analysemodul relevansen av tiltenkt bruk av CDx for hver pasientprøve ut fra pasientprøvens tumortype. Hvis tumortypen til pasienten er et nøyaktig samsvar eller en underordnet tumortype for en tiltenkt bruk av CDx, anses den som relevant for denne tiltenkte bruken av CDx. Se Velge en [tumortype](#page-9-0) på [side](#page-9-0) 6 for mer informasjon om sykdomsontologien. Hvis tumortypen til pasienten ikke er relevant for tiltenkt bruk av CDx, vurderes ikke tiltenkt bruk av CDx for denne prøven.

Hvis et påkrevd sekvenseringsbibliotek (DNA eller RNA) for tiltenkt bruk av CDx ikke sekvenseres eller ikke består kvalitetskontrollen, vurderes ikke pasientprøven for denne tiltenkte bruken for CDx. Hvis en varianttype (slik som små varianter) eller biomarkør, som kreves for en tiltenkt bruk av CDx, ikke består kvalitetskontrollen, vurderes ikke pasientprøven for denne tiltenkte bruken av CDx.

Når det er fastslått at en tiltenkt bruk av CDx er relevant for en pasientprøve, de nødvendige bibliotekene er sekvensert og påkrevde kvalitetskontroller er bestått, vurderes pasientprøven for tiltenkt bruk av CDx. Påviste varianter og/eller biomarkører i pasientprøven vurderes for å fastslå resultatet av tiltenkt bruk av CDx. Vurderingen gjøres via en algoritme som er spesifikk for den tiltenkte bruken av CDx. Algoritmen vurderer tilstedeværelsen og/eller fraværet av varianter/biomarkører som samsvarer med tiltenkt bruk av CDx.

#### **Resultater for ledsagende diagnostikk**

Resultatene for CDx-bestemmelse er tilgjengelige i TSO Comprehensive (EU)-rapporten (se [TruSight](#page-24-3) Oncology [Comprehensive](#page-24-3) (EU)-rapport på side 21). Positiv tiltenkt bruk av CDx rapporteres i delen Resultater for ledsagende diagnostikk (Nivå 1) i TSO Comprehensive (EU)-rapporten.

## <span id="page-21-0"></span>**Tumorprofilering av varianter**

Etter at CDx-resultatene er fastslått, sammenlignes alle beståtte, påviste varianter i en pasientprøve med den installerte kunnskapsbasen for å fastslå genomfunnene som har dokumentert klinisk signifikans eller har potensiell klinisk signifikans. Denne prosessen kalles tumorprofilering av varianter. Et genomfunn er enten en enkel variant med dokumentert klinisk signifikans eller potensiell klinisk signifikans, eller en gruppe varianter som har dokumentert klinisk signifikans eller potensiell klinisk signifikans når de påvises sammen.

Når flere varianter oppgis sammen som et genomfunn, betyr dette at det finnes dokumentasjon for klinisk signifikans eller potensiell klinisk signifikans for disse samlede variantene i minst én av kildene som oppgis i rapportdelen Informatics Details (IT-detaljer). Hvis det finnes flere genomfunn og en variant er inkludert i mer enn én av disse funnene, da kan denne varianten oppgis mer enn én gang i en rapport. En enkelt variant oppgis bare på høyeste nivå når den oppfyller kriteriene for rapportering. Hvert av følgende eksempler på klinisk betydning omfattet flere varianter:

- NTRK1 p.(Gly595Arg) er indikert å skape resistens mot én eller flere TRK-hemmere hos pasienter med en kvalifiserende TRK-fusjon (foreskrivende informasjon om larotrectinib 211710s000lbl).
- Det ble observert at en pasient i den kliniske studien LIBRETTO-001 hadde både RET D898\_E901del og RET D903\_S904delinsEP. Pasienten viste tumorrespons på behandling med en RET-hemmer (PMID 32846061).
- En utforskende analyse av BOLERO-1- og -3-studiene antydet at brystkreftpasienter med ERBB2-forsterkning hadde klinisk fordel av mTOR-hemming hvis tumorene viste PI3K-baneaktivering eller AKT1 E17K-mutasjoner (PMID 27091708).
- En BRAF p.(Val600Glu)-mutasjon som forekommer samtidig med TERT-aktivatormutasjon er forbundet med en ugunstig prognose ved papillært skjoldbruskkjertelkarsinom i henhold til større amerikanske retningslinjer.

#### **Genomfunn med dokumentert klinisk signifikans**

Genomfunn med dokumentert klinisk signifikans rapporteres i delen Genomfunn med dokumentert klinisk signifikans (nivå 2) i TSO Comprehensive (EU)-rapporten (se TruSight Oncology [Comprehensive](#page-24-3) [\(EU\)-rapport](#page-24-3) på side 21). Genomfunn rapporteres i Genomfunn med dokumentert klinisk signifikans (nivå 2) hvis de oppfyller følgende kriterier:

- Genomfunnet er knyttet til nytte eller mangel på nytte for en behandling, iht. et EMA-godkjent legemiddel eller et FDA-godkjent legemiddel. Tumortype til prøven må være lik eller underordnet KB-tilknytningens tumortype i sykdomsontologien. Se Velge en [tumortype](#page-9-0) på side 6 for mer informasjon om sykdomsontologien.
- Genomfunnet er knyttet til nytte eller mangel på nytte for en behandling, har diagnostisk relevans eller har prognostisk relevans iht. publisert , ESMO-, ASCO- eller andre større amerikanske retningslinjer for klinisk praksis. Prøvens tumortype må være lik eller underordnet KB-tilknytningens [tumortype](#page-9-0) i sykdomsontologien. Se Velge en tumortype på side 6 for mer informasjon om sykdomsontologien.

#### **Genomfunn med potensiell klinisk signifikans**

Genomfunn med potensiell klinisk signifikans rapporteres i delen Genomfunn med potensiell klinisk signifikans (Nivå 3) i TSO [Comprehensive](#page-24-3) (EU)-rapporten (se TruSight Oncology Comprehensive [\(EU\)-rapport](#page-24-3) på side 21). Genomfunn rapporteres i Genomfunn med potensiell signifikans (Nivå 3) hvis de oppfyller følgende kriterier:

- Genomfunnet oppfyller kriteriene for Genomfunn med dokumentert klinisk signifikans (Nivå 2) (for eksempel EMA-godkjent legemiddel, FDA-godkjent legemiddel, ESMO-retningslinje, ASCO-retningslinje eller annen større amerikansk retningslinje), men bare når prøvens tumortype ikke stemmer med den tilknyttede tumortypen i kunnskapsbasen. Tumortypen til prøven må derfor ikke være den samme og ikke underordnet den tilknyttede tumortypen i KB.
- Varianten har en terapeutisk, diagnostisk eller prognostisk tilknytning i klinisk litteratur som beskriver en klinisk studie. Tumortypen til prøven må være lik eller underordnet KB-tilknytningens tumortype.
- Varianten er inkludert i kvalifiseringskriteriene for en klinisk studie (fase I/II, II, II/III, III eller IV) registrert hos clinicaltrials.gov. eller EU Clinical Trials Register (EUCTR). Tumortypen til prøven må være lik eller underordnet den kliniske studiens tumortype.

TMB og MSI rapporteres alltid i Genomfunn med potensiell klinisk signifikans (Nivå 3) uavhengig av prøvens tumortype.

#### **Nivåendringer på grunn av KB -oppdateringer**

Etter hvert som klinisk dokumentasjon samles for varianter innen presisjonsonkologi, gjøres KB-oppdateringer tilgjengelige for å gjenspeile endringene. Varianter som i utgangspunktet ikke kunne rapporteres på grunn av manglende klinisk dokumentasjon kan rapporteres senere i Genomfunn med dokumentert klinisk signifikans (Nivå 2) eller Genomfunn med potensiell klinisk signifikans (Nivå 3) gjennom en oppdatering av innholdet i kunnskapsbasen. På samme måte kan varianter bevege seg fra Nivå 2 til 3 eller omvendt når KB-innhold oppdateres. Påviste varianter som ikke oppfyller kriteriene for noe nivå, blir ikke rapportert. Tilknytninger med kreftrisiko eller mottakelighet utelates fra KB og påvirker ikke nivå. Terapeutiske tilknytninger benyttet for nivå er begrenset til målrettede kreftbehandlinger og immunterapi (ikke inkludert cellebasert immunterapi).

Dokumentnr. 200008661 v04

TIL IN VITRO-DIAGNOSTISK BRUK. KUN FOR EKSPORT.

#### **Positive CDx-resultater**

CDx-varianter rapportert i Resultater for ledsagende diagnostikk (Nivå 1) er ekskludert for rapportering siden genomfunn med enkel variant i Genomfunn med dokumentert klinisk signifikans (Nivå 2) og Genomfunn med potensiell klinisk signifikans (Nivå 3). Genomfunn som omfatter flere varianter kan imidlertid fortsatt rapporteres i Genomfunn med dokumentert klinisk signifikans (Nivå 2) og Genomfunn med potensiell klinisk signifikans (Nivå 3), selv om en av variantene er rapportert i Resultater for ledsagende diagnostikk (Nivå 1).

#### **COSMIC -annoteringer**

Varianter rapportert i Genomfunn med dokumentert klinisk signifikans eller Genomfunn med potensiell klinisk signifikans (Nivå 2 eller 3) annoteres med en COSMIC-ID (hvis relevant) fra COSMIC-databasen (Catalog of Somatic Mutations in Cancer), som er inkludert som en del av kunnskapsbasen (KB).

# <span id="page-24-0"></span>Analyseutdata

Når analysen er fullført, genererer TSO Comprehensive (EU)-analysemodul en analysemappe i utdatamappen som er konfigurert for systemet. Se Referanseveiledning for NextSeq 550Dx-instrumentet (dokumentnr. 1000000009513) for mer informasjon om konfigurasjon av utdatamappen.

Slik viser du analyseutdata:

- 1. Naviger til katalogen som inneholder analysemappen.
- 2. Åpne analysemappen for å vise utdatafilene.

Navnet til analysemappen er formatert som Analysis #. Standardverdien til # er 1, og verdien øker med én for hver analyse som settes i kø. Undermappen YYYYMMDD HHMMSS opprettes i analysemappen, og viser datoen og klokkeslettet for analysen (for eksempel 20210101 145958).

### <span id="page-24-1"></span>**Filer**

<span id="page-24-2"></span>Denne delen beskriver de oppsummerende utdatafilene som genereres under analyse.

### **Resultatrapporter**

TSO Comprehensive (EU)-rapporter i PDF- og JSON-format genereres for hver pasientprøve som fullførte analysen. Resultatene forhåndsvises på fanen Samples and Results (Prøver og resultater) i delen Results Reports (Resultatrapporter). Dersom analysen ikke kunne fullføres for enkelte prøver, vises en liste over prøvene og tilhørende feilmeldinger. Velg **Export Report** (Eksporter rapport) for å laste ned en TSO Comprehensive (EU)-rapport i PDF format. Se analyseutdatamappen for TSO Comprehensive (EU)-rapportene for alle fullførte prøver.

#### <span id="page-24-3"></span>**TruSight Oncology Comprehensive (EU)-rapport**

Tabellene nedenfor beskriver delene som utgjør TSO Comprehensive (EU)-rapportene, som produseres for hver pasientprøve i PDF-og JSON-format. PDF-rapporten er leselig for mennesker, mens JSON-rapporten er bygd opp av datastrukturer som er ment for maskinell analysering. Informasjon som kun finnes i JSON-rapporten og ikke gjengis i PDF-rapporten, er merket med Ikke tilgjengelig for PDF-rapporten. Varianter som ikke rapporteres i Resultater for ledsagende diagnostikk (Nivå 1) eller som ikke oppfyller kriteriene for inklusjon i Genomfunn med dokumentert klinisk signifikans eller Genomfunn med potensiell klinisk signifikans (Nivåer 2 eller 3) inkluderes ikke i rapportene.

Se Pakningsvedlegg for TruSight Oncology Comprehensive (EU) (dokumentnr. 200007789) for tolkning av resultater.

Se JSON-skjemaet på TSO Comprehensive (EU)-støttesidene på Illuminas nettsted for kundestøtte for mer informasjon om strukturen, feltene og de mulige verdiene i JSON-rapporten.

Dokumentnr. 200008661 v04

• **Informasjon om prøve, kjøring og analyse** – Inneholder generell informasjon om pasientprøven og rapporten.

| Felt i<br><b>PDF-rapport</b> | Felt i JSON-rapport                      | <b>Beskrivelse</b>                                                               |
|------------------------------|------------------------------------------|----------------------------------------------------------------------------------|
| Rapportdato                  | reportDate                               | Datoen da rapporten ble generert.                                                |
| I/A                          | reportTime                               | Tidspunktet da rapporten ble generert.                                           |
| Prøve-ID                     | sampleInformation /<br>sampleId          | Prøveidentifikator. Pasientdemografi er ikke<br>inkludert.                       |
| Tumortype                    | sampleInformation /<br>tumorType         | Tumortypen knyttet til pasientprøven.                                            |
| I/A                          | sampleInformation /<br>tumorTypeCode     | Tumortype-koden knyttet til pasientprøven.                                       |
| I/A                          | sampleInformation /<br>tumorTypePath     | Tumortype-bane (i forhold til sykdomsontologi)<br>knyttet til pasientprøven.     |
| I/A                          | sampleInformation /<br>tumorTypeCodePath | Tumortype-kodebane (i forhold til<br>sykdomsontologi) knyttet til pasientprøven. |
| Kjønn                        | sampleInformation / sex                  | Pasientens kjønn (mann, kvinne eller ukjent).                                    |
| Analysedato                  | sampleInformation /<br>analysisDate      | Datoen da sekundæranalysen ble fullført.                                         |
| I/A                          | sampleInformation /<br>analysisTime      | Tidspunktet da sekundæranalysen ble fullført.                                    |
| Kjørings-ID                  | sampleInformation /<br>analysisRunId     | Sekvenseringskjørings-ID.                                                        |
| I/A                          | sampleInformation /<br>analysisRunName   | Sekvenseringskjøringens navn.                                                    |

Tabell 1 Informasjon om prøve, kjøring og analyse

• **Kvalitetskontroll** – Inneholder informasjon om kvalitetskontroll. Mer informasjon om hvordan kvalitetskontroll evalueres finnes i Vedlegg A Flytskjema [for kvalitetskontrollmetrikk](#page-68-0) på side 65.

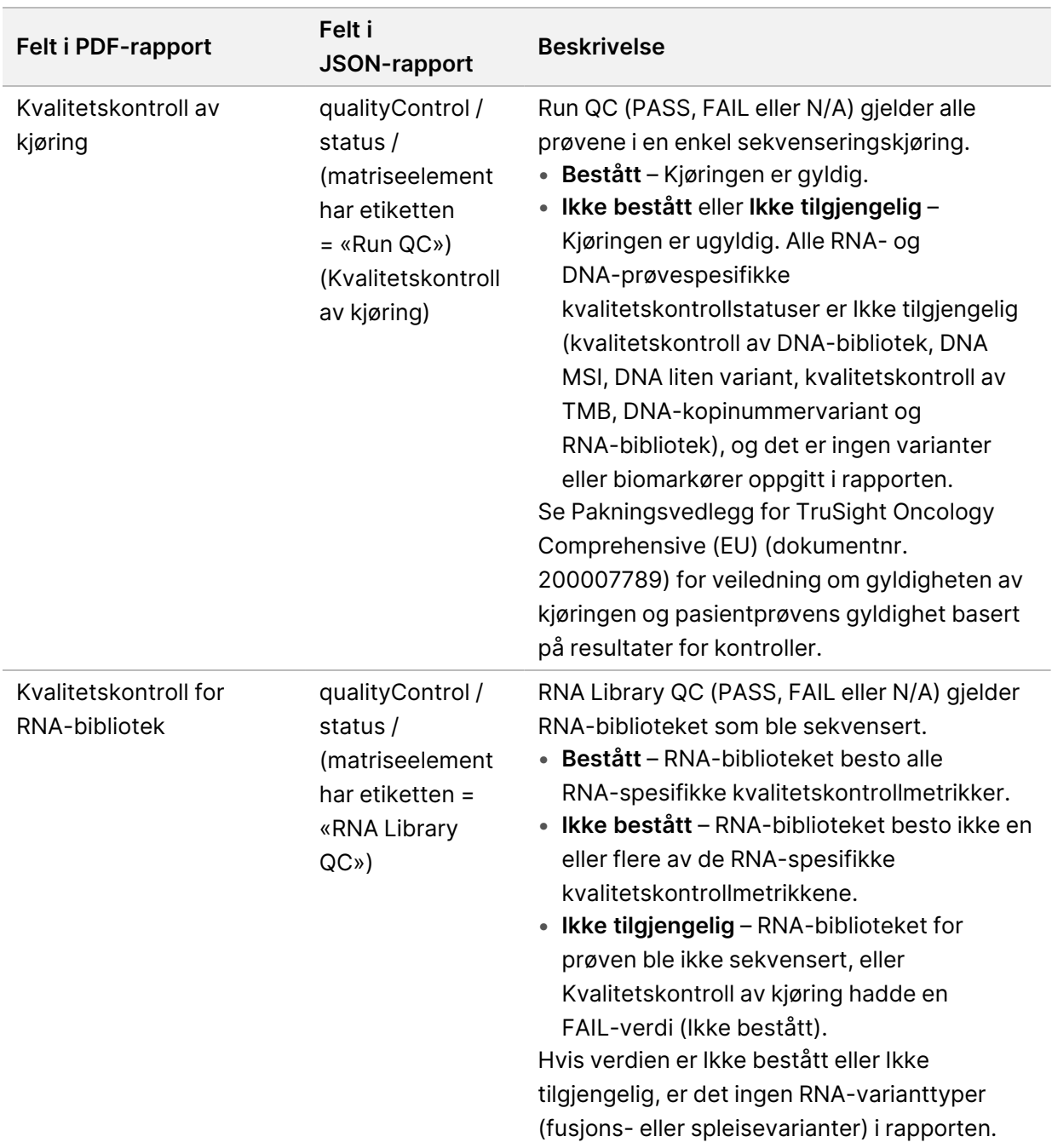

#### Tabell 2 Kvalitetskontroll

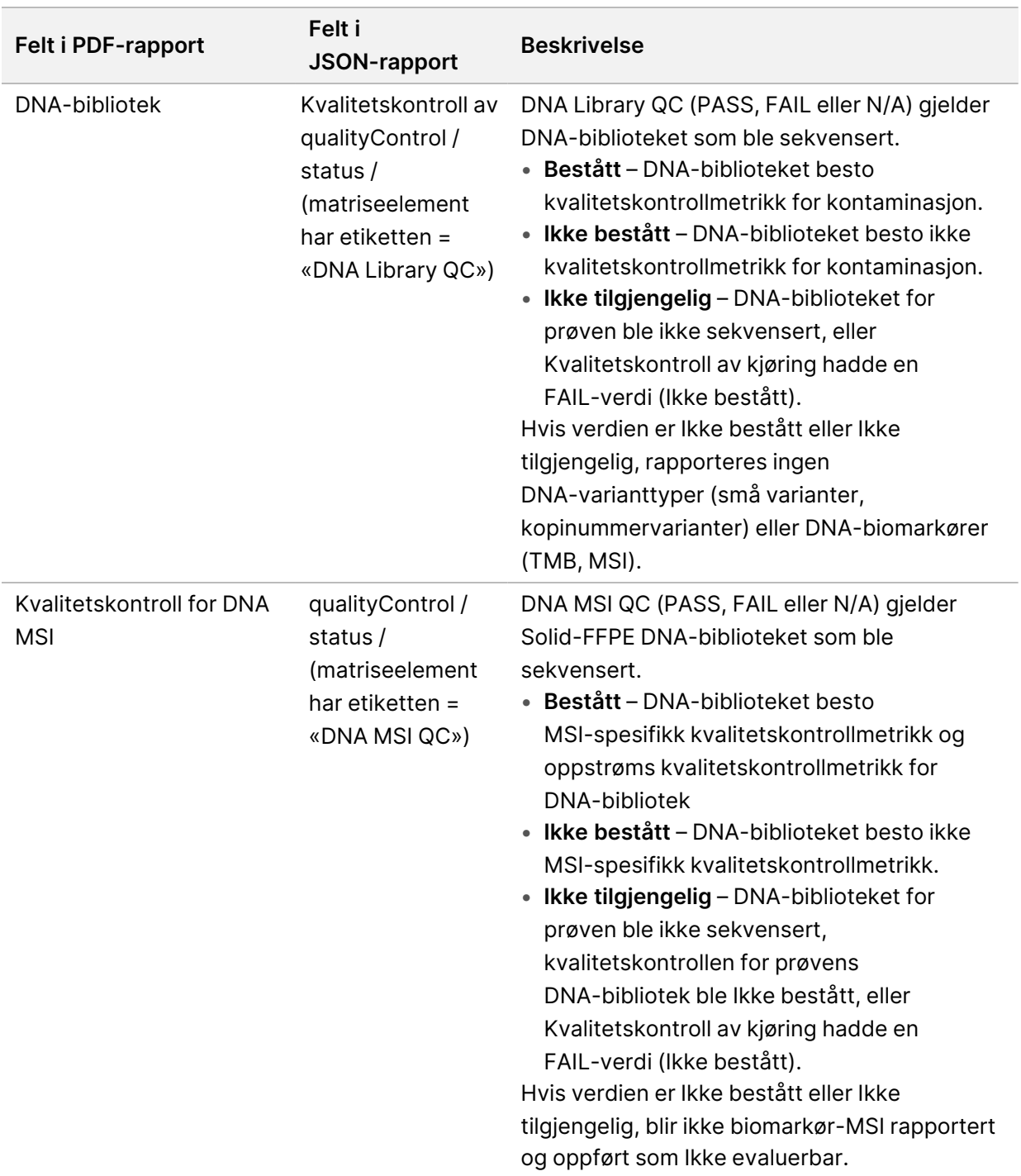

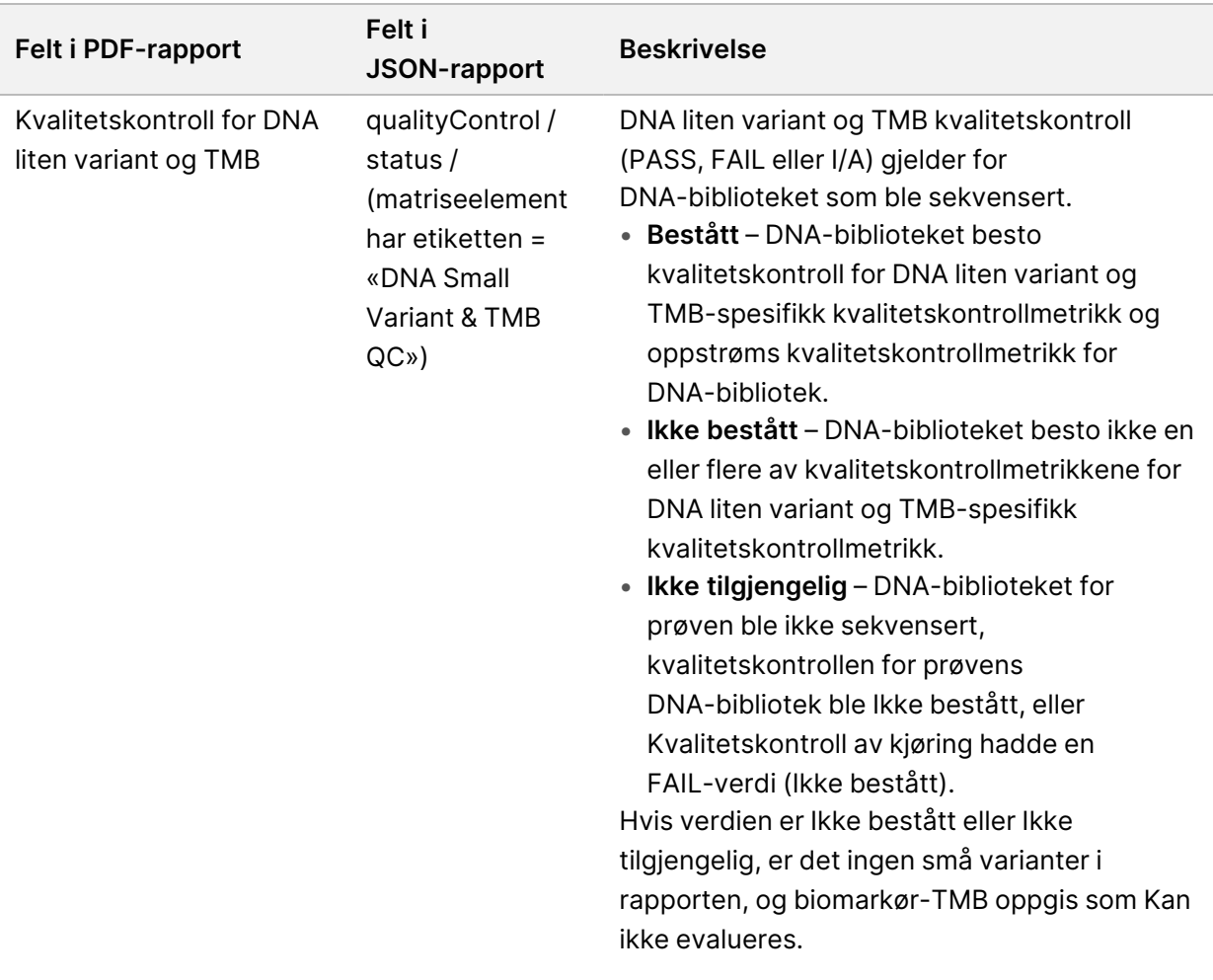

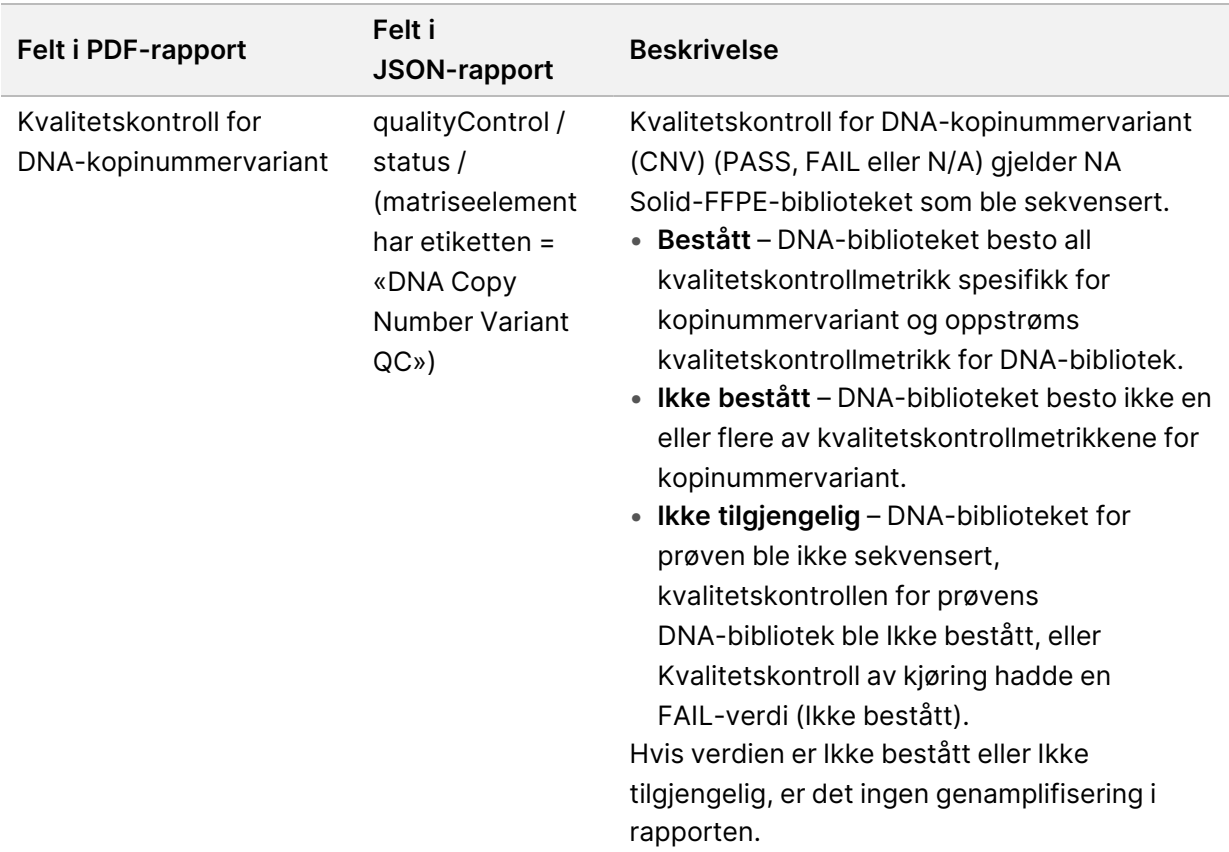

• **TruSight Oncology Comprehensive (EU)Analysis Module og Knowledge Base Configuration**– Inneholder informasjon om programvare- og KB-versjonene som ble brukt da rapporten ble generert.

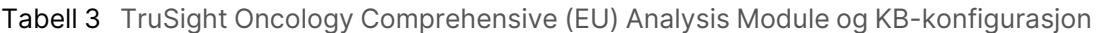

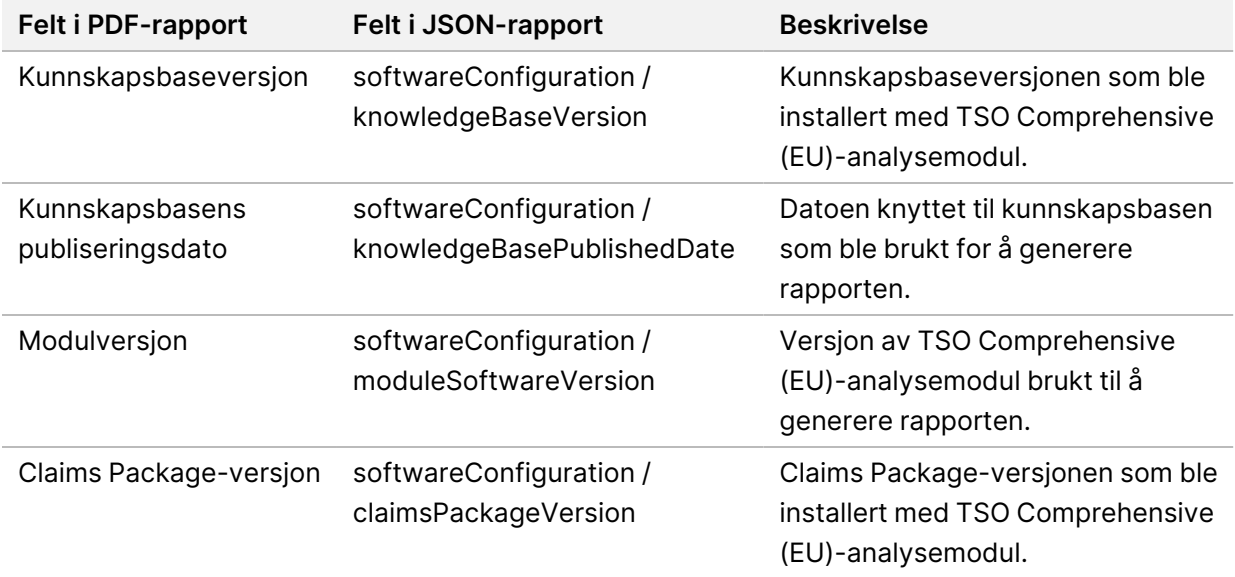

• **Resultater for ledsagende diagnostikk**(Nivå 1)– Resultater for tiltenkt bruk av Companion Diagnostic (CDx) hvor en tilknyttet variant eller biomarkør ble påvist, oppgis i PDF- og JSON-rapportene. Ytterligere tiltenkt bruk av Companion Diagnostic hvor en tilknyttet variant eller biomarkør ikke ble detektert eller evaluert, oppgis bare i JSON-rapporten. Se [Evaluert](#page-39-0) tiltenkt bruk av ledsagende [diagnostikk](#page-39-0) på side 36.

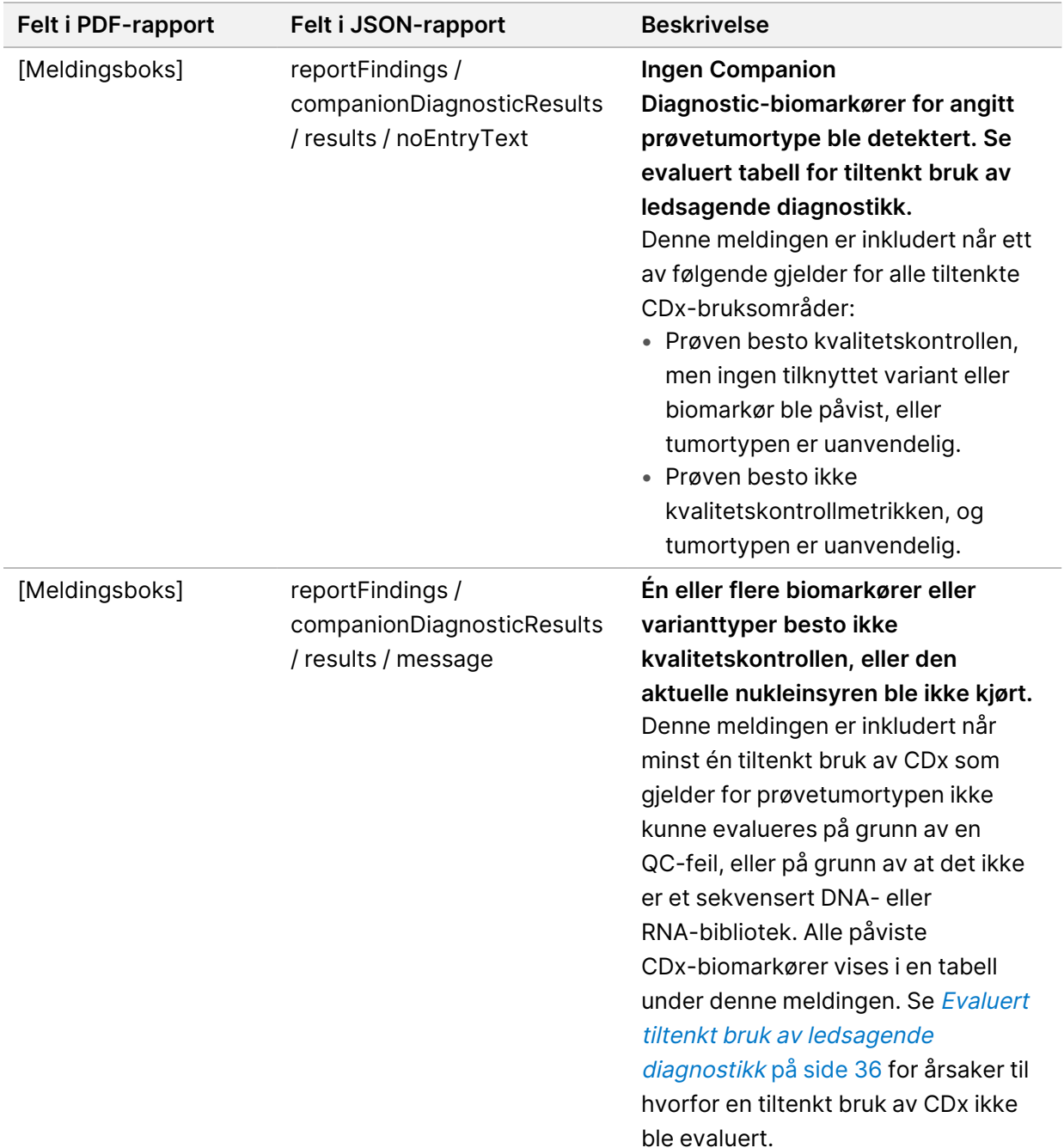

#### Tabell 4 Resultater for CDx

![](_page_31_Picture_438.jpeg)

![](_page_32_Picture_295.jpeg)

![](_page_33_Picture_636.jpeg)

• **Andre endringer og biomarkører identifisert** – Denne delen inneholder

tumorprofileringsinformasjon for påviste varianter kategorisert i genomfunn med dokumentert klinisk signifikans (Nivå 2) eller TMB, MSI, og påviste genomfunn med potensiell klinisk signifikans (Nivå 3). Se [Tumorprofilering](#page-21-0) av varianter på side 18 for mer informasjon om hvordan et nivå fastslås for påviste varianter.

• **Genomfunn med dokumentert klinisk signifikans (Nivå 2)** – Hver oppføring i denne delen er et genomfunn, som enten er en enkelt variant med dokumentert klinisk signifikans, eller en gruppe varianter som har dokumentert klinisk signifikans når de påvises sammen. Hvis ingen varianter påvises, viser rapporten meldingen No Detected Variants (Ingen varianter påvist).

![](_page_34_Picture_393.jpeg)

![](_page_34_Picture_394.jpeg)

![](_page_35_Picture_356.jpeg)

• **Genomfunn med potensiell klinisk signifikans (Nivå 3)** – Både TMB og MSI rapporteres i denne delen når prøven har et sekvensert DNA-bibliotek. Oppføringer i denne delen er et genomfunn, som enten er en enkelt variant med potensiell klinisk signifikans, eller en gruppe varianter som har potensiell klinisk signifikans når de påvises sammen. Hvis ingen varianter påvises, viser rapporten meldingen No Detected Variants (Ingen varianter påvist).
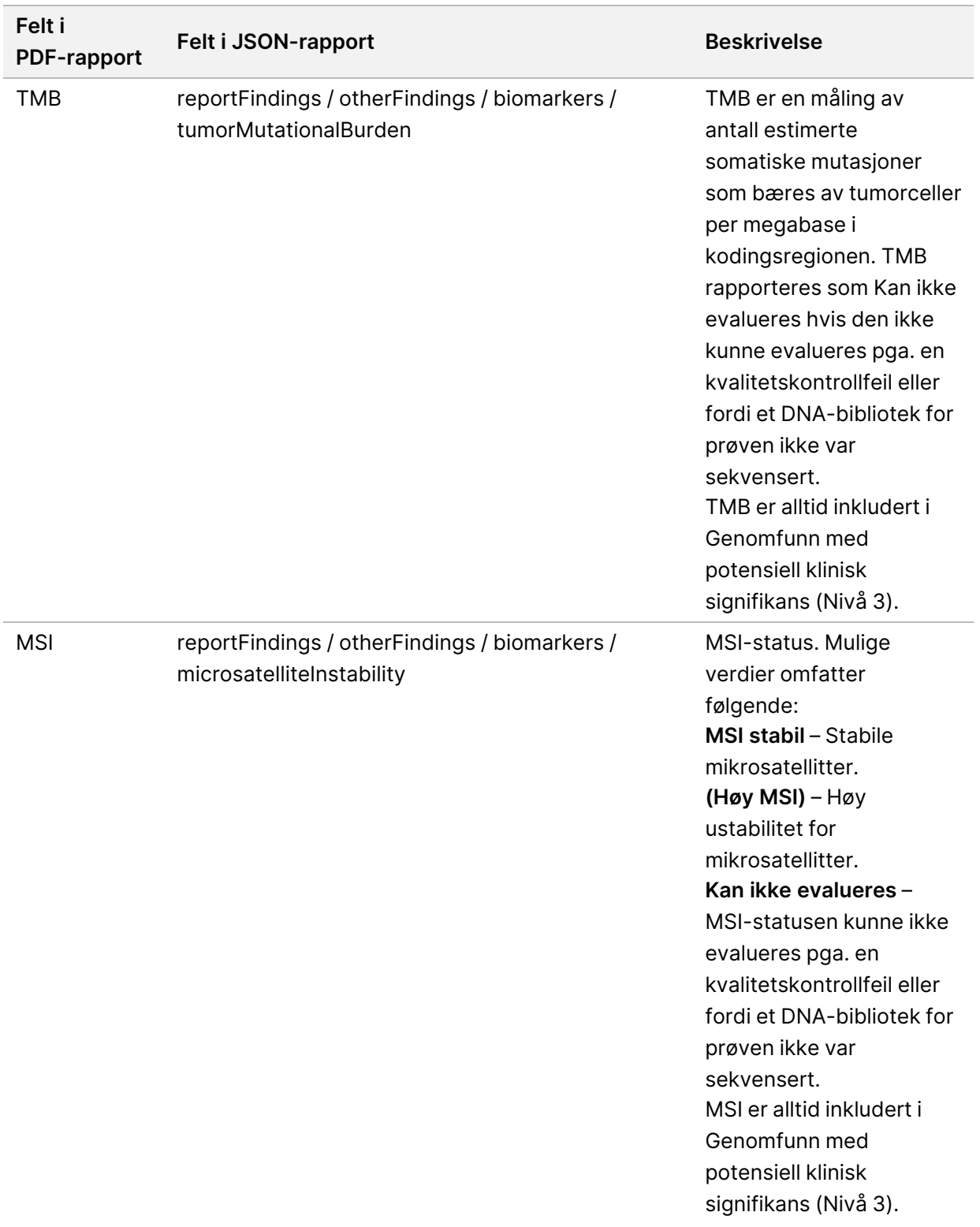

### Tabell 6 Genomfunn med potensiell klinisk signifikans

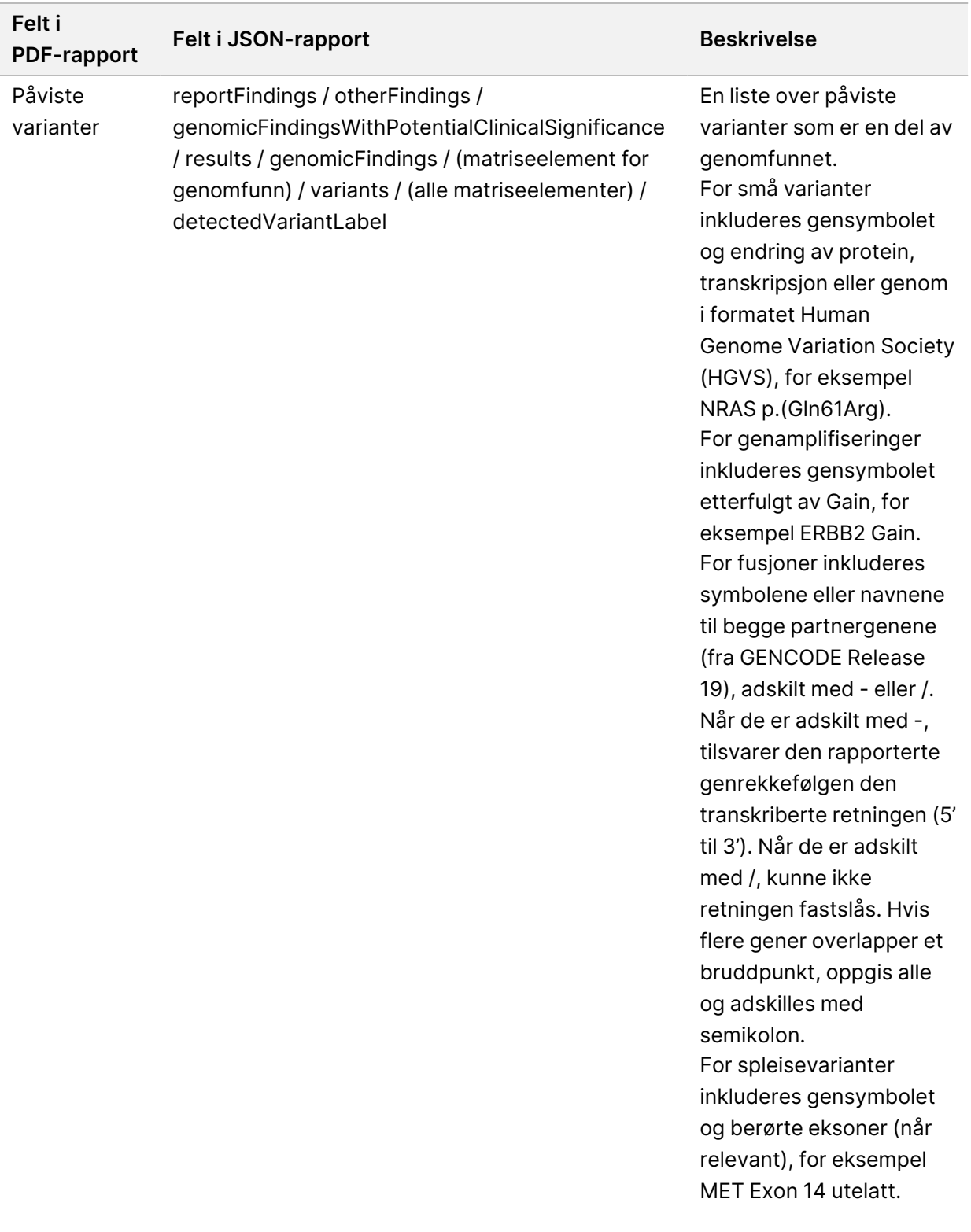

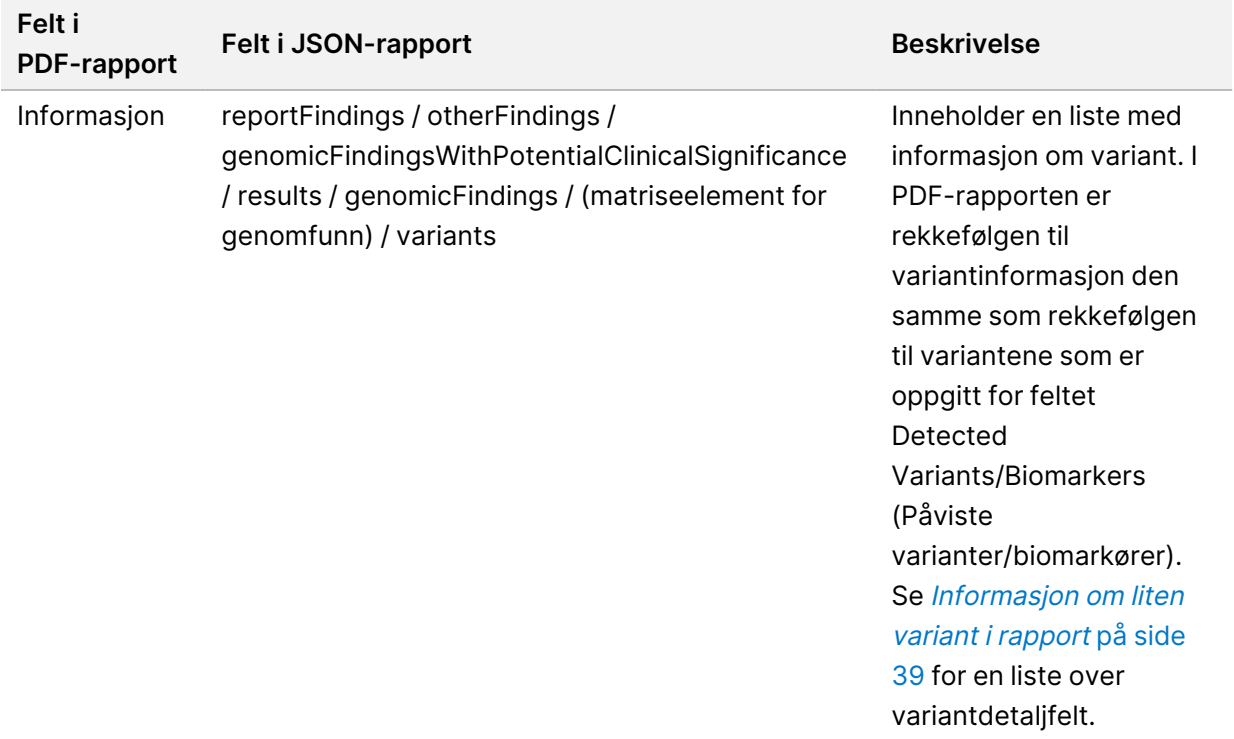

• **Kvalitetskontroll for CDx** – Denne delen inneholder en liste over genomiske posisjoner knyttet til en tiltenkt bruk av CDx som hadde utilstrekkelig dybde for å kunne foreta en konfidensreferansebetegnelse. Listen inneholder kun tiltenkt bruk av CDx som involverer små varianter og som ble evaluert for en prøve.

<span id="page-38-0"></span>Tabell 7 Kvalitetskontroll for ledsagende diagnostikk

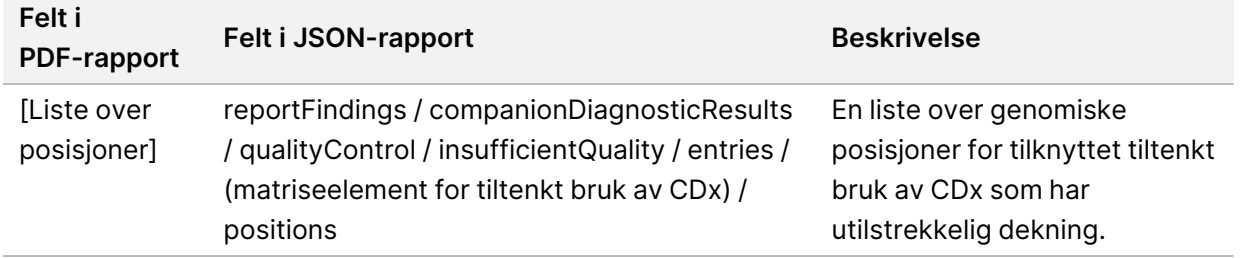

• **Evaluert tiltenkt bruk av CDx** – Denne delen oppgir all installert tiltenkt bruk av CDx. Et felt viser om en bestemt tiltenkt bruk av CDx ble evaluert for prøven. Hvis en tiltenkt bruk av CDx ikke var evaluert, oppgis en årsak.

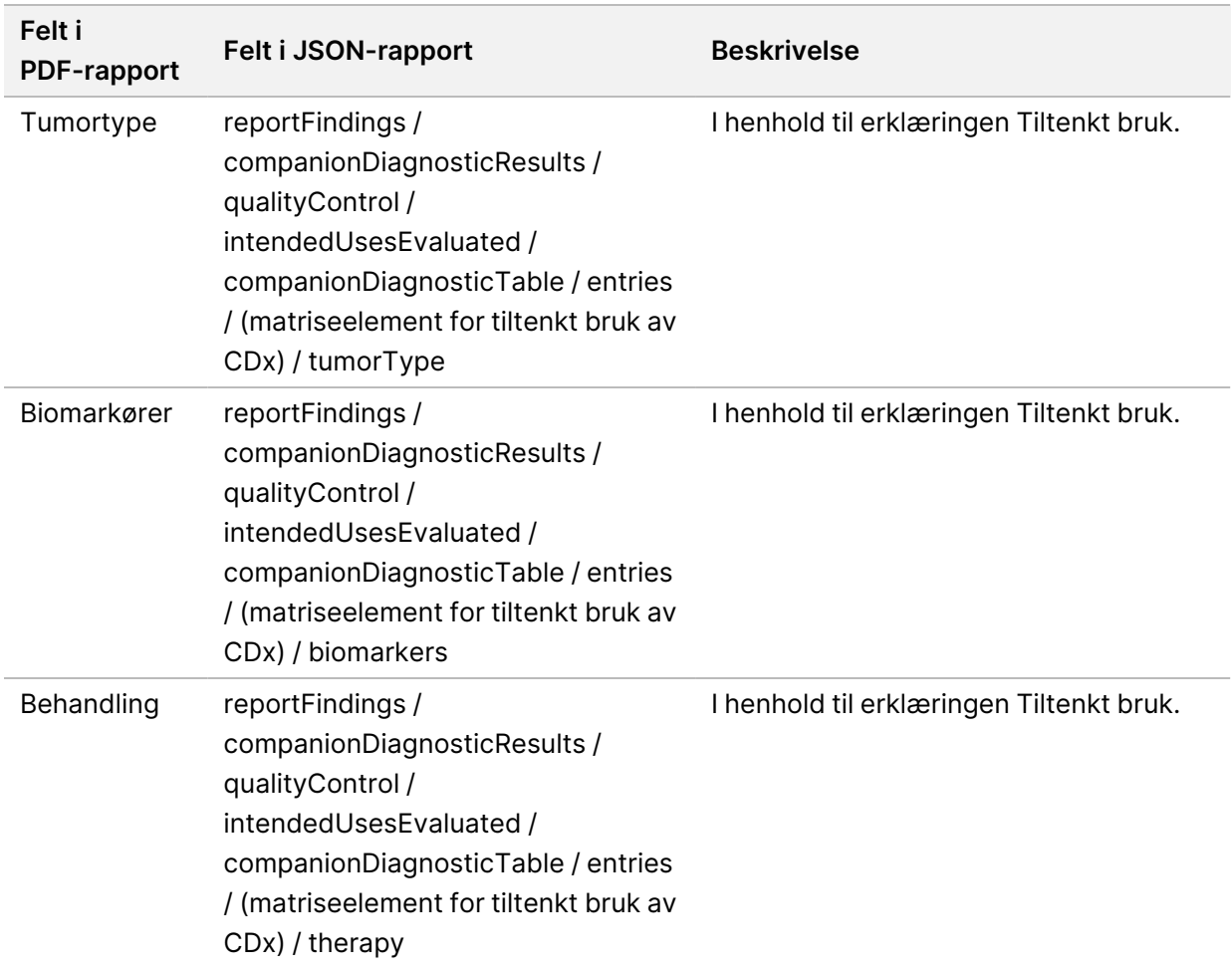

### Tabell 8 Evaluert tiltenkt bruk av ledsagende diagnostikk

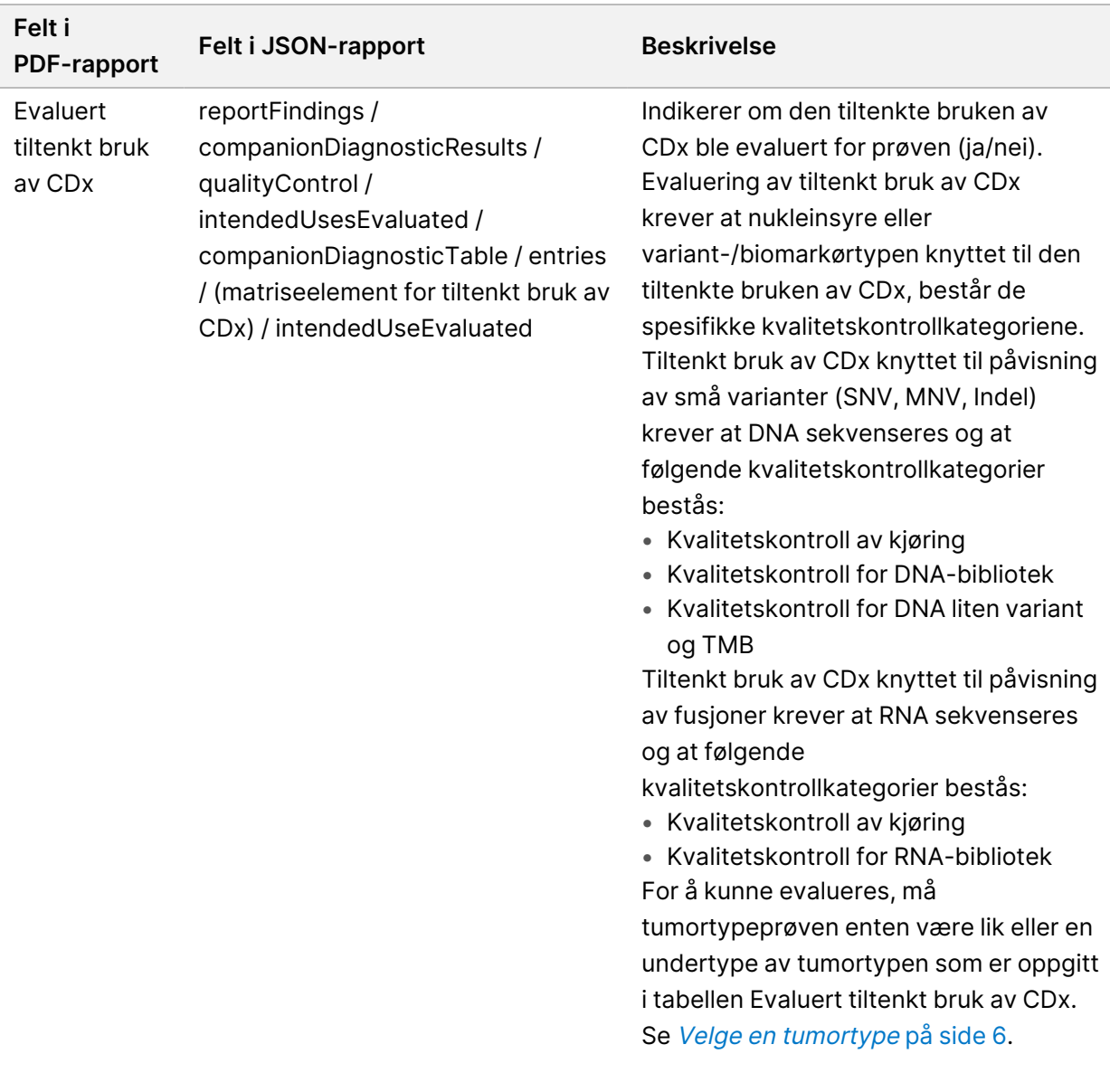

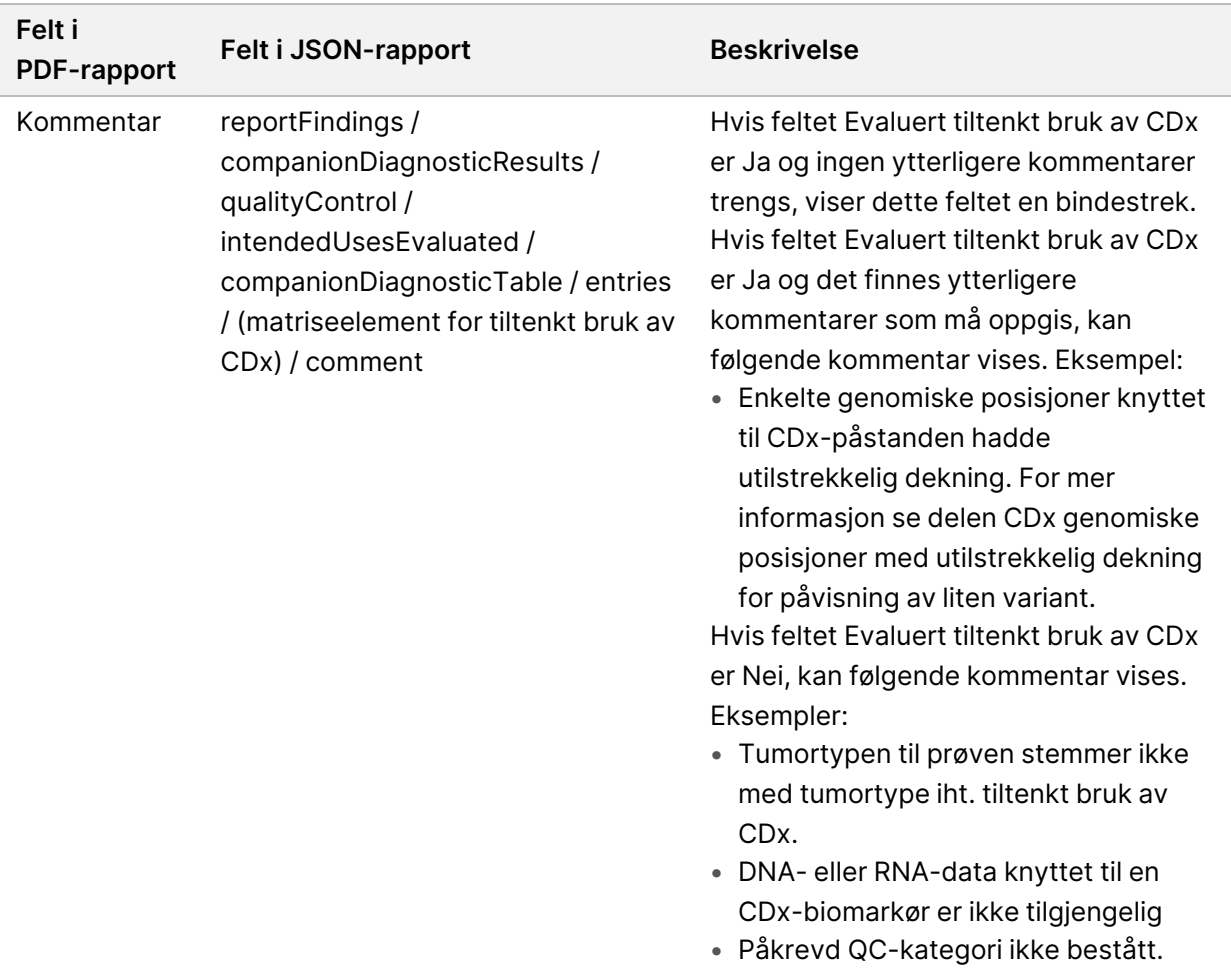

• **Om testen, IT-detaljer og begrensninger** – Inneholder generell informasjon om testen og en liste over begrensninger.

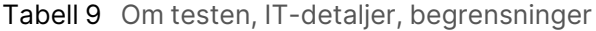

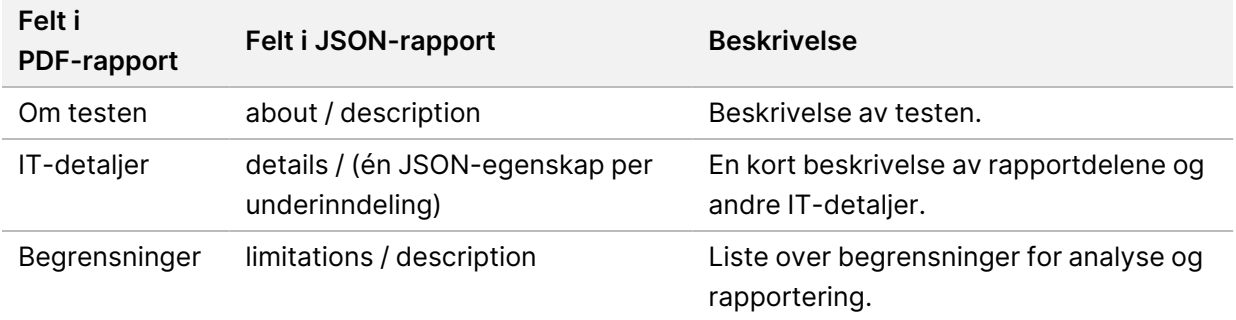

• **TruSight Oncology Comprehensive (EU) Genpanel** – Inneholder informasjon om genpanelet.

Tabell 10 TruSight Oncology Comprehensive (EU) Genpanel

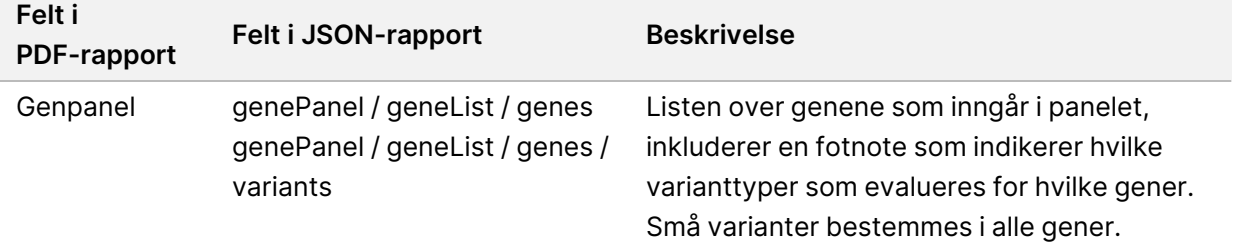

• **Detaljer i rapport** – Inneholder informasjon om små varianter, genforsterkninger, fusjonsvarianter, og spleisevarianter.

<span id="page-42-0"></span>Tabell 11 Informasjon om liten variant i rapport

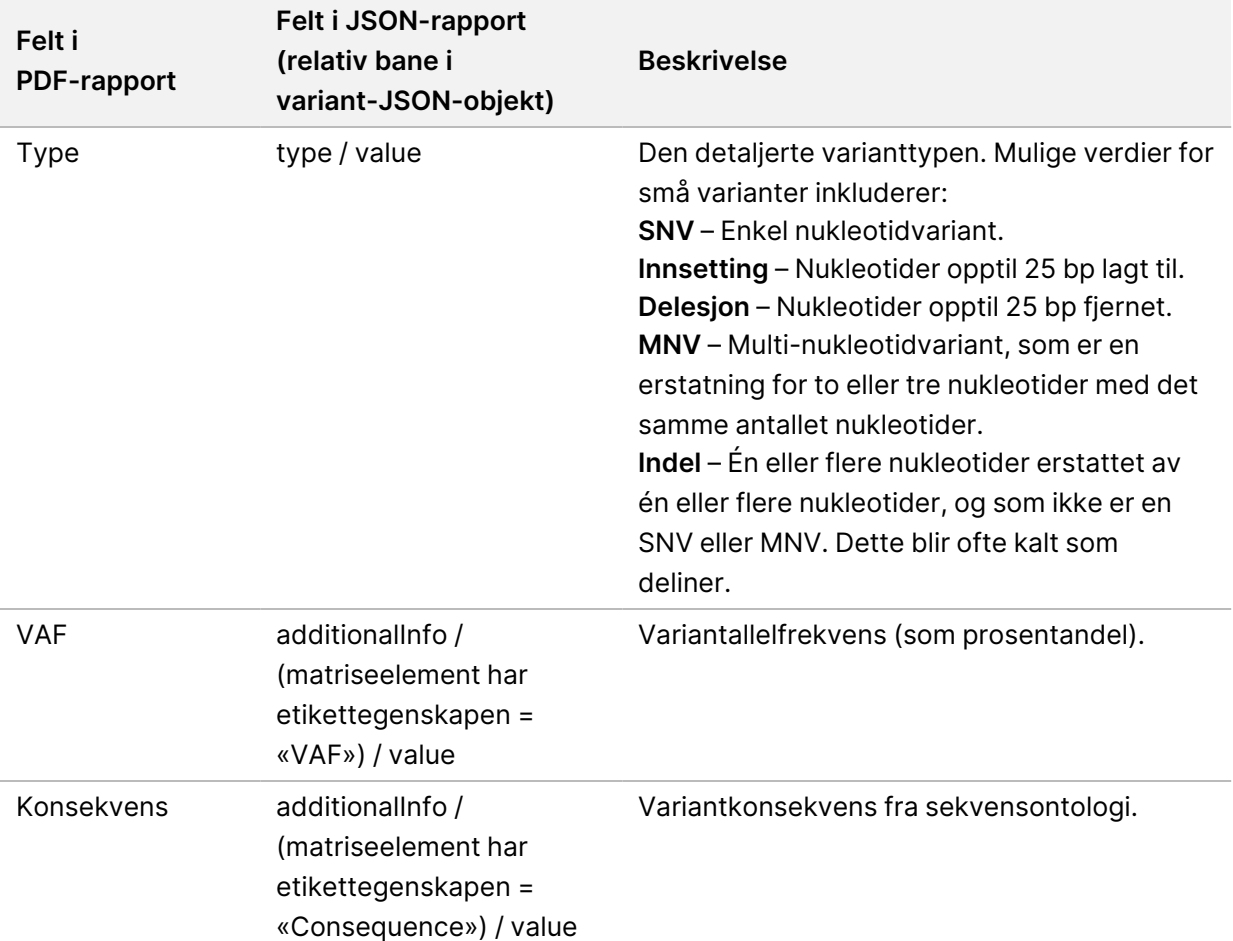

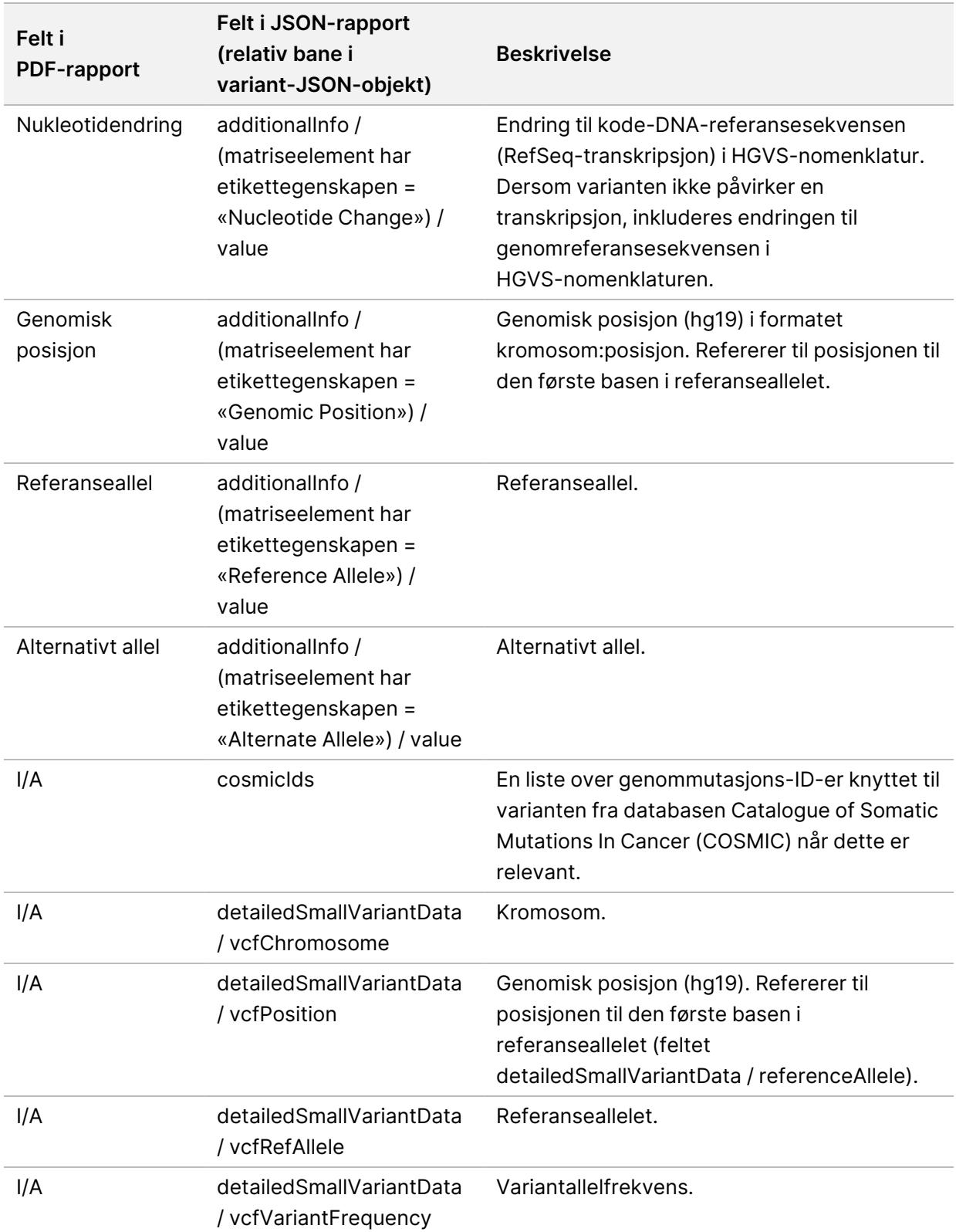

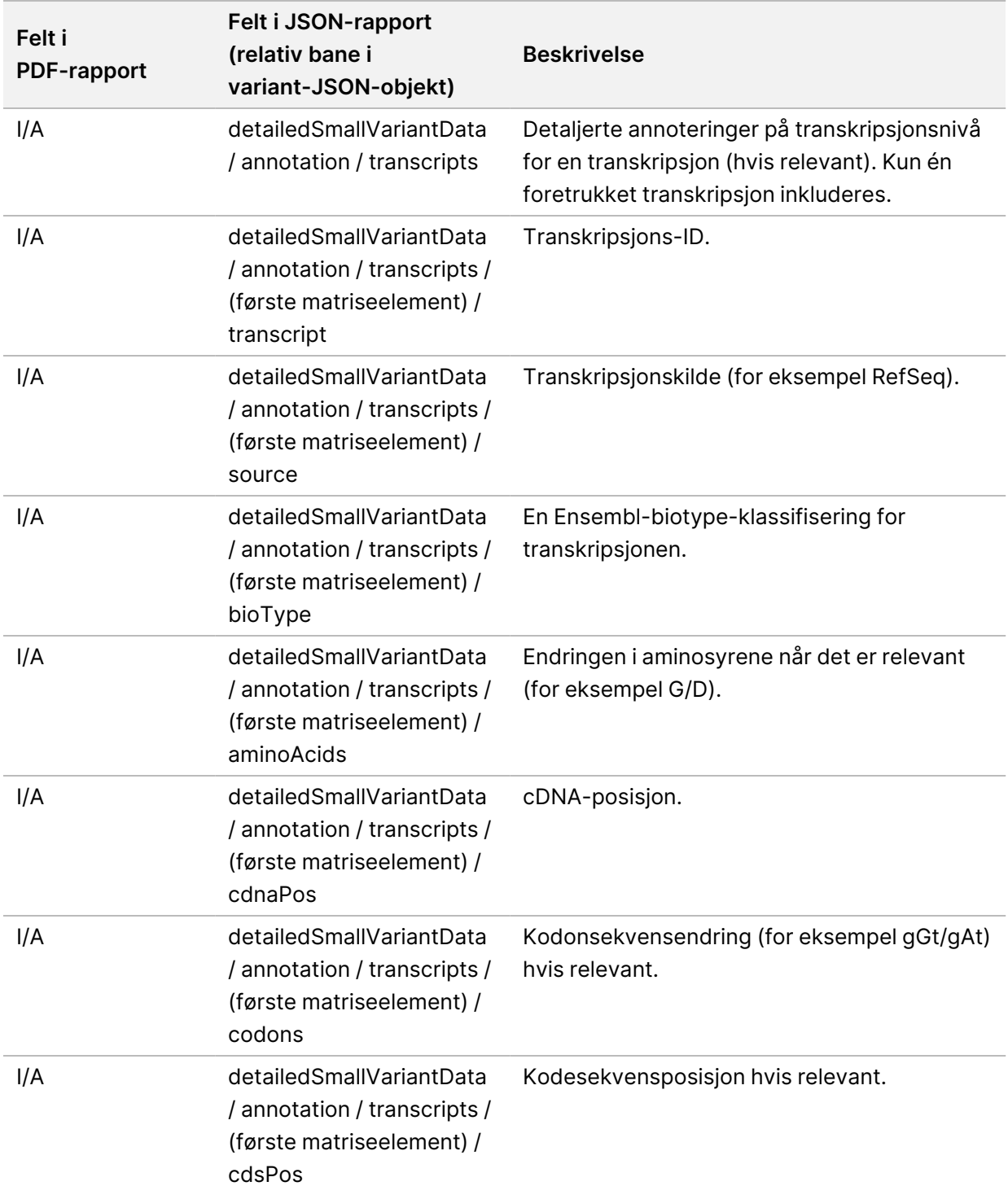

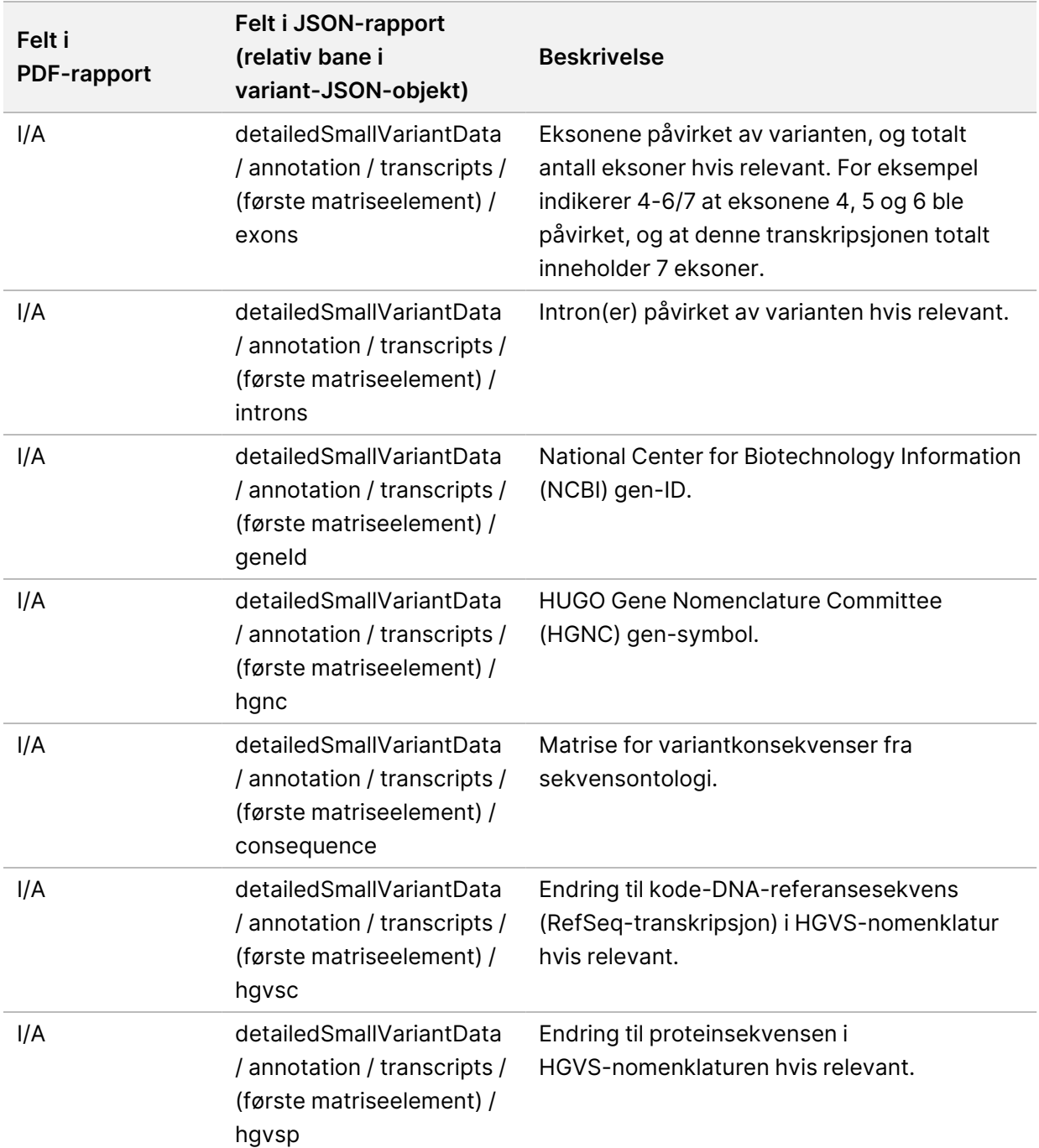

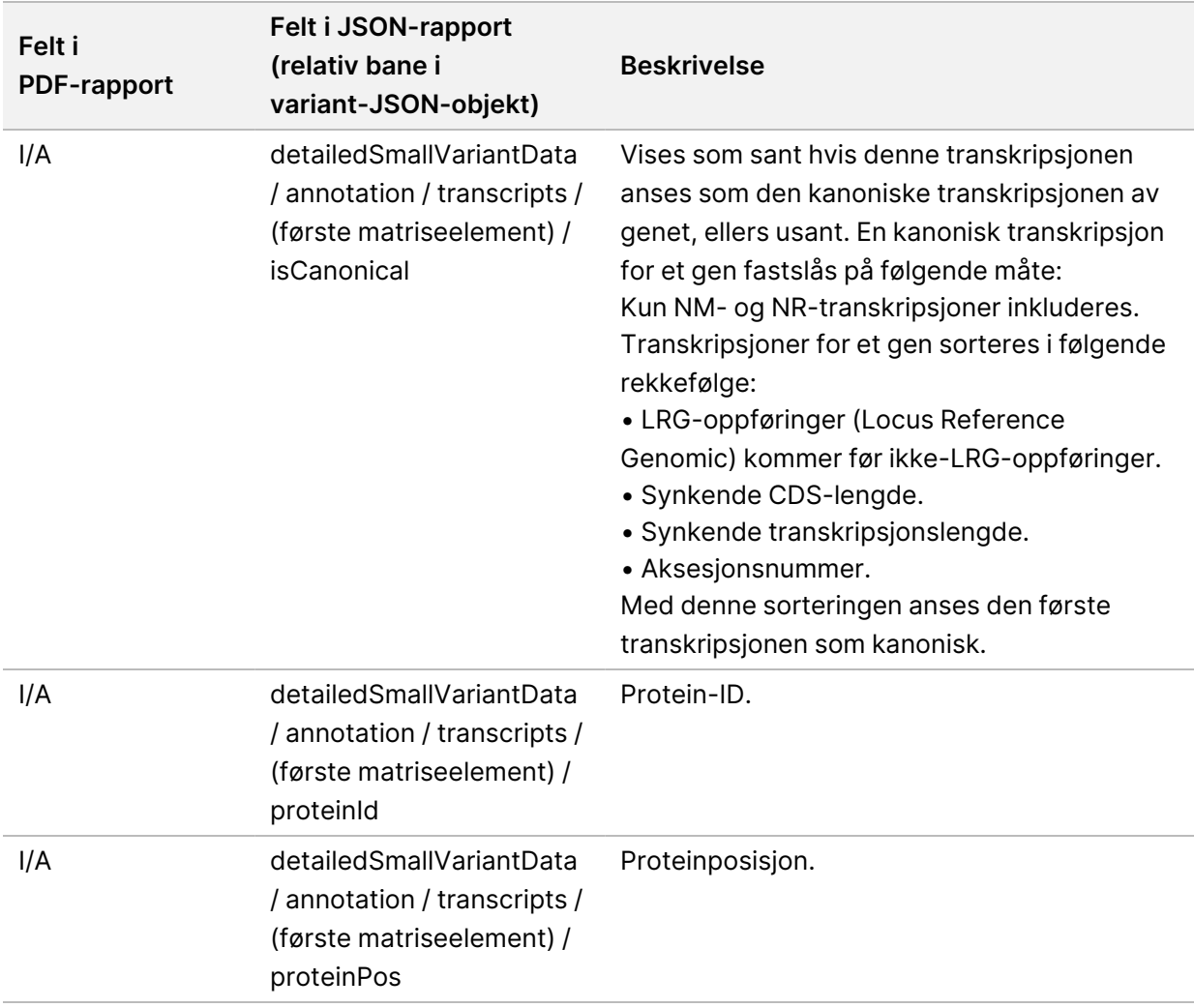

Tabell 12 Informasjon om genamplifisering i rapport

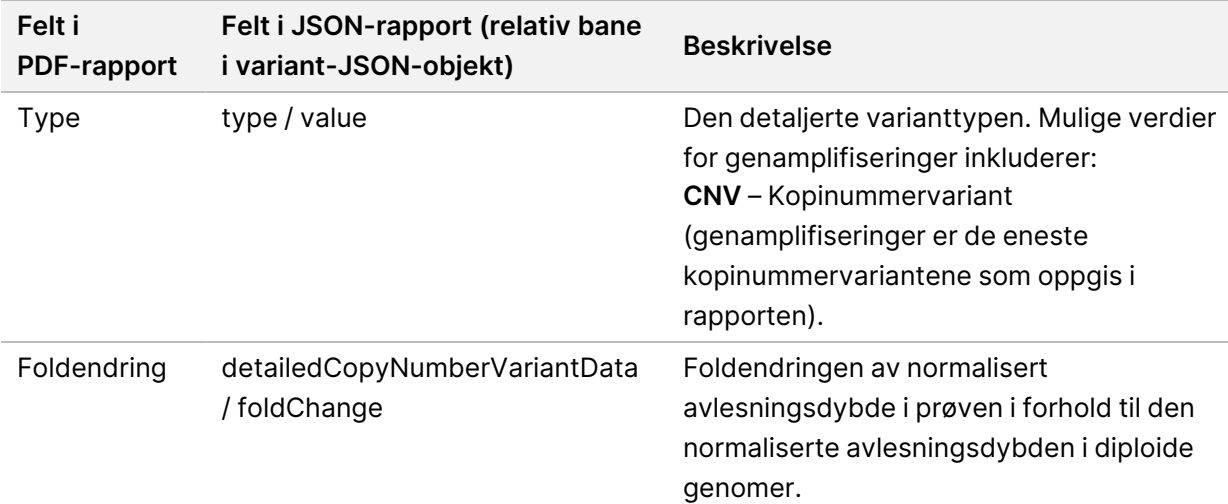

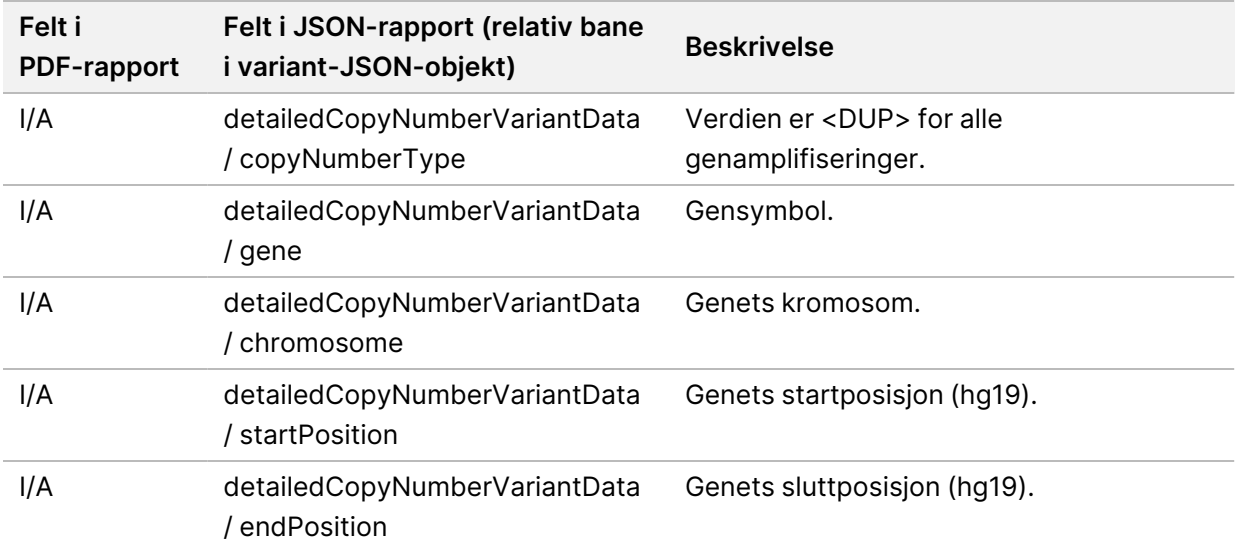

Anmerkninger (posisjonsinformasjon, konsekvenser osv.) gitt i [Informasjon](#page-47-0) om fusjon i rapport på side [44](#page-47-0) er basert på varianter som er venstrejustert til genomet i samsvar med neste generasjons sekvenseringsnormer. Det ene unntaket fra denne regelen er at HGVS-notasjonen er riktig innrettet med den respektive referansesekvensen i henhold til HGVS-standarden. Når innsettinger og delesjoner forekommer i genomiske regioner med lav kompleksitet, kan de venstrejusterte og høyrejusterte representasjonene vise til ulike plasseringer.

<span id="page-47-0"></span>Tabell 13 Informasjon om fusjon i rapport

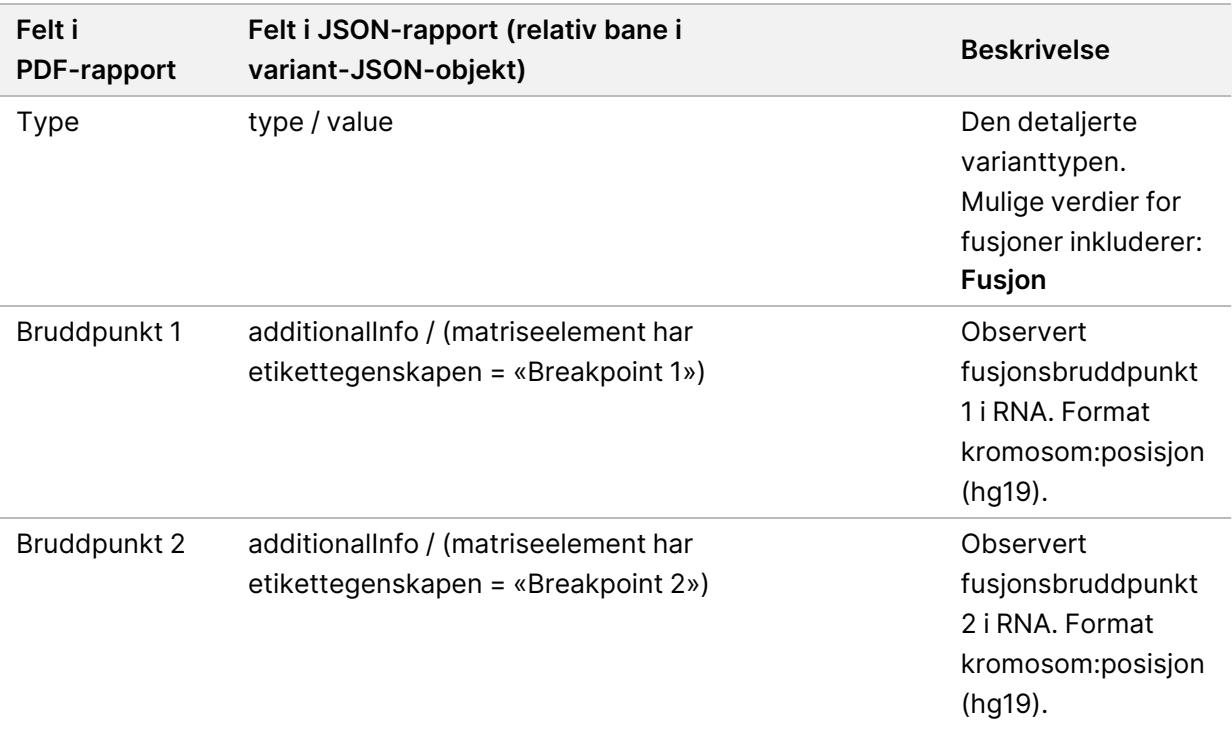

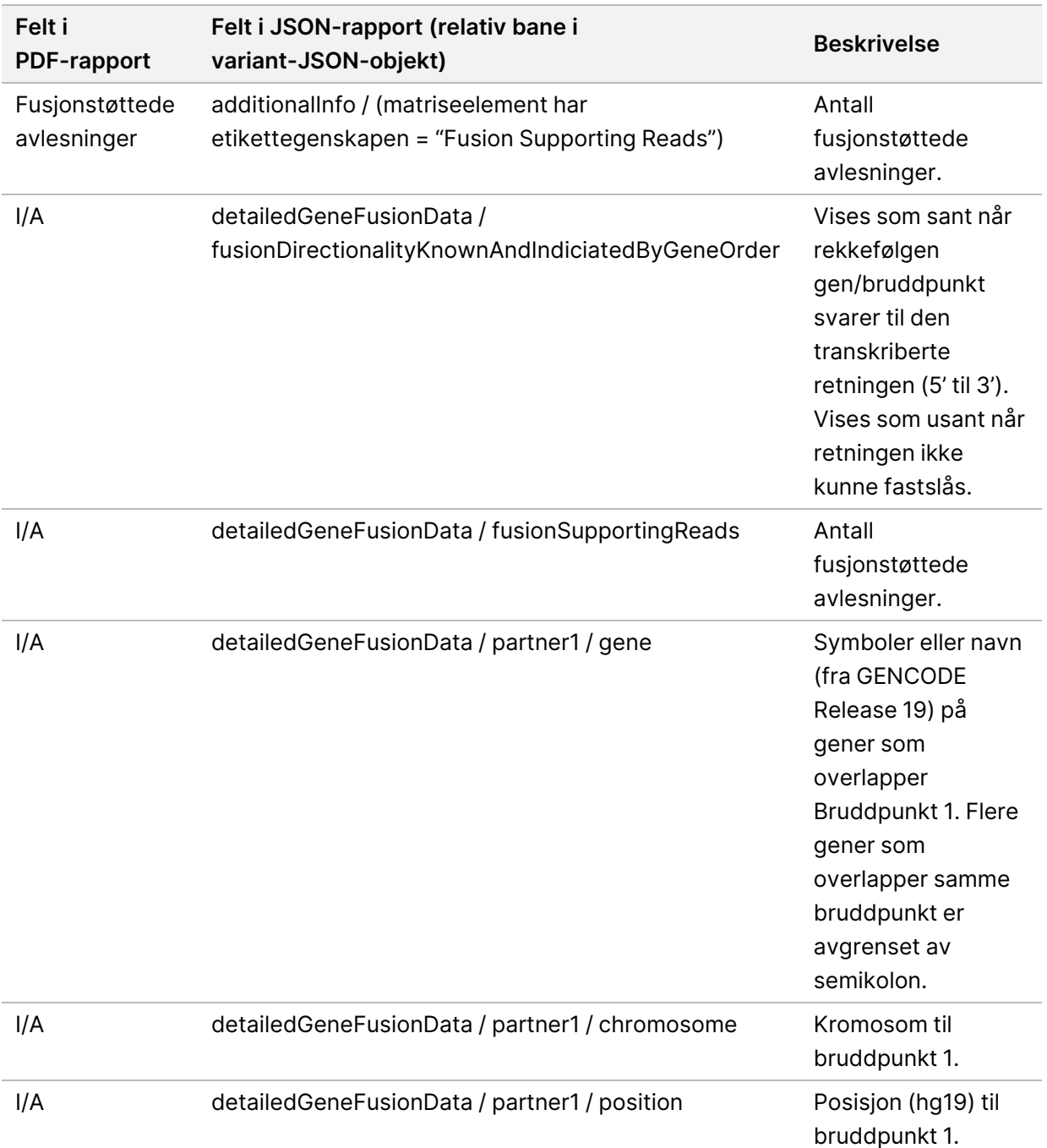

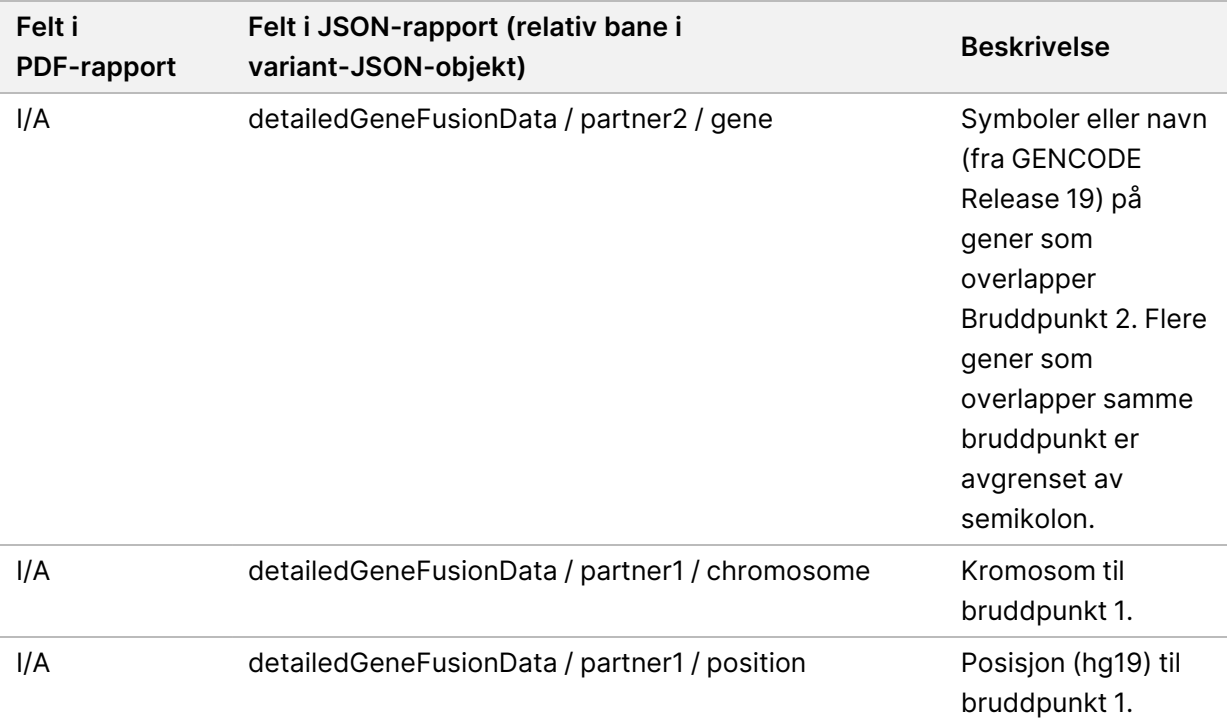

#### Tabell 14 Informasjon om spleisevariant i rapport

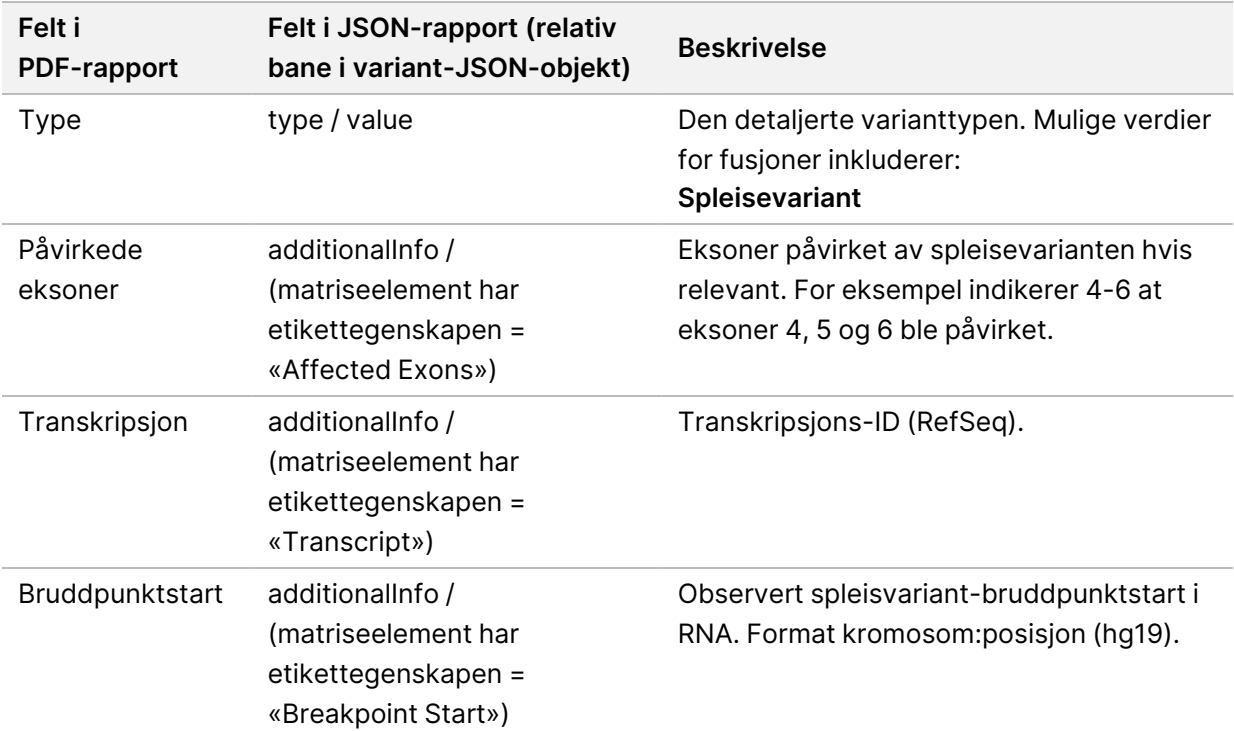

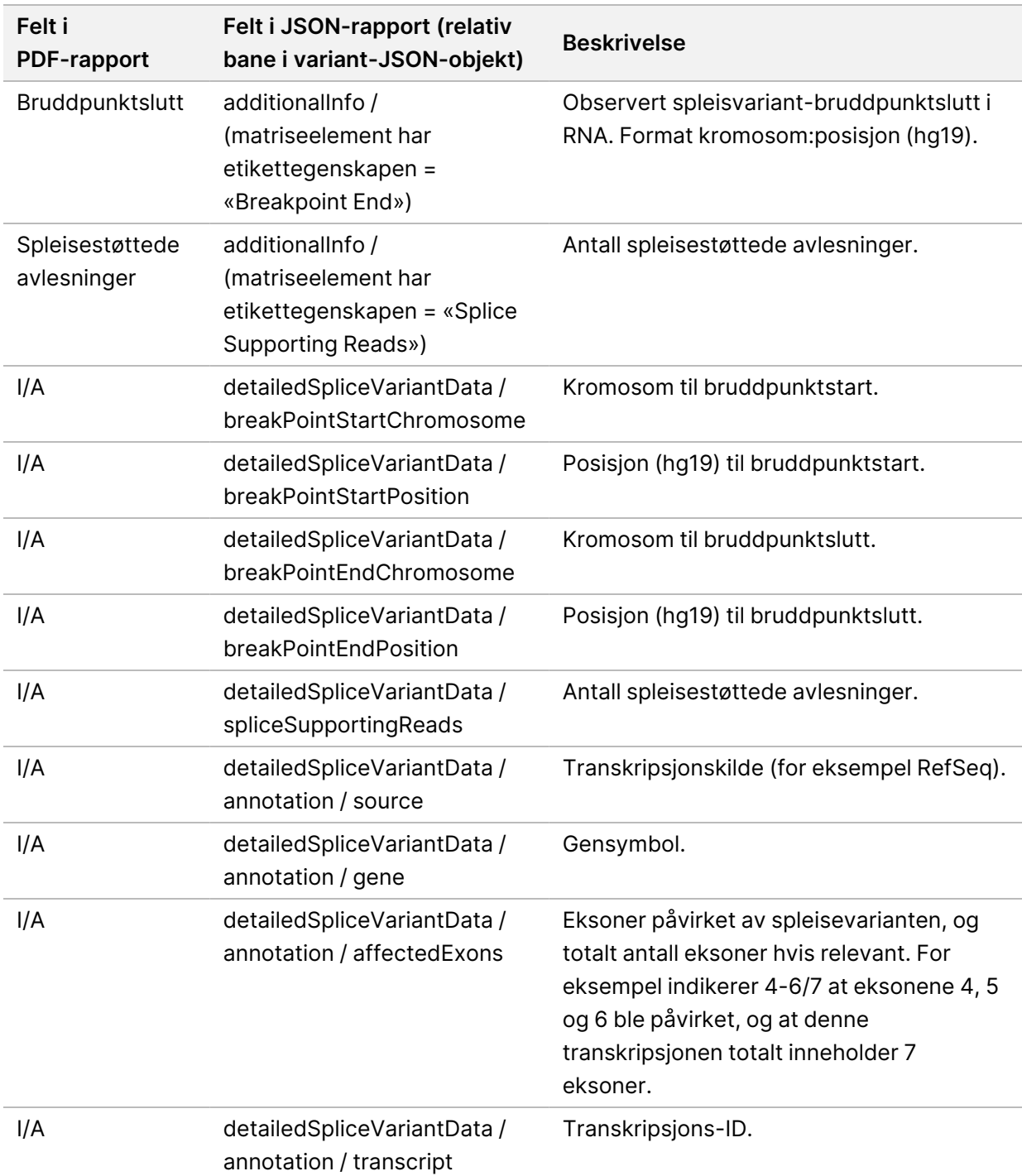

## **Prøveark**

Filnavn: SampleSheet.csv

For hver analyse oppretter TSO Comprehensive (EU)-analysemodul et kommadelt prøveark (SampleSheet.csv). Denne filen inneholder prøveinformasjon som gis til programvaren under kjøringsoppsettet. Disse prøvearkene inneholder en topptekst med informasjon om kjøringen og en beskrivelse av prøvebibliotekene i en bestemt strømningscelle (én datarad per prøvebibliotek).

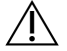

### FORSIKTIG

Endring av prøvearkfilen fører til negative virkninger nedstrøms, deriblant feil resultater eller analysesvikt.

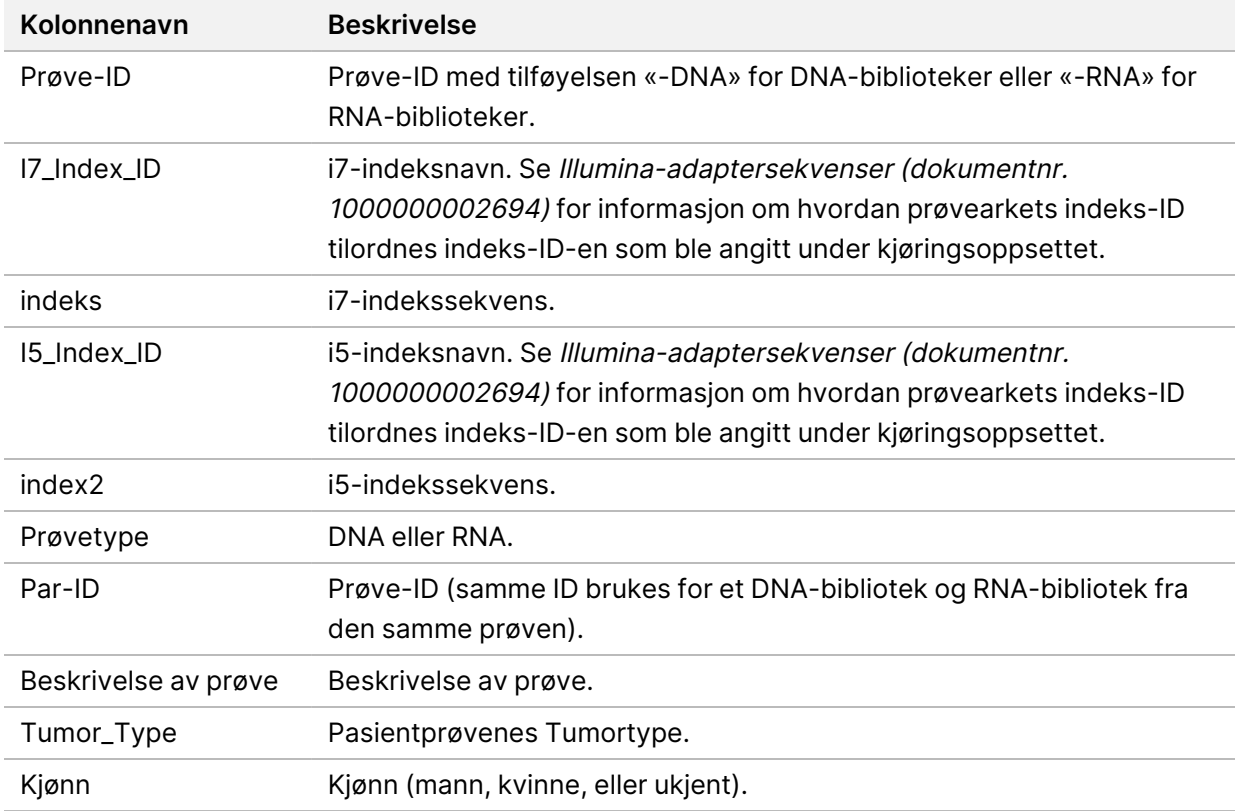

Tabellen nedenfor inneholder opplysninger om prøvearkdata:

## **Rapport med kontrollutdata**

#### Filnavn: ControlOutput.csv

Rapporten med kontrollutdata er en tabulatordelt fil, som inneholder informasjon om kvalitetskontrollen for alle kontroller som ble inkludert i kjøringen. TSO Comprehensive (EU)-analysemodul ugyldiggjør ikke automatisk pasientprøver basert på kontrollprøveresultater.

Se Pakningsvedlegg for TruSight Oncology Comprehensive (EU) (dokumentnr. 200007789) for veiledning om gyldigheten av kjøringen og pasientprøvens gyldighet basert på resultater for kontroller.

Rapporten med kontrollutdata inneholder følgende deler og tilhørende felter (kjørings-ID er inkludert før den første delen):

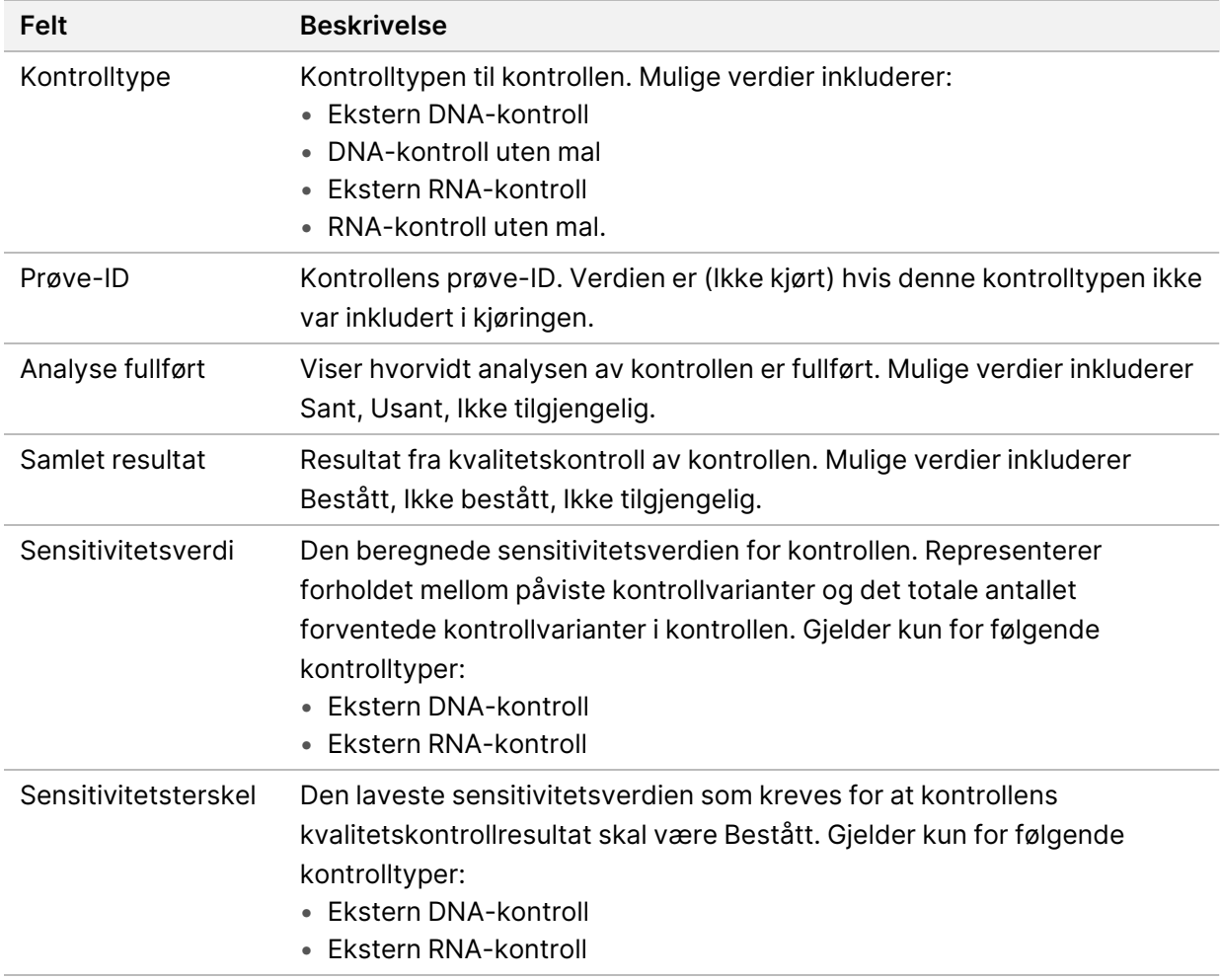

• **Kontrolltyper** – Inneholder informasjon om hver kontroll som er inkludert i kjøringen.

• **Analysedetaljer** – Inneholder informasjon om analysen.

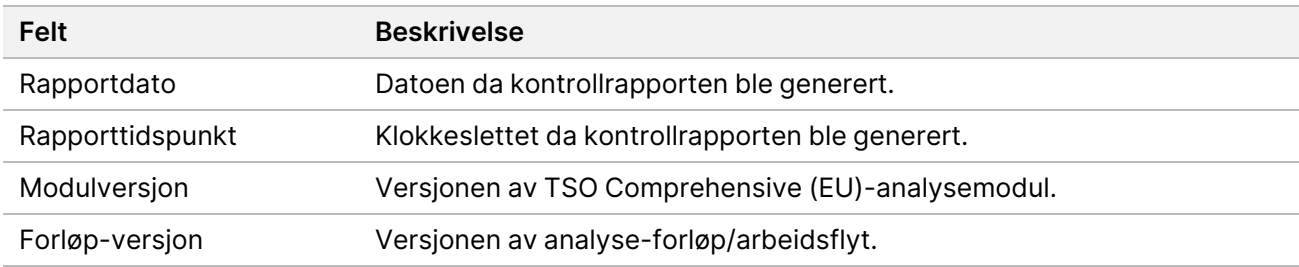

• **Detaljer om sekvenseringskjøring** – Inneholder informasjon om sekvenseringskjøringen.

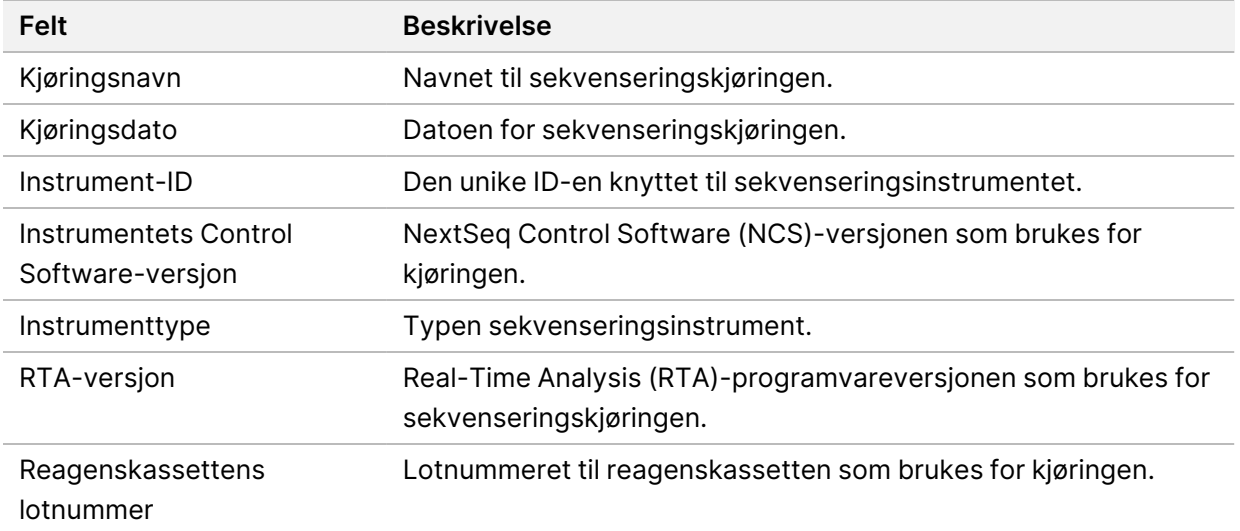

• **Analysestatus** – Inneholder informasjon om hvorvidt analysen er fullført for hver kontroll og hvorvidt enkelte prøver mislyktes pga. en programvarefeil.

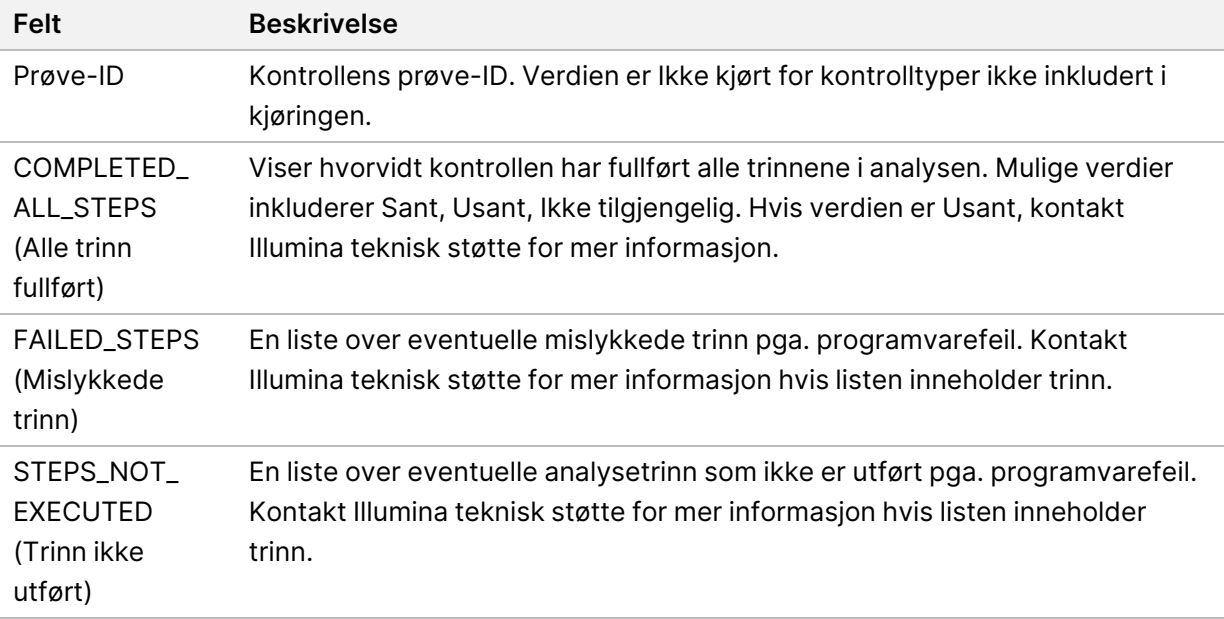

Dokumentnr. 200008661 v04

• **Resultater for sannhetstabell for små varianter** – Inneholder informasjon om hvilke små kontroll-DNA-varianter i Den eksterne DNA-kontrollen (positiv DNA-kontroll) som ble påvist eller ikke påvist (én rad per kontrollvariant). NA-verdier (Ikke tilgjengelig) oppgis hvis Den eksterne DNA-kontrollen ikke var inkludert i sekvenseringskjøringen.

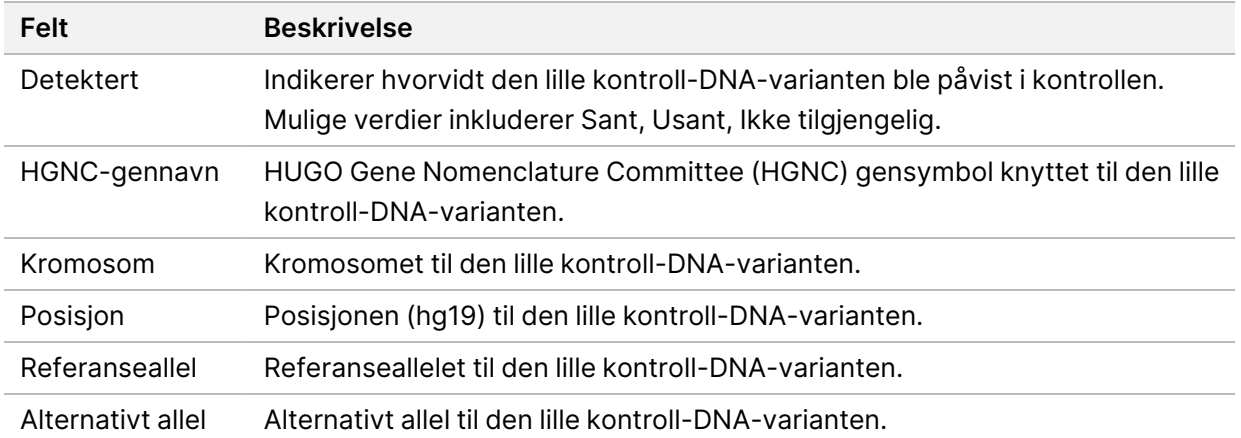

• **Resultater for sannhetstabell for spleisevarianter** – Inneholder informasjon om hvilke kontroll-RNA-spleisevarianter i Den eksterne RNA-kontrollen som ble påvist eller ikke påvist (én rad per kontrollvariant). NA-verdier (Ikke tilgjengelig) oppgis hvis Den eksterne RNA-kontrollen ikke var inkludert i sekvenseringskjøringen.

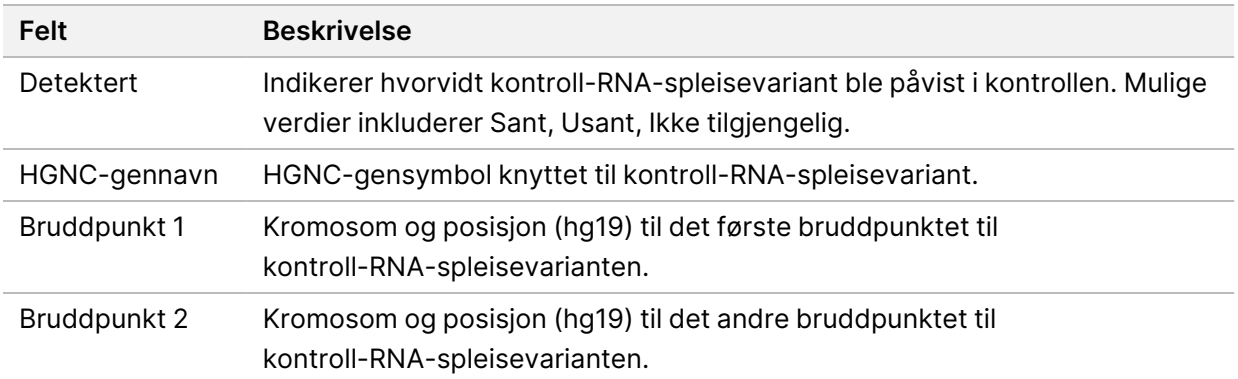

• **Resultater for sannhetstabell for fusjoner** – Inneholder informasjon om hvilke kontroll-RNA-fusjonsvarianter i Den eksterne) RNA-kontrollen som ble påvist eller ikke påvist (én rad per kontrollvariant). NA-verdier (Ikke tilgjengelig) oppgis hvis Den eksterne RNA-kontrollen ikke var inkludert i sekvenseringskjøringen.

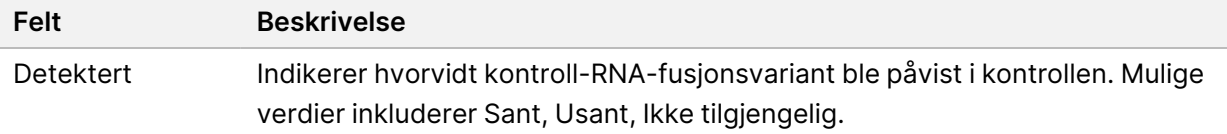

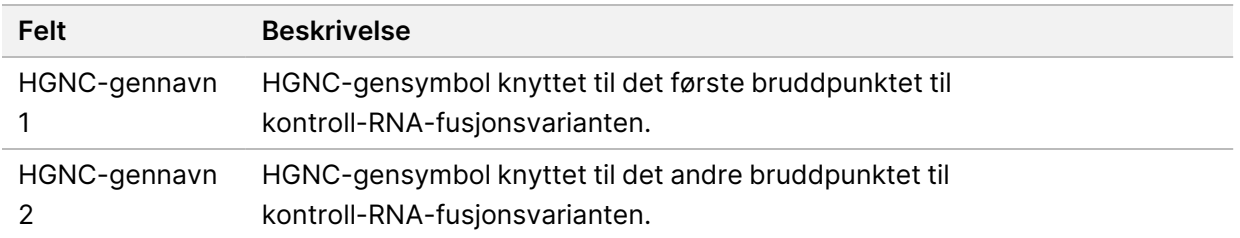

• **DNA NTC Bibliotekskvalitetskontrollmetrikk** – Inneholder informasjon om kvalitetskontrollmetrikken som ble evaluert for DNA-kontroll uten mal. Statusen Bestått indikerer at metrikkens verdi er innenfor områdene til den nedre spesifikasjonsgrensen (LSL) og den øvre spesifikasjonsgrensen (USL). Statusen Ikke bestått indikerer at metrikkens verdi er utenfor LSLeller USL-området. N/A-verdier (Ikke tilgjengelig) oppgis hvis DNA-kontrollen uten mal ikke var inkludert i sekvenseringskjøringen.

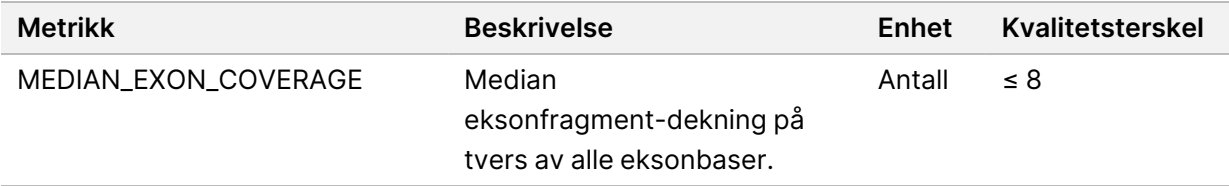

• **RNA NTC bibliotekkvalitetskontrollmetrikk** – Inneholder informasjon om kvalitetskontrollmetrikken som ble evaluert for RNA-kontroll uten mal. Statusen Bestått indikerer at metrikkens verdi er innenfor områdene til den nedre spesifikasjonsgrensen (LSL) og den øvre spesifikasjonsgrensen (USL). Statusen Ikke bestått indikerer at metrikkens verdi er utenfor LSL- eller USL-området. N/A-verdier (Ikke tilgjengelig) oppgis hvis RNA-kontrollen uten mal ikke var inkludert i sekvenseringskjøringen.

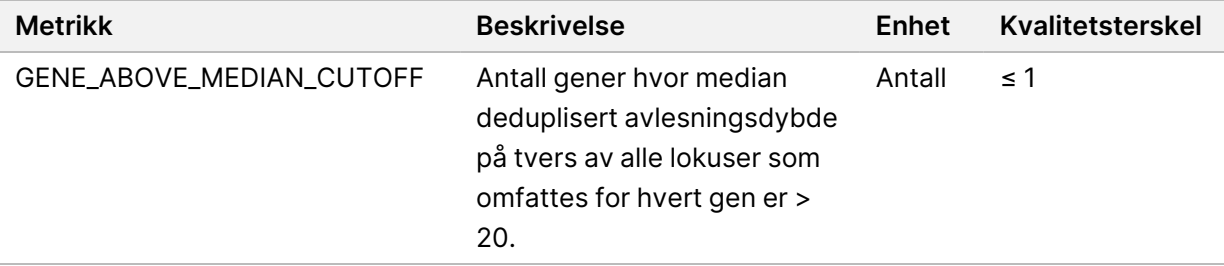

## <span id="page-55-0"></span>**Metrikkutdata**

Filnavn: MetricsOutput.tsv

Metrikkutdata er en tabulatordelt fil, som inneholder informasjon om kvalitetskontrollen for pasientprøvene som ble inkludert i kjøringen.

Metrikkutdatafilen inneholder følgende deler og tilhørende felt:

• **Topptekst** – Inneholder generell informasjon om filen og kjøringen.

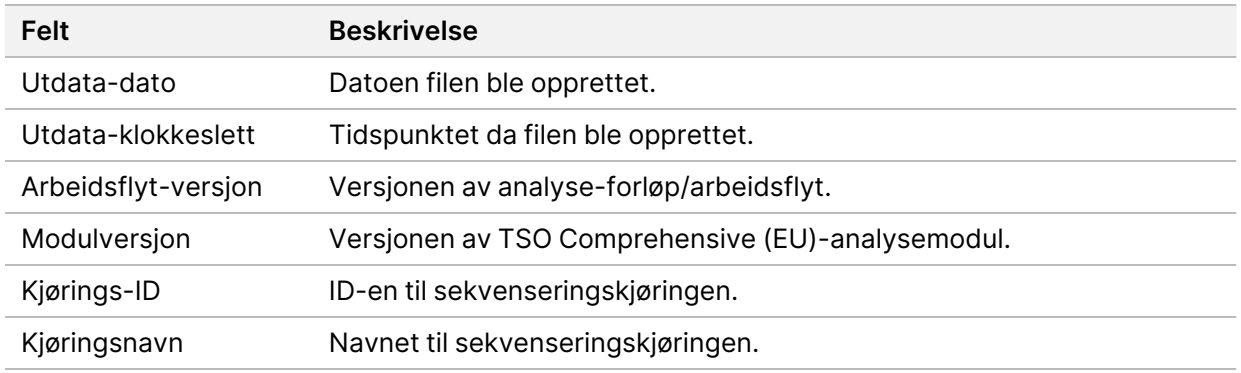

#### Tabell 15 Metrikk utdatafiloverskrift

• **Kvalitetskontrollmetrikk for kjøring** – Inneholder kvalitetskontrollinformasjon for sekvenseringskjøringen. Denne delen tilsvarer status for kvalitetskontroll av kjøring i TSO Comprehensive (EU)-rapporten, og inneholder én rad per kvalitetskontrollmetrikk som medvirker til statusen for kvalitetskontroll for kjøring. All kvalitetskontrollmetrikk i denne delen må bestås for at kvalitetskontroll av kjøring skal bestås. Se [Kvalitetskontroll](#page-12-0) for kjøring på side 9 for analysedetaljer. Se [Kvalitetskontrollmetrikk](#page-70-0) på side 67 for metrikkbeskrivelser og terskler.

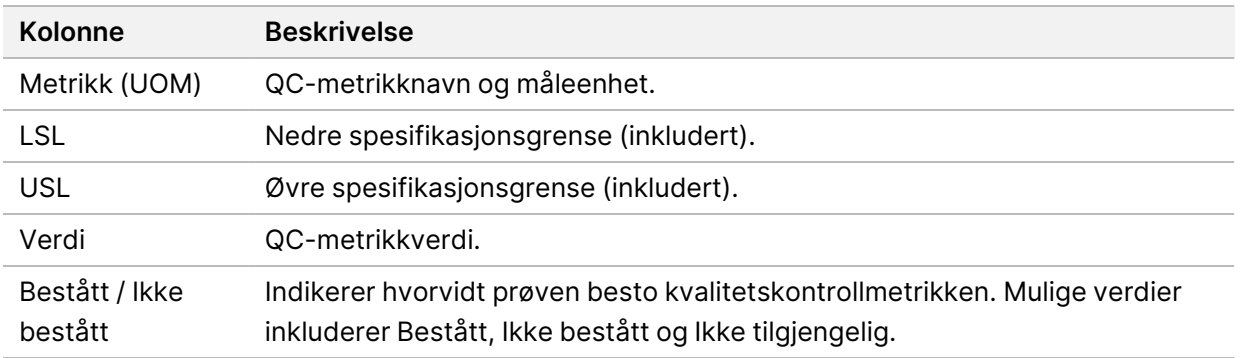

#### <span id="page-56-0"></span>Tabell 16 Kjør kvalitetskontrollmetrikk

• **Analysestatus** – Inneholder informasjon om hvorvidt analysen er fullført for hver pasientprøve og hvorvidt enkelte prøver mislyktes pga. en programvarefeil. Hver kolonne i denne delen tilsvarer en pasientprøve (Prøve-ID brukes som kolonnenavn).

#### Tabell 17 Analysestatus

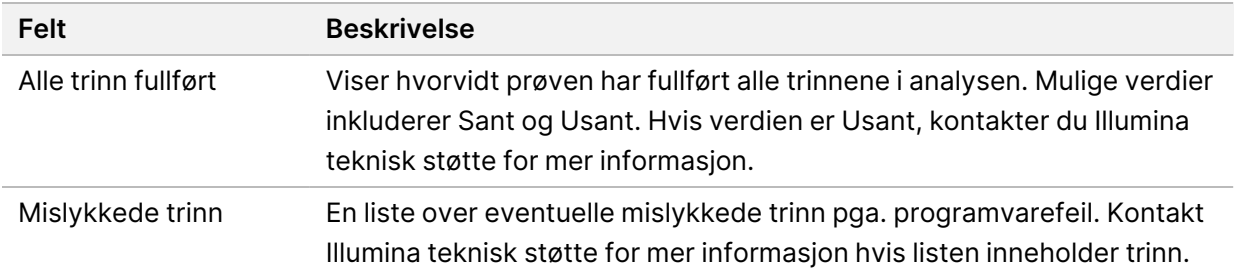

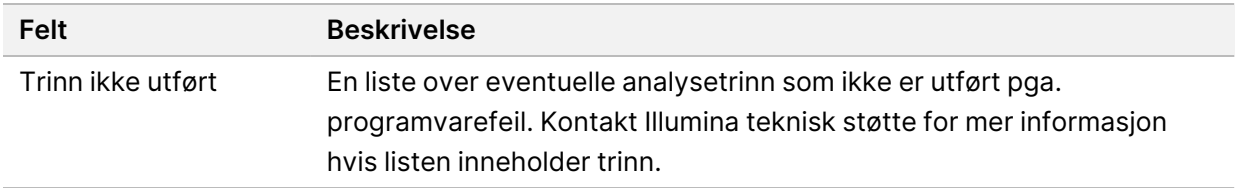

• **Kvalitetskontrollmetrikk-deler for pasientprøver** – En del inkluderes for hver type kvalitetskontroll som brukes for pasientprøver. Tabellen nedenfor viser hvor en kvalitetskontrollstatus i TSO Comprehensive (EU)-rapporten tilsvarer en del.

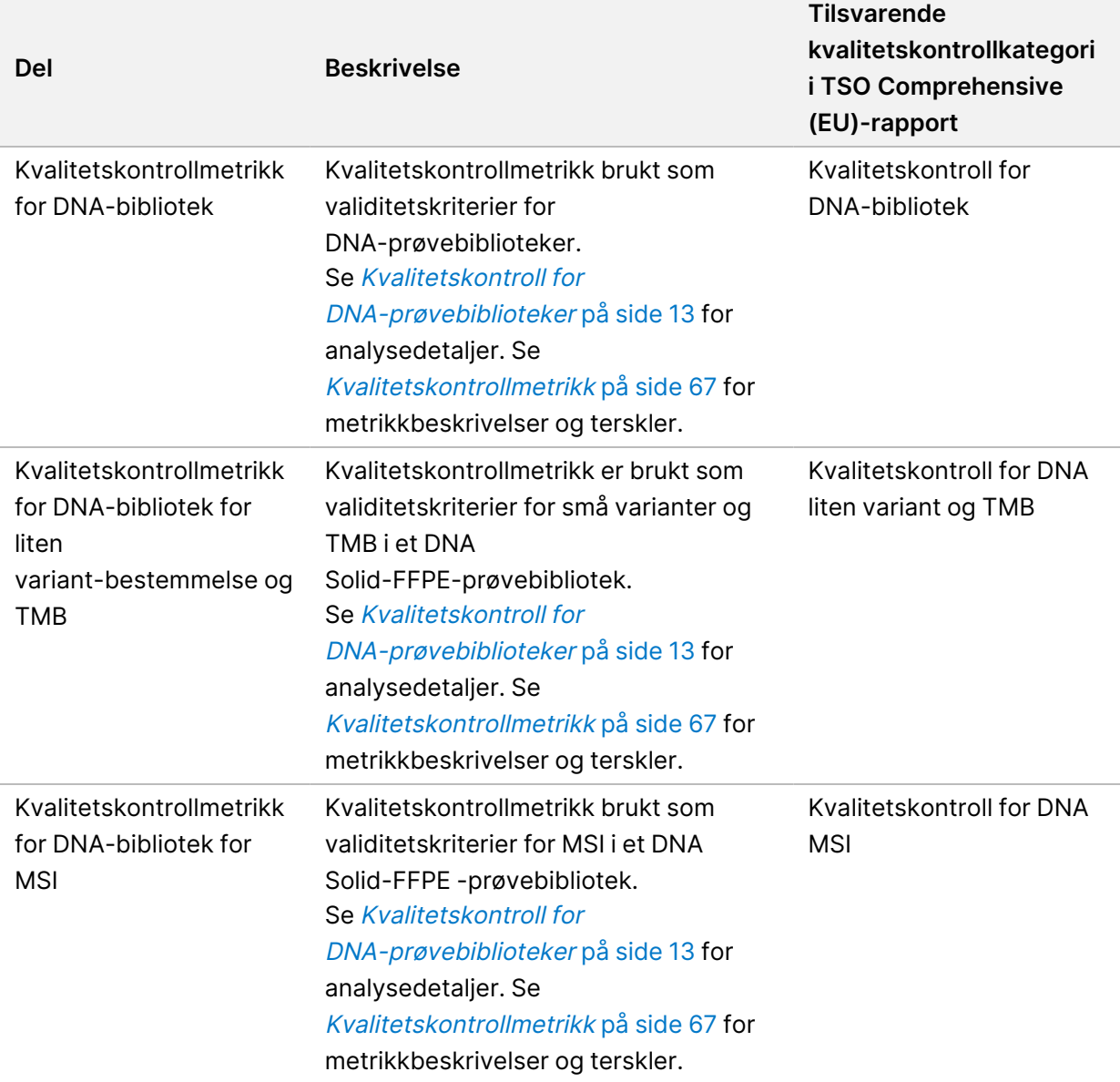

Tabell 18 Deler om kvalitetskontrollmetrikk for pasientprøver

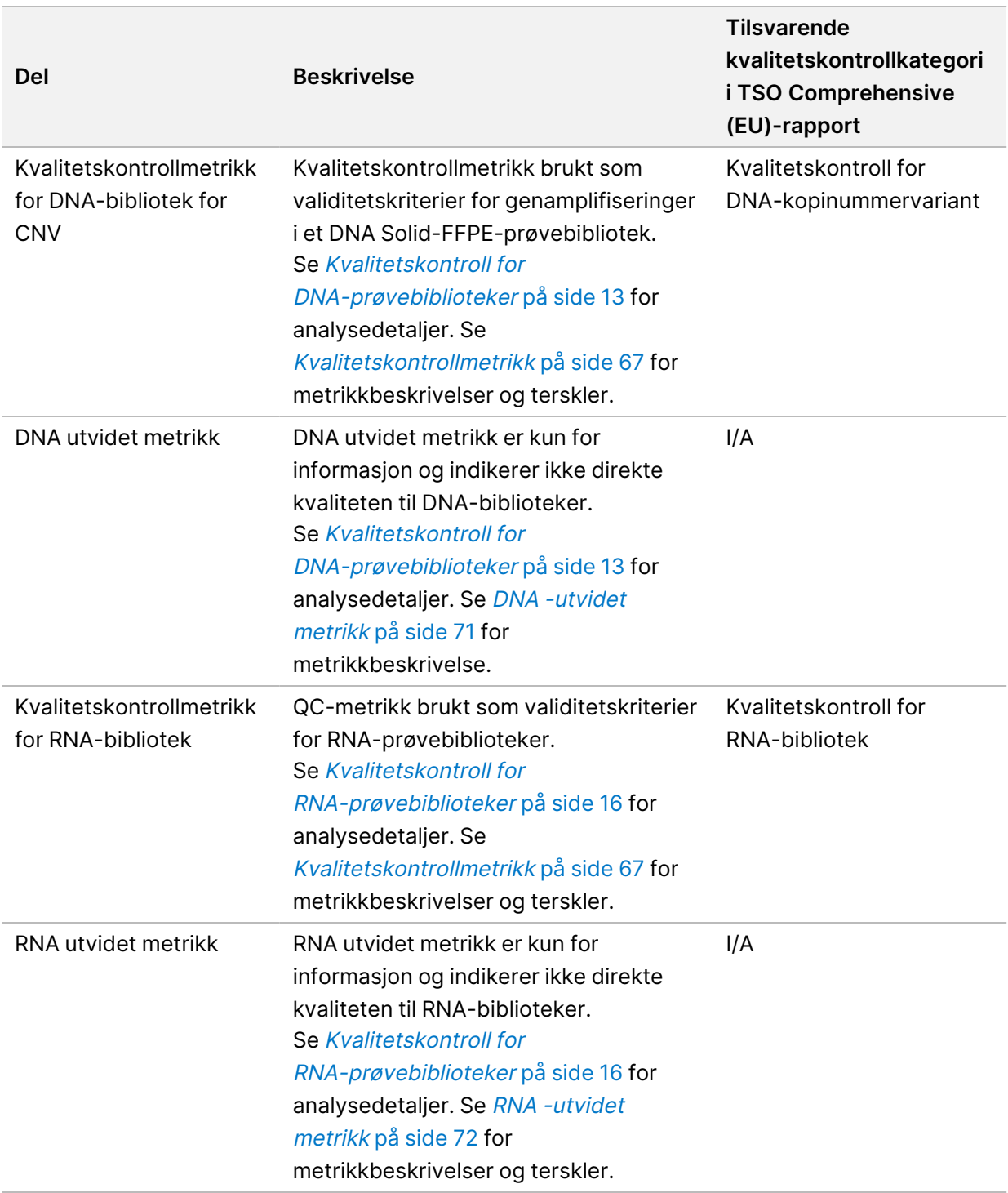

Hver del inneholder følgende kolonner:

- Metric (UOM) QC-metrikknavn og måleenhet.
- LSL Nedre spesifikasjonsgrense (inkludert).
- USL Øvre spesifikasjonsgrense (inkludert).

– Én kolonne per prøve (navnet er lik prøve-ID).

Hver del inneholder følgende rader:

- Én rad per kvalitetskontrollmetrikk.
- Bestått / Ikke bestått Indikerer hvorvidt prøven besto kvalitetskontrollen eller ikke. Statusen Bestått indikerer at prøveverdiene for metrikken er innenfor LSL- og USL-området. Statusen Ikke bestått indikerer at prøveverdien for en eller flere metrikker er utenfor LSL- eller USL-området. Denne raden er ikke inkludert for DNA utvidet metrikk eller RNA utvidet metrikk.
- **Merknader** Inneholder en liste over merknader som beskriver innholdet i filen.

### **Rapport om lav dybde**

#### Filnavn: {SAMPLE\_ID}\_LowDepthReport.tsv

Rapporten for lav dybde er en fanedelt fil som opprettes for hver pasientprøve. Filen inneholder en liste over genomiske posisjonsområder med en total sekvenseringsdybde < 100, og der en passerende variant ikke ble detektert. Disse posisjonene har ikke tilstrekkelig sekvenseringsdybde til å utelukke tilstedeværelsen av en liten variant. Posisjoner på blokkeringslisten utelukkes fra rapporten.

Rapporten om lav dybde genereres ikke på nytt under regenerering av rapport.

Rapporten om lav dybde inneholder følgende deler og tilhørende felt:

• **Topptekst** – Inneholder generell informasjon om filen og kjøringen.

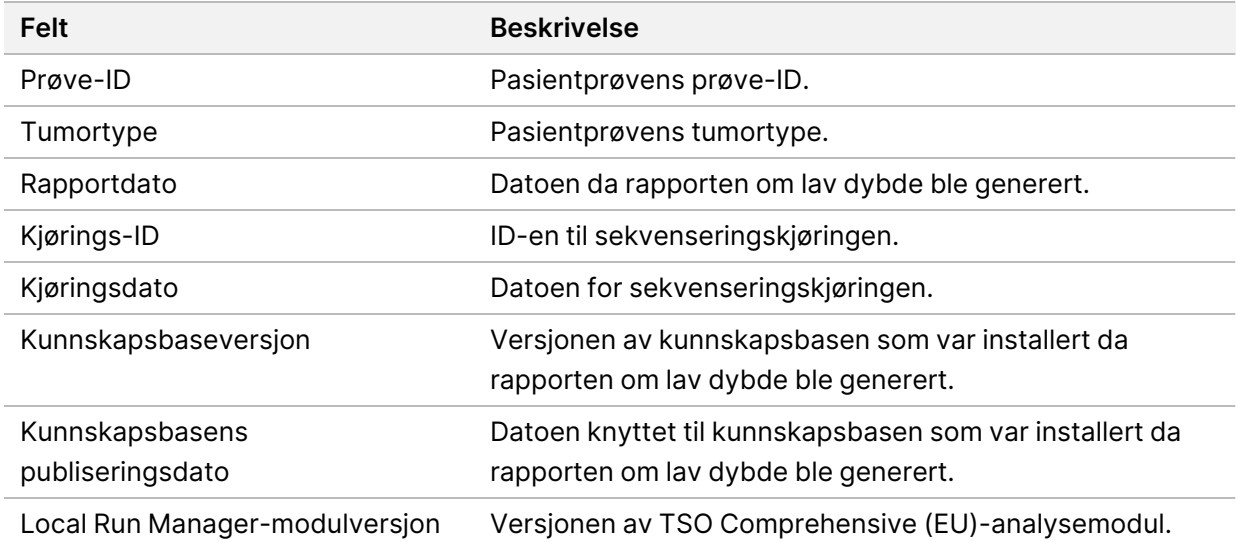

• **Liste over genomisk område** – Inneholder en liste over genomiske posisjonsområder med lav dybde. Sammenhengende genomiske posisjoner med lav dybde som overlapper samme gener kombineres til én rad.

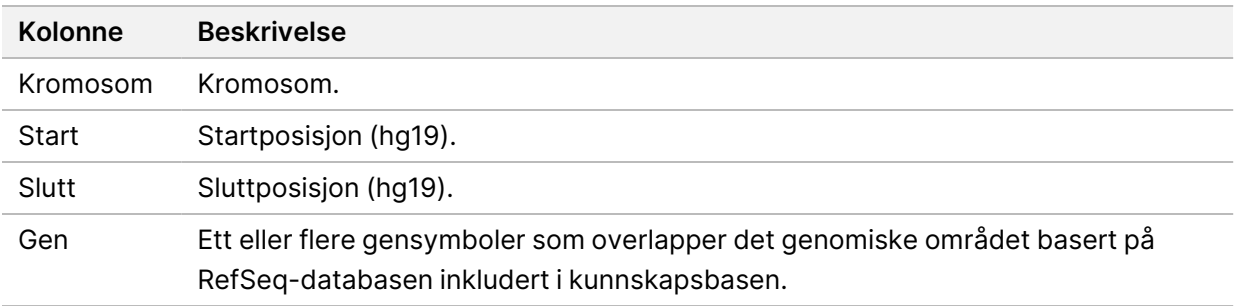

## **Utdatamappens struktur**

Denne delen beskriver innholdet til hver utdatamappe som genereres under analyse.

- IVD
	- IVD-rapporter
		- {SampleID}\_TSOCompEUModule\_KB{version}\_Report.pdf—TSO Comprehensive (EU) rapport (PDF-format) per pasientprøve
		- {SampleID} TSOCompEUModule KB{version} Report.json-TSO Comprehensive (EU) rapport (JSON-format) per pasientprøve
		- {SampleID}\_LowDepthReport.tsv Rapport om lav dybde per pasientprøve
		- MetricsOutput.tsv-Metrikkutdata
		- ControlOutput.tsv Rapport med kontrollutdata
- **Logs\_Intermediates** Logger og intermediære filer generert under analyse-forløpet/arbeidsflyten. Intermediære filer er kun ment som hjelp under feilsøking. Informasjonen i de intermediære filene er ikke ment å brukes for klinisk rapportering eller pasienthåndtering. Ytelsen til varianter som identifiseres i disse filene, unntatt validerte varianter, er ikke dokumentert. Validerte varianter er varianter med dokumenterte ytelsesegenskaper. Hver mappe representerer ett trinn i analyseforløpet/arbeidsflyten. TSO Comprehensive (EU)-analysemodul legger til RNA eller DNA i navnene til prøve-ID-mappene under behandlingen.

# Vise analyseresultater

- 1. Velg kjøringsnavnet fra Local Run Manager-instrumentbordet.
- 2. I fanen Kjøringsoversikt går du gjennom metrikken for sekvenseringskjøringer.
- 3. Hvis du vil endre analysedatafilens plassering slik at den valgte filen kan settes i kø på nytt senere, velger du ikonet **Edit** (Rediger) og redigerer filbanen til kjøringens utdatamappe. Filbanen som fører opp til utdatakjøringsmappen, kan redigeres. Navnet til kjøringens utdatamappe kan ikke endres.
- 4. [Valgfritt] Velg ikonet **Copy to Clipboard** (Kopier til utklippstavle) for å kopiere banen til kjøringens utdatamappefil.
- 5. Velg fanen Sekvenseringsinformasjon for å gå gjennom kjøringsparametere og informasjon om forbruksmateriell.
- 6. Velg fanen Prøver og resultater for å vise analyserapporten.
	- Hvis analysen ble satt i kø på nytt, velger du riktig analyse i rullegardinmenyen Velg analyse.
- 7. [Valgfritt] Velg ikonet **Copy to Clipboard** (Kopier til utklippstavle) for å kopiere banen til analysemappefilen.

## **Prøver og resultater**

Skjermbildet Prøver og resultater viser analyseresultater knyttet til den valgte kjøringen, og lar deg analysere kjøringen på nytt med ulike parametre. En tabell øverst på skjermbildet viser startdatoen for analysekjøringen som er valgt for øyeblikket, samt kjøringstype (innledende analyse, analyse satt i kø igjen eller regenerering av rapport).

### **Målinger av kjøringsnivå**

Delen Målinger av kjøringsnivå på skjermbildet Prøver og resultater viser status for kvalitetskontroll av kjøring for hver metrikk. Statusen kan være Bestått eller Ikke bestått. Statusene til metrikk for kvalitetskontroll av kjøring hentes fra filen MetricsReport.tsv (se [Metrikkutdata](#page-55-0) på side 52). Se [Kvalitetskontrollmetrikk](#page-70-0) på side 67 for metrikkbeskrivelser og terskler.

### **Kontroller**

Kontroller er angitt i skjermbildet Kjøringsoppsett på TSO Comprehensive (EU)-analysemodul. Resultater for kontroller vises i delen Kontroller på skjermbildet Prøver og resultater. Kontroller viser følgende kolonner for hver prøve som er tilordnet som kontroll:

- **Prøve-ID**
- **Type** Kontrolltype. Mulige verdier er Ekstern kontroll, DNA-kontroll uten mal, ekstern RNA- Ekstern kontroll og RNA-kontroll uten mal. Den installerte KB påvirker ikke de tilgjengelige kontrolltypene.
- **Analyse fullført?** Mulige verdier er Sant og Usant. Kontroller merket som Sant i kolonnen Analyse fullført? har fullført kontrollanalysen. Hvis en kontroll er merket Usant, har det oppstått en programvarefeil. Kontakt Illumina teknisk støtte for mer informasjon.
- **Resultat** Mulige verdier er Bestått og Ikke bestått. DNA- og RNA-kontroller evalueres uavhengig. Se tabellen nedenfor for tolkning av resultatverdi:

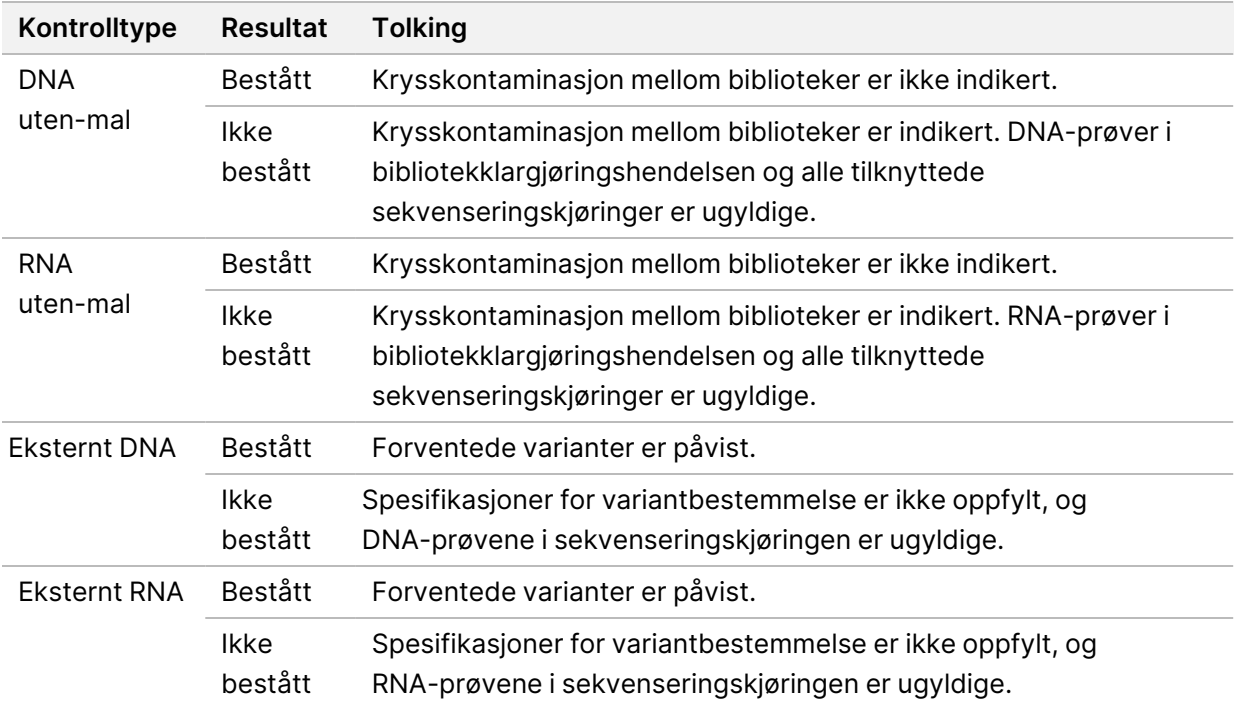

### <span id="page-62-0"></span>**Målinger på prøvenivå**

Delen Målinger på prøvenivå på skjermbildet Prøver og resultater viser informasjon om kvalitetskontroll for pasientprøver som ble inkludert i kjøringen. Resultatene for kvalitetskontrollen av pasientprøver hentes fra filen MetricsOutput.tsv (se [Metrikkutdata](#page-55-0) på side 52). Delen Målinger på prøvenivå viser følgende kolonner for hver pasientprøve:

- **Prøve** Prøve-ID-en.
- **Analyse fullført?** Mulige verdier er Sant og Usant. Prøver som er merket Sant i kolonnen Analyse fullført?, har fullført analysen. Hvis en prøve er merket Usant, har det oppstått en programvarefeil. Kontakt Illumina teknisk støtte for mer informasjon.
- **Kvalitetskontroll for DNA -bibliotek** Mulige verdier er Bestått og Ikke bestått. Indikerer hvorvidt prøven besto kvalitetskontrollen for DNA-biblioteket, som gjelder DNA-biblioteket som ble sekvensert. Kvalitetskontroll for DNA-bibliotek i TSO Comprehensive (EU)-rapporten. En strek (–) vises hvis et DNA-bibliotek ikke ble sekvensert, eller hvis Kvalitetskontroll av kjøring har verdien Ikke bestått.
- **DNA -varianter og biomarkører**
- **Små varianter og TMB** Mulige verdier er Bestått og Ikke bestått. Indikerer hvorvidt prøven besto kvalitetskontrollen for små varianter og TMB i DNA Solid-FFPE-biblioteket. Kvalitetskontroll for DNA liten variant og TMB i TSO Comprehensive (EU)-rapporten. En strek (–) vises hvis et DNA-bibliotek ikke ble sekvensert, Kvalitetskontroll av kjøring viser Ikke bestått, eller Kvalitetskontroll for DNA-bibliotek har verdien Ikke bestått.
- **MSI** Mulige verdier er Bestått og Ikke bestått. Indikerer hvorvidt prøven besto kvalitetskontrollen for MSI i DNA-biblioteket. Tilsvarer Kvalitetskontroll for DNA MSI i TSO Comprehensive (EU)-rapporten. En strek (–) vises hvis et DNA Solid-FFPE-bibliotek ikke ble sekvensert, Kvalitetskontroll av kjøring viser Ikke bestått, eller Kvalitetskontroll for DNA-bibliotek har verdien Ikke bestått.
- **CNV** Mulige verdier er Bestått og Ikke bestått. Indikerer hvorvidt prøven besto kvalitetskontrollen for genamplifiseringer i DNA Solid-FFPE-biblioteket. Tilsvarer Kvalitetskontroll for DNA-kopinummervariant i TSO Comprehensive (EU)-rapporten. En strek (–) vises hvis et DNA Solid-FFPE-bibliotek ikke ble sekvensert, Kvalitetskontroll av kjøring viser Ikke bestått, eller Kvalitetskontroll for DNA-bibliotek har verdien Ikke bestått.
- **Kvalitetskontroll for RNA -bibliotek** Mulige verdier er Bestått og Ikke bestått. Indikerer hvorvidt prøven besto kvalitetskontrollen for RNA-biblioteket, som gjelder RNA Solid-FFPE-biblioteket som ble sekvensert. Tilsvarer Kvalitetskontroll for RNA-bibliotek i TSO Comprehensive (EU)-rapporten. En strek (–) vises hvis et RNA-bibliotek ikke ble sekvensert, eller hvis Kvalitetskontroll av kjøring har verdien Ikke bestått.

# Regenerering av rapport

Regenerering av rapport lar deg generere en eller flere rapporter på nytt uten at alle sekundære analysetrinn gjentas.

Regenerering av rapport er mye raskere enn å sette hele analysen tilbake i kø, men har ulike funksjoner:

- **Omfang** Regenerering av rapport gjenoppbygger TSO Comprehensive (EU)-rapporten, men hopper over noen analysetrinn. Du kan endre kjønn eller tumortype for en eller flere prøver, eller installere en ny KB for å lage en ny rapport som gjenspeiler disse endringene. Hver prøve må velges manuelt for regenerering av rapport. Setter du analysen tilbake i kø, velges alle prøvene automatisk som standard. Individuelle prøver kan fjernes når analysen settes tilbake i kø.
- **Feil ved analysekjøring** Regenerering av rapport krever en vellykket analysekjøring som inndata, mens du kan sette analysen tilbake i kø dersom analysen var mislykket.
- **Redigerbare felt** Regenerering av rapport lar deg endre feltene og Tumortype. Setter du analysen tilbake i kø, kan du endre alle feltene som velges under kjøringsoppsettet.
- **TSO Comprehensive (EU)-analysemodul versjon** Regenerering av rapport krever en vellykket analyse fra TruSight Oncology Comprehensive (EU) Analysis Module v2.3 eller nyere. Setter du analysen tilbake i kø, kan du bruke analyser fra alle tidligere versjoner av TSO Comprehensive (EU) analysemodul.
- **Innstillinger for kjøringsinndata** Kjøringsinndataene for regenerering av rapport angis automatisk til verdiene fra den siste vellykkede sekundære analysekjøringen. Kjøringsinndataene for en analyse som settes tilbake i kø, angis automatisk til verdien fra det siste analyseforsøket (inkludert mislykkede analysekjøringer).

Denne funksjonen er bare tilgjengelig for Local Run Manager-brukere med administratorrettigheter eller uten administratorrettigheter som har lov til å sette analyser i kø på nytt. For mer informasjon om brukeradministrasjon for Local Run Manager, se Referanseveiledning for NextSeq 550Dx-instrumentet (dokumentnr. 1000000009513).

# **Generere en rapport på nytt eller sette analyse tilbake i kø**

- 1. På instrumentbordet med kjøringer finner du en kjøring med statusen Analyse fullført. Velg menyikonet med prikker, og velg **Requeue** (Sett tilbake i kø). Ny kobling av kjøringer som er slettet fra den lokale midlertidige mappen må opprettes for å legge analyser i ny kø. For mer informasjon om brukeradministrasjon for Local Run Manager, se Referanseveiledning for NextSeq 550Dx-instrumentet (dokumentnr. 1000000009513).
- 2. Velg **Edit Setup** (Rediger oppsett) i popup-vinduet Sett analyse tilbake i kø.

TIL IN VITRO-DIAGNOSTISK BRUK. KUN FOR EKSPORT.

- 3. Bruk nedtrekksmenyen øverst på skjermbildet Sett analyse tilbake i kø for å velge regenerering av rapport eller sette hele analysen tilbake i kø.
- MERK Kontroller alltid kjøringsinndataene for hver prøve før du lagrer kjøringen. Kjøringsinndataene for regenerering av rapport angis automatisk til verdiene fra den siste vellykkede sekundære analysekjøringen.
- 4. Prøver fra tidligere fullført kjøring vises i en tabell. Bruk knappene **+** på høyre side av tabellen for å merke prøver du ønsker å ta med i regenerering av rapport. Alle prøver i en kjøring utelates fra regenerering av rapport som standard og må legges til individuelt. Regenerering av rapport er ikke tilgjengelig for prøver som opprinnelig ble analysert som kontroller. Disse krever at hele analysen settes tilbake i kø.
- 5. Når alle ønskede prøver er merket for regenerering av rapport, velger du **Requeue Analysis** (Sett analyse tilbake i kø).

## **Vise resultater av rapporter som er generert på nytt**

Rapporter som er generert på nytt for prøver som er merket for regenerering av rapport, kan vises sammen med andre fullførte analyser på skjermbildet Prøver og kjøringer i TruSight Oncology Comprehensive (EU) Analysis Module. Rapporter som produseres ved hjelp av regenerering av rapport, er merket Ny generering av rapport i feltet Analysis Type (Analysetype) øverst på skjermbildet Prøver og kjøringer.

# Feilsøking

Følgende tabell gir en liste over programvareproblemer som kan oppstå når du bruker TSO Comprehensive (EU)-analyseprogramvare. Det inkluderer den mulige årsaken til problemet og anbefalt handling.

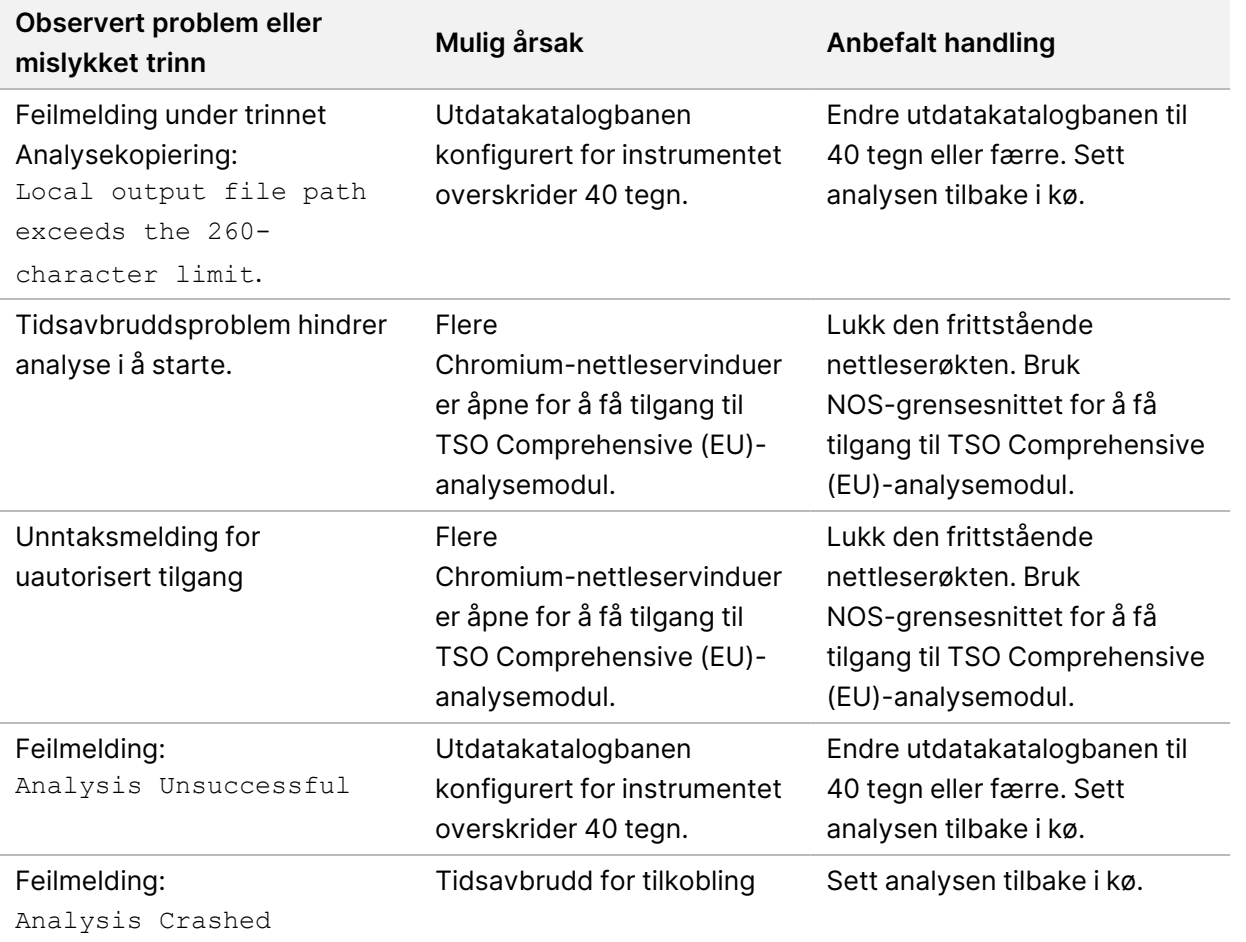

Når prøverapporten angir at analysen for prøven mislyktes på grunn av en programvarefeil, feilsøker du problemet basert på det spesifikke mislykkede trinnet. I mappen IVD\_Reports (IVD-rapporter) angir MetricsOutput.tsv det spesifikke analysetrinnet som ikke ble fullført under FAILED\_STEPS (Mislykkede trinn). Bruk følgende tabell til å feilsøke problemer i arbeidsflyten.

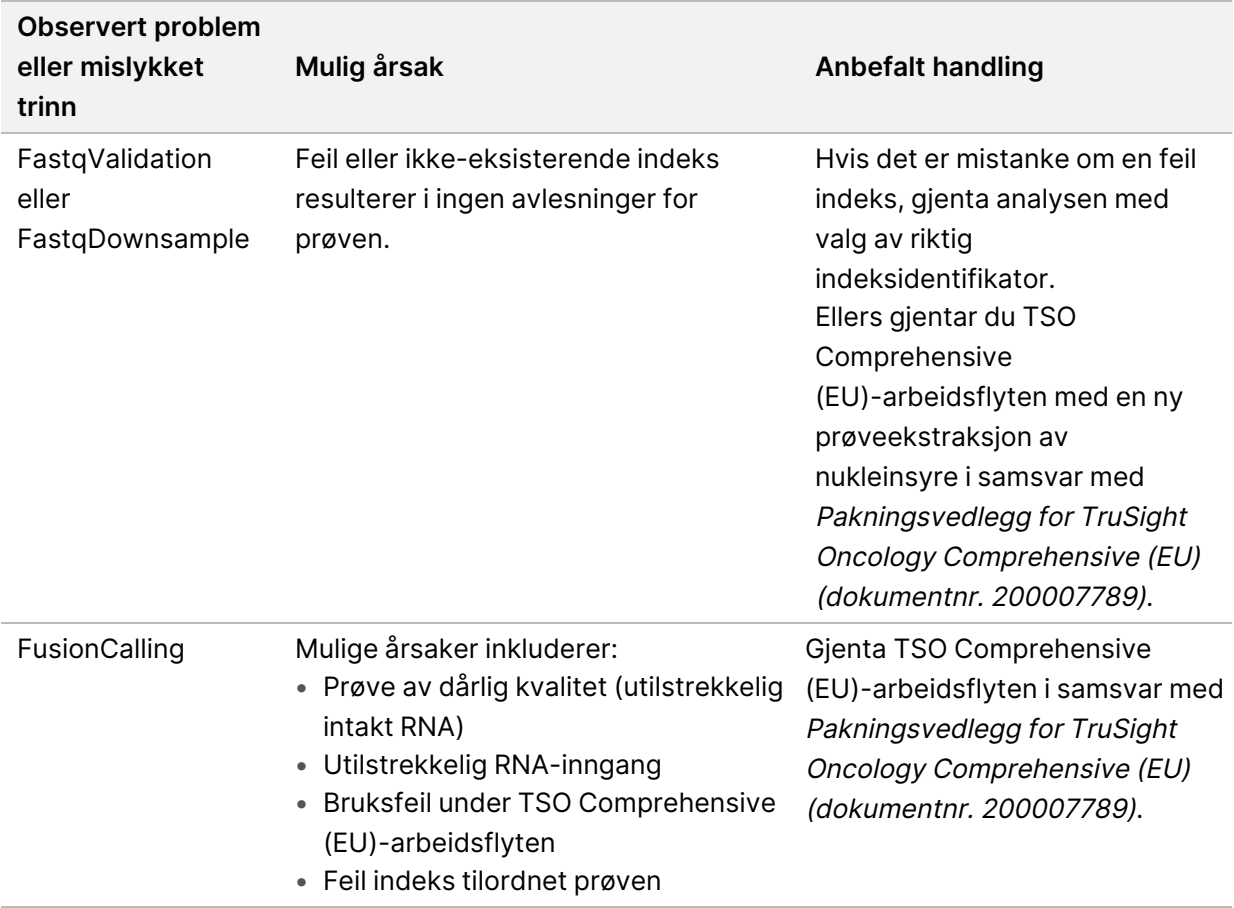

Kontakt teknisk støtte hos Illumina for alle andre trinn som angis som mislykket.

# Vedlegg A Flytskjema for kvalitetskontrollmetrikk

Flytskjemaet som følger beskriver kvalitetskontrollmetrikken som er oppgitt i TSO Comprehensive (EU)-rapporten. Kvalitetskontroll av kjøring mislykkes, vurderes ingen andre kvalitetskontrolltrinn, og alle merkes som N/A. Hvis DNA eller RNA ikke sekvenseres, eller ikke består Kvalitetskontroll for bibliotek, er ingen tilsvarende varianttyper inkludert i resultatene for CDx eller tumorprofilering. Kvalitetskontroll for DNA-bibliotek er en måling av kontaminasjon. Hvis den ikke består, merkes nedstrøms DNA-kvalitetskontrollmetrikk (kvalitetskontroll for DNA MSI, kvalitetskontroll for DNA liten variant & TMB, samt kvalitetskontroll for DNA CNV) som N/A. Mer informasjon finnes i delene og tabellene som følger:

- [Analysemetoder](#page-12-1) på side 9
- TruSight Oncology [Comprehensive](#page-24-0) (EU)-rapport på side 21
- Kjør [kvalitetskontrollmetrikk](#page-56-0) på side 53
- Kvalitetskontroll for [DNA-prøvebiblioteker](#page-16-0) på side 13
- Målinger på [prøvenivå](#page-62-0) på side 59
- Vedlegg <sup>B</sup> [Kvalitetskontrollmetrikk](#page-70-1) på side 67

Flytskjemaet tilordner ikke kontrollene. Resultatene fra kontrollene påvirker ikke kvalitetskontrollmetrikken på TSO Comprehensive (EU) PDF- eller JSON-rapporten. Feil på kontroller ugyldiggjør prøveresultater separat fra kvalitetskontrollresultater som beskrevet i TruSight [Oncology](#page-24-0) [Comprehensive](#page-24-0) (EU)-rapport på side 21. Bruk av kontroller er beskrevet i [Kontroller](#page-8-0) på side 5. For mer informasjon om kontroller, se Pakningsvedlegg for TruSight Oncology Comprehensive (EU) (dokumentnr. 200007789).

Flytskjemaet tilordner ikke kvalitetskontrollresultatene på posisjonsnivå. Disse resultatene er en del av CDx-kvalitetskontrollresultatene som er beskrevet i [Kvalitetskontroll](#page-38-0) for ledsagende diagnostikk på side [35](#page-38-0). Kvalitetskontrollresultater på posisjonsnivå for delen Tumorprofilering oppgis i rapporten om lav dybde (se Rapport om lav dybde for [DNA-prøvebiblioteker](#page-17-0) på side 14).

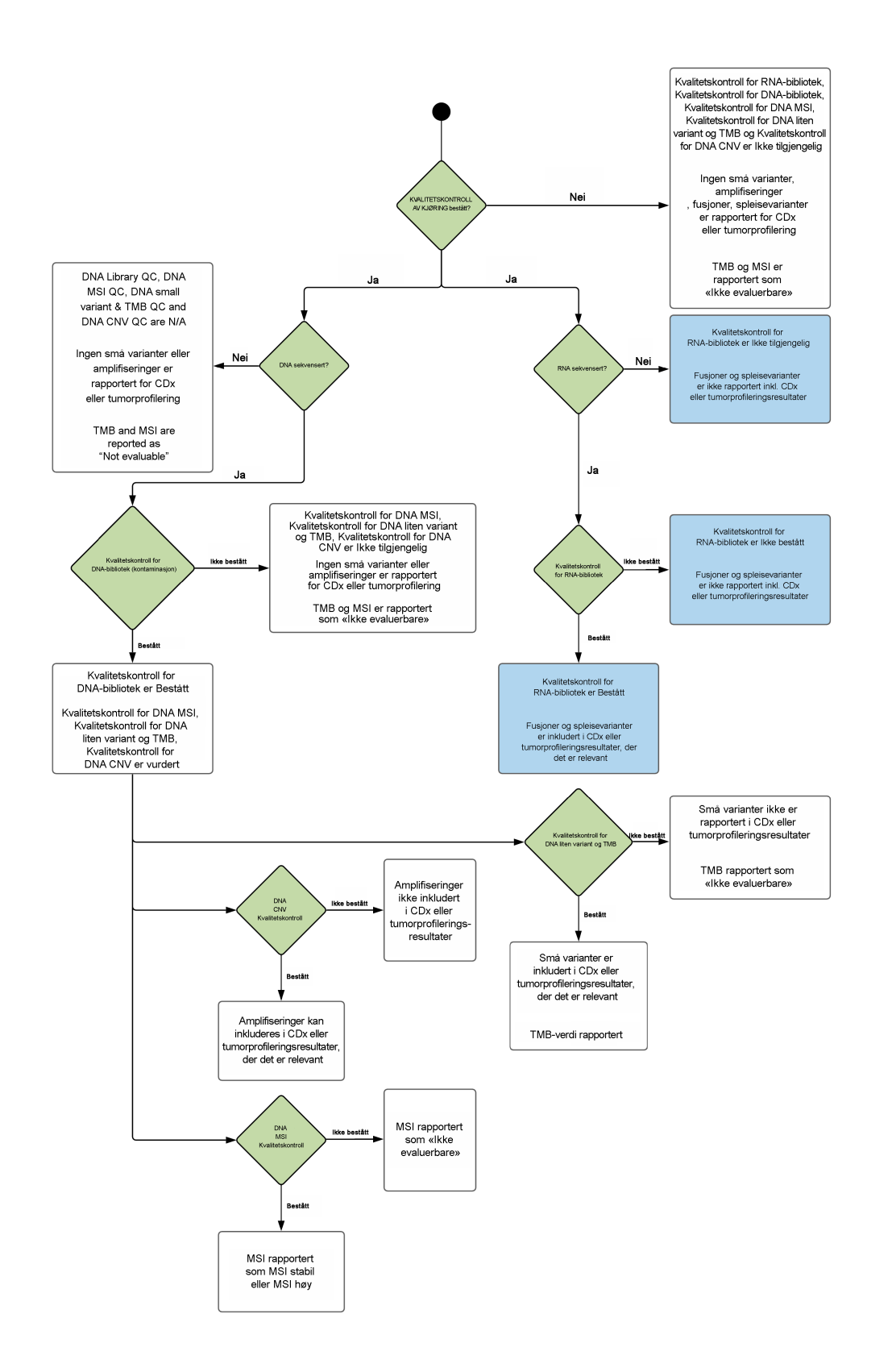

Dokumentnr. 200008661 v04

# <span id="page-70-1"></span><span id="page-70-0"></span>Vedlegg B Kvalitetskontrollmetrikk

## **Kvalitetskontrollmetrikk**

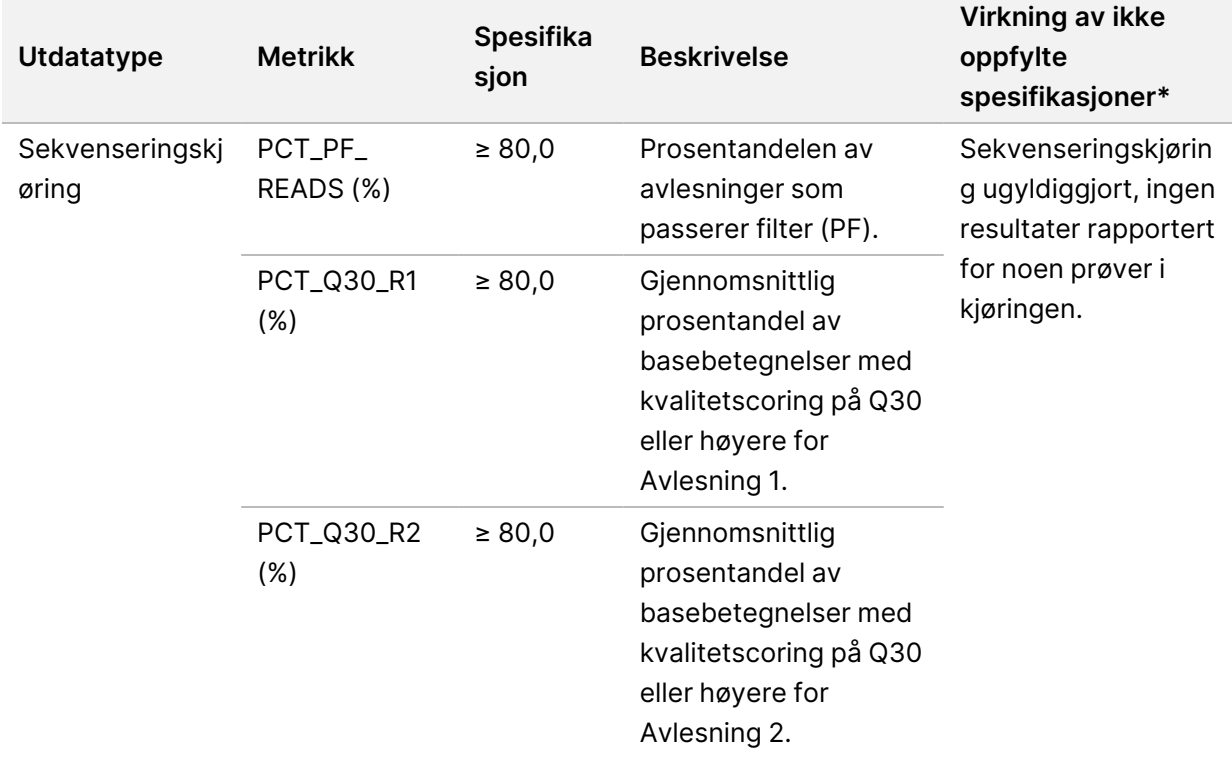

Tabell 19 Kvalitetskontrollmetrikk for TSO Comprehensive-rapportresultat

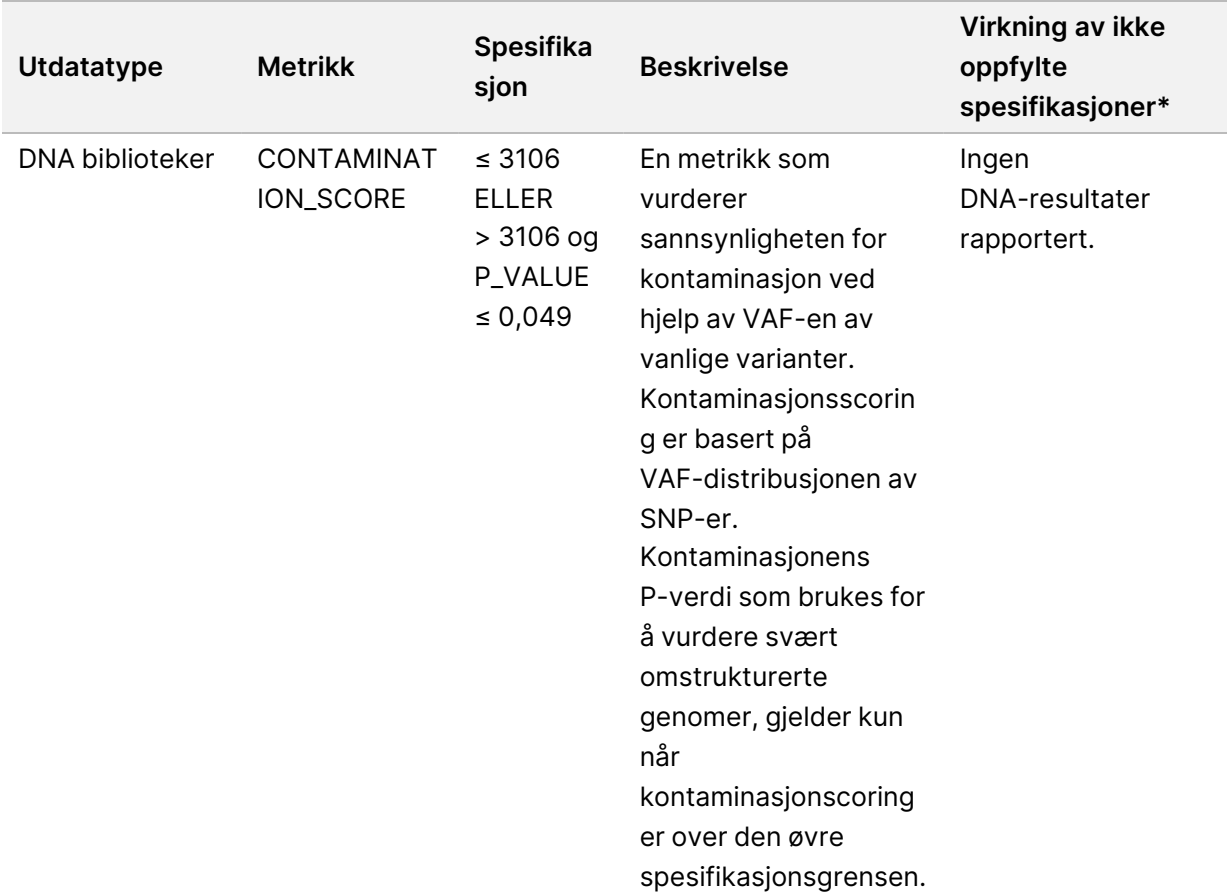
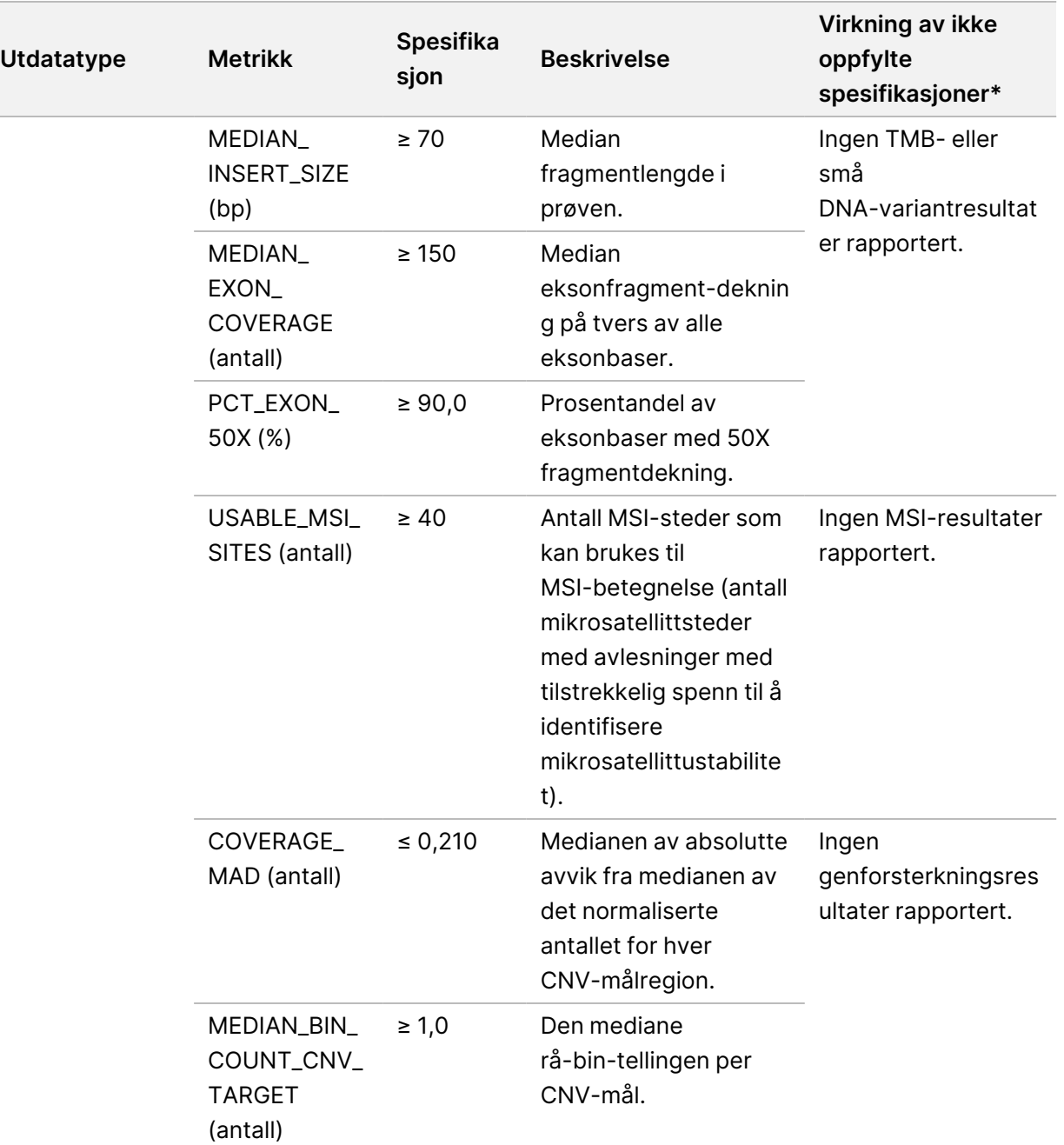

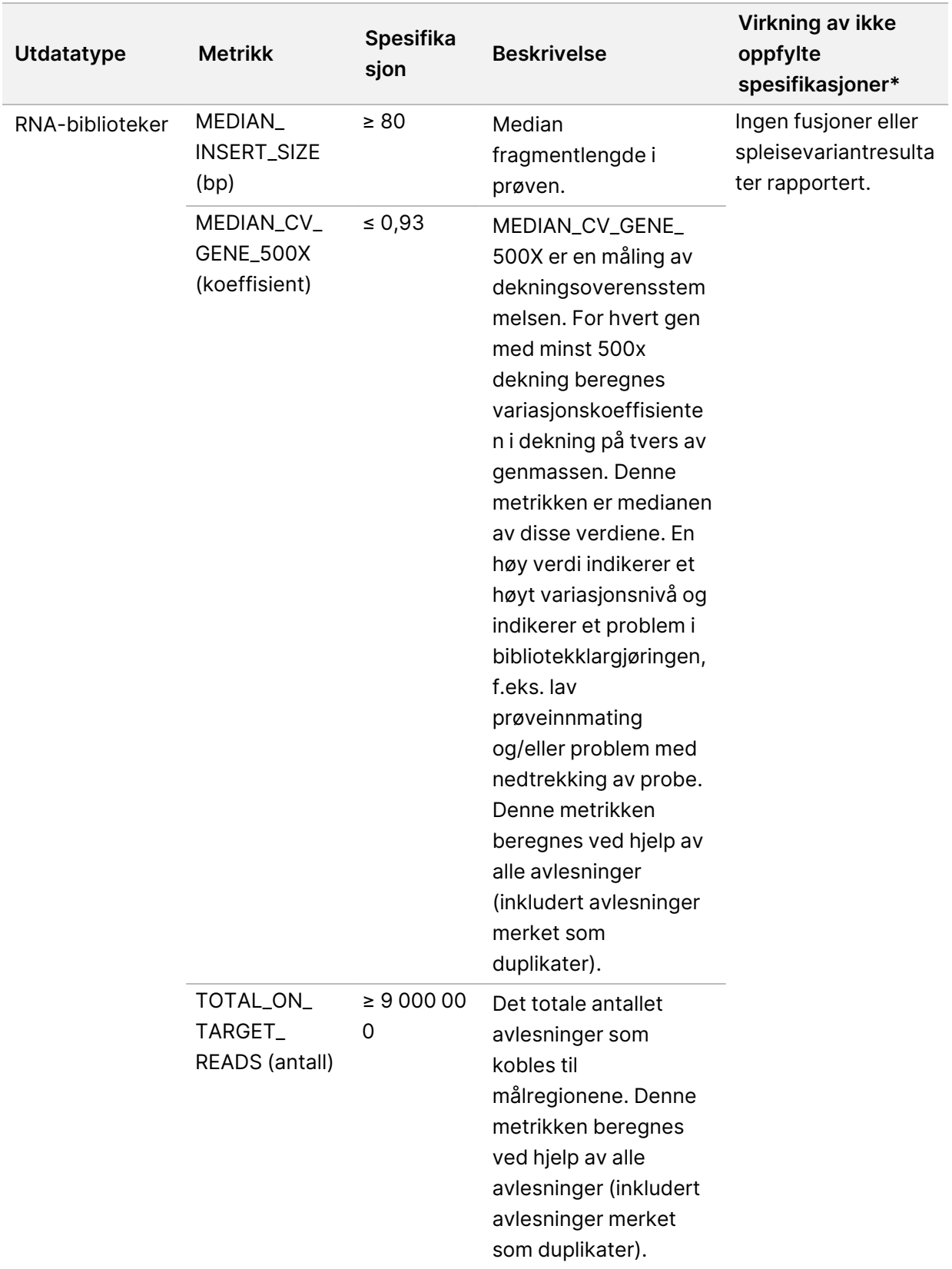

\*Tilfredsstillende resultater viser Bestått.

## **DNA -utvidet metrikk**

DNA -utvidet metrikk er kun for informasjon. De kan være informative for feilsøking, men leveres uten eksplisitte spesifikasjonsgrenser og brukes ikke direkte til prøvekvalitetskontroll. Kontakt teknisk støtte hos Illumina for ytterligere veiledning.

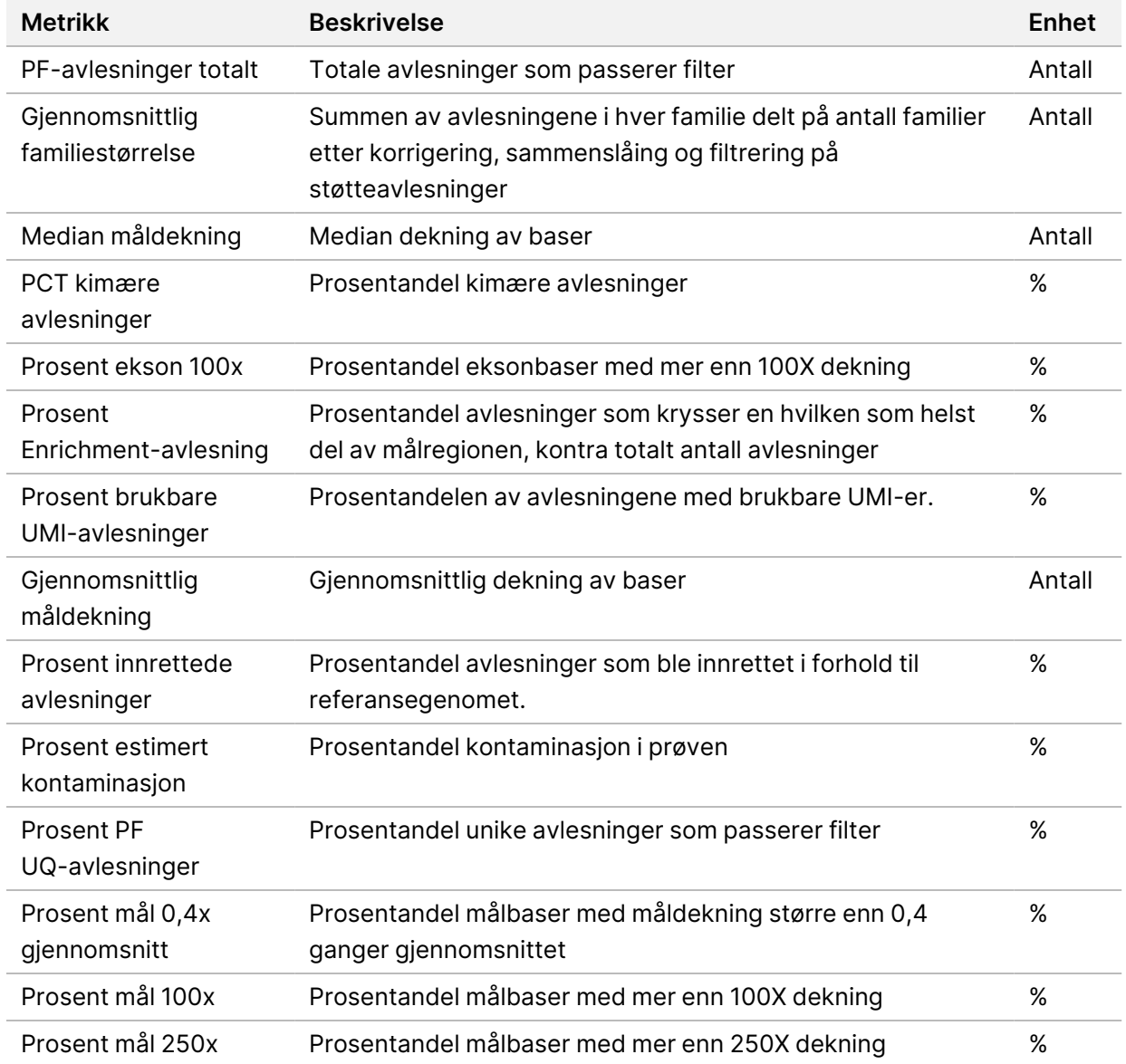

TIL IN VITRO-DIAGNOSTISK BRUK. KUN FOR EKSPORT.

## **RNA -utvidet metrikk**

RNA utvidet metrikk er kun til informasjon. De kan være informative for feilsøking, men leveres uten eksplisitte spesifikasjonsgrenser og brukes ikke direkte til prøvekvalitetskontroll. Kontakt Illumina teknisk støtte for ytterligere veiledning.

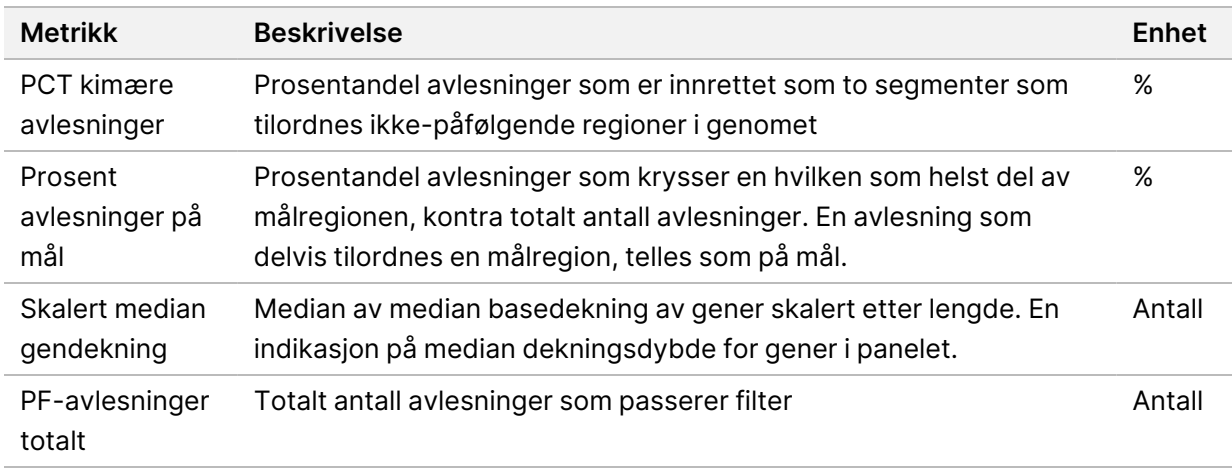

# z.

VITRO-DIAGNOSTISK

BRUK.

KUN FOR EKSPORT.

T<br>I

Dokumentnr. 20008661 Dokumentnr. 200008661 v04

# Vedlegg C TSO Comprehensive (EU)-rapport Referanse

T<br>I z.

VITRO-DIAGNOSTISK

BRUK.

KUN FOR EKSPORT.

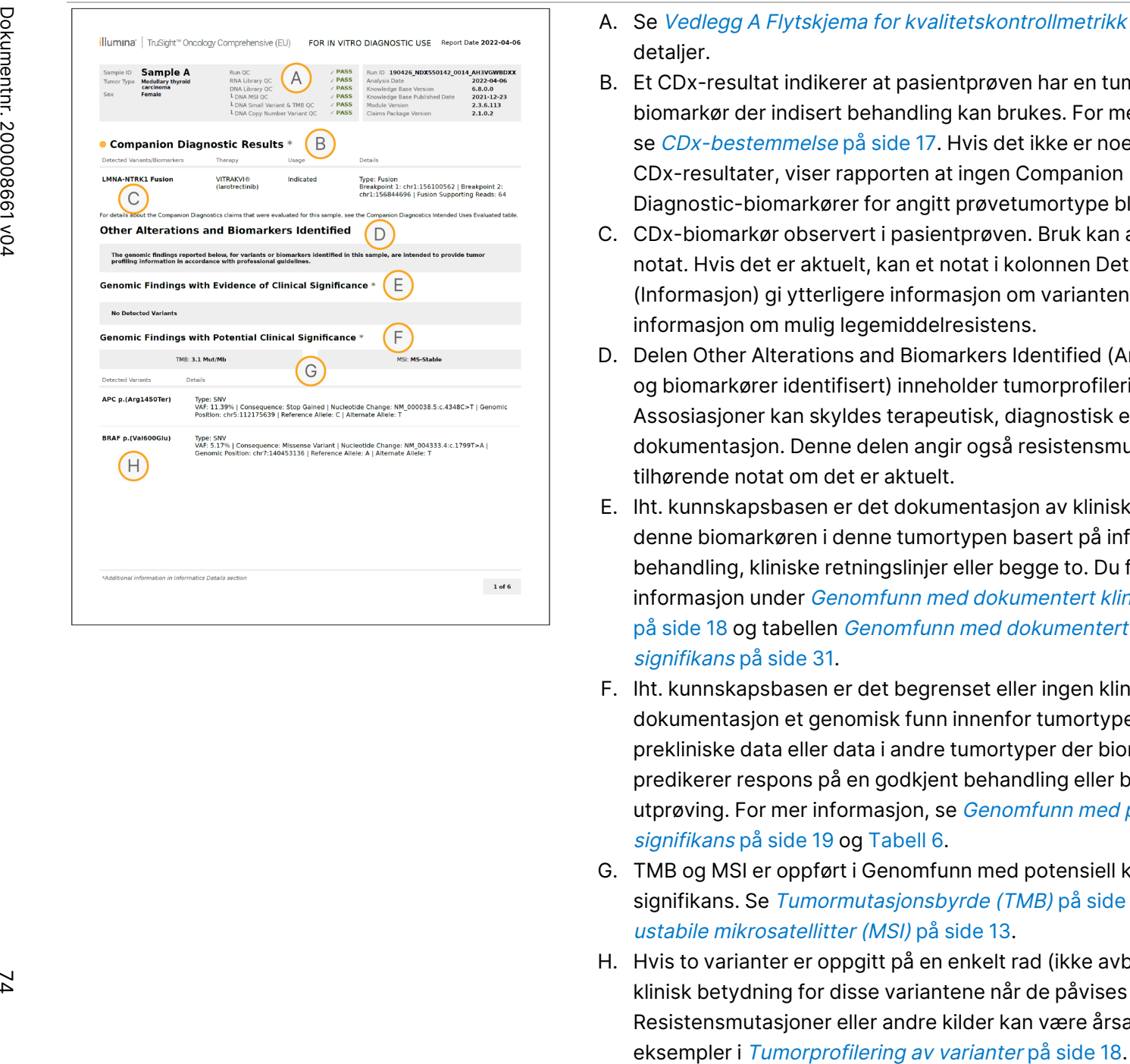

- A. Se Vedlegg A Flytskjema [for kvalitetskontrollmetrikk](#page-68-0) på side 65 for detaljer.
- B. Et CDx-resultat indikerer at pasientprøven har en tumortype og biomarkør der indisert behandling kan brukes. For mer informasjon se [CDx-bestemmelse](#page-20-0) på side 17. Hvis det ikke er noen CDx-resultater, viser rapporten at ingen Companion Diagnostic-biomarkører for angitt prøvetumortype ble detektert.
- C. CDx-biomarkør observert i pasientprøven. Bruk kan angis eller se notat. Hvis det er aktuelt, kan et notat i kolonnen Details (Informasjon) gi ytterligere informasjon om varianten, f.eks. informasjon om mulig legemiddelresistens.
- D. Delen Other Alterations and Biomarkers Identified (Andre endringer og biomarkører identifisert) inneholder tumorprofileringsinformasjon. Assosiasjoner kan skyldes terapeutisk, diagnostisk eller prognostisk dokumentasjon. Denne delen angir også resistensmutasjoner med tilhørende notat om det er aktuelt.
- E. Iht. kunnskapsbasen er det dokumentasjon av klinisk signifikans for denne biomarkøren i denne tumortypen basert på informasjon fra behandling, kliniske retningslinjer eller begge to. Du finner mer informasjon under Genomfunn med dokumentert klinisk [signifikans](#page-21-0) på [side](#page-21-0) 18 og tabellen Genomfunn med [dokumentert](#page-34-0) klinisk [signifikans](#page-34-0) på side 31.
- F. Iht. kunnskapsbasen er det begrenset eller ingen klinisk dokumentasjon et genomisk funn innenfor tumortypen. Det kan være prekliniske data eller data i andre tumortyper der biomarkøren predikerer respons på en godkjent behandling eller behandling under utprøving. For mer informasjon, se Genomfunn med [potensiell](#page-22-0) klinisk [signifikans](#page-22-0) på side 19 og [Tabell](#page-36-0) 6.
- G. TMB og MSI er oppført i Genomfunn med potensiell klinisk signifikans. Se [Tumormutasjonsbyrde](#page-16-0) (TMB) på side 13 og [Status](#page-16-1) for ustabile [mikrosatellitter](#page-16-1) (MSI) på side 13.
- H. Hvis to varianter er oppgitt på en enkelt rad (ikke avbildet), er det en klinisk betydning for disse variantene når de påvises sammen. Resistensmutasjoner eller andre kilder kan være årsaken. Se

 $\equiv$ z.

VITRO-DIAGNOSTISK

BRUK.

KUN FOR EKSPORT.

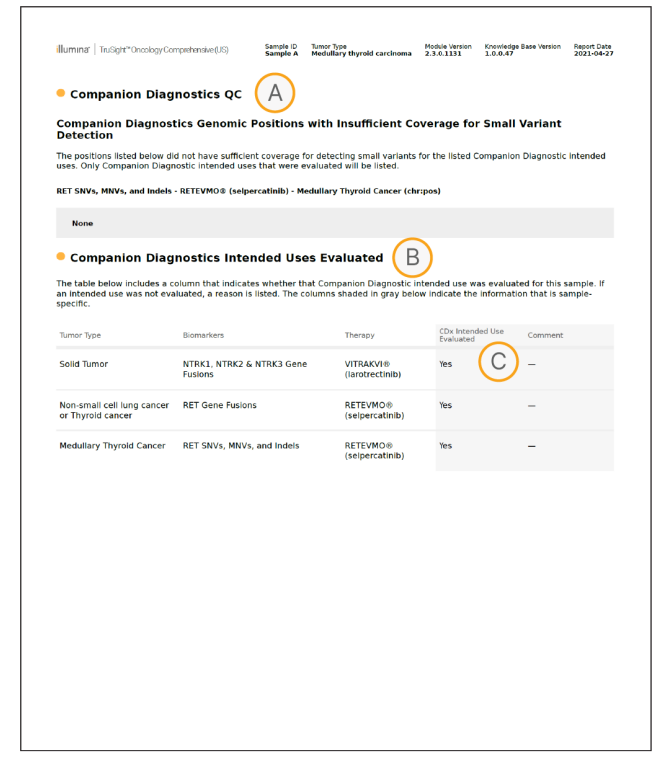

- A. Delen Kvalitetskontroll for CDx gir kvalitetskontrollinformasjon om CDx-biomarkører på posisjonsnivå. Hvis ingen posisjoner er angitt, betyr dette at det var tilstrekkelig dekning gjennom variantene og regionen som var mål. For mer informasjon, se [Kvalitetskontroll](#page-38-0) for ledsagende [diagnostikk](#page-38-0) på side 35.
- B. Delen Evaluert tiltenkt bruk av CDx oppgir all installert tiltenkt bruk av CDx og angir om de ble evaluert i denne prøven. Se Pakningsvedlegg for TruSight Oncology Comprehensive (EU) (dokumentnr. 200007789) for mer informasjon om tiltenkt bruk av TSO Comprehensive. Tumortype, biomarkør og behandling er hentet fra erklæringen om tiltenkt bruk.
- C. Evaluering skjer hvis tumortypen passer for en CDx og nødvendige kvalitetskontrollkategorier ble godkjent for prøven. For mer informasjon om kriterier som kreves for prøver som skal evalueres for en CDx, se Evaluert tiltenkt bruk av ledsagende [diagnostikk](#page-39-0) på [side](#page-39-0) 36.
	- **Ja** Prøven ble evaluert for denne tiltenkte bruken. Spesifikke resultater vil bli identifisert i FDA Nivå 1-delen av rapporten.
	- **Nei** Prøven ble ikke evaluert for en slik tiltenkt bruk, og en kommentar forklarer hvorfor.

# Vedlegg D MNV-er, indeler og delesjoner i EGFR og RET som kan påvises av faset variantbetegner

Arbeidsflytveiledning

for Local

z<br>E

Manager

TruSight

Oncology

Comprehensive

(EU)

Analysis

Module

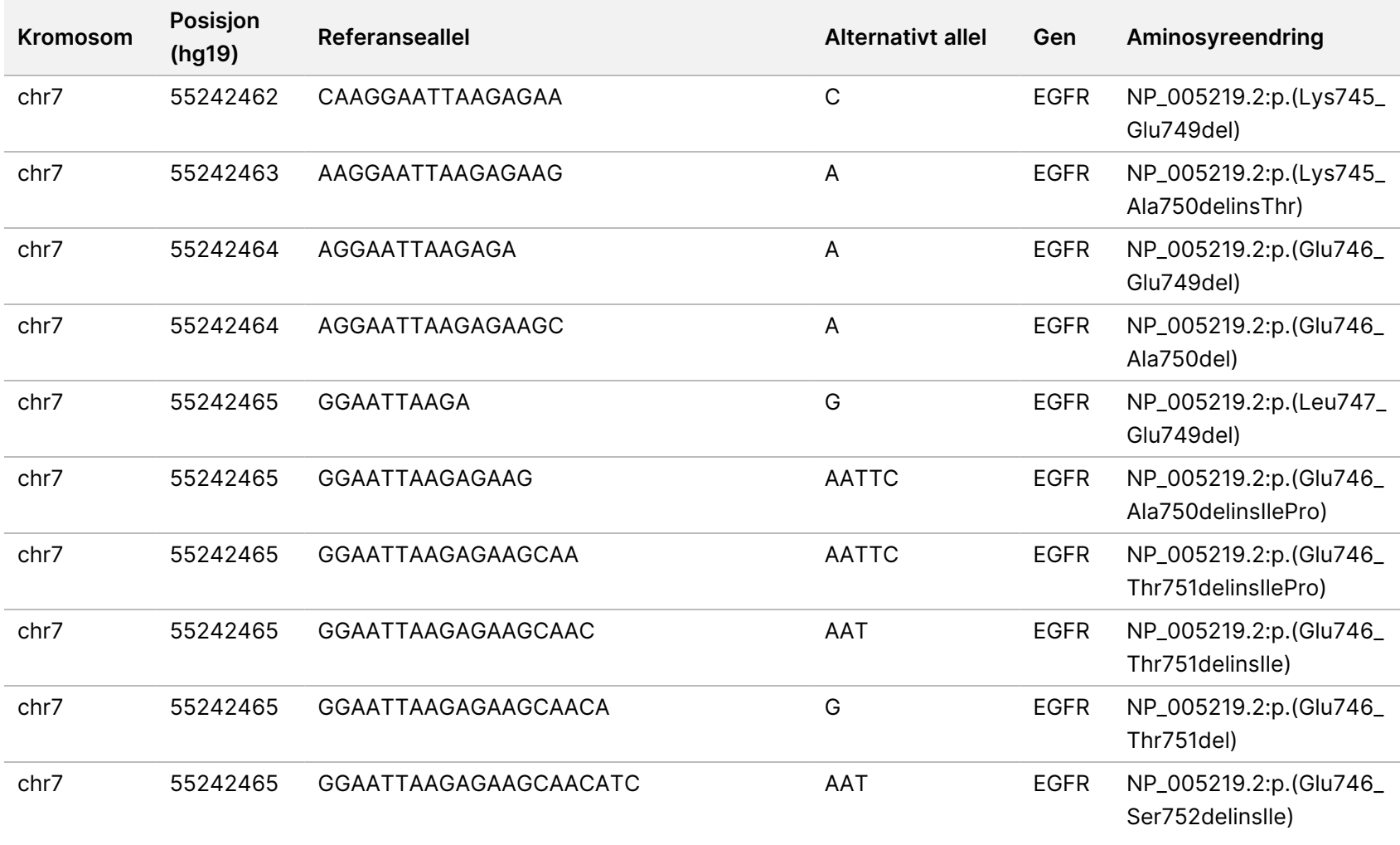

Dokumentnr.

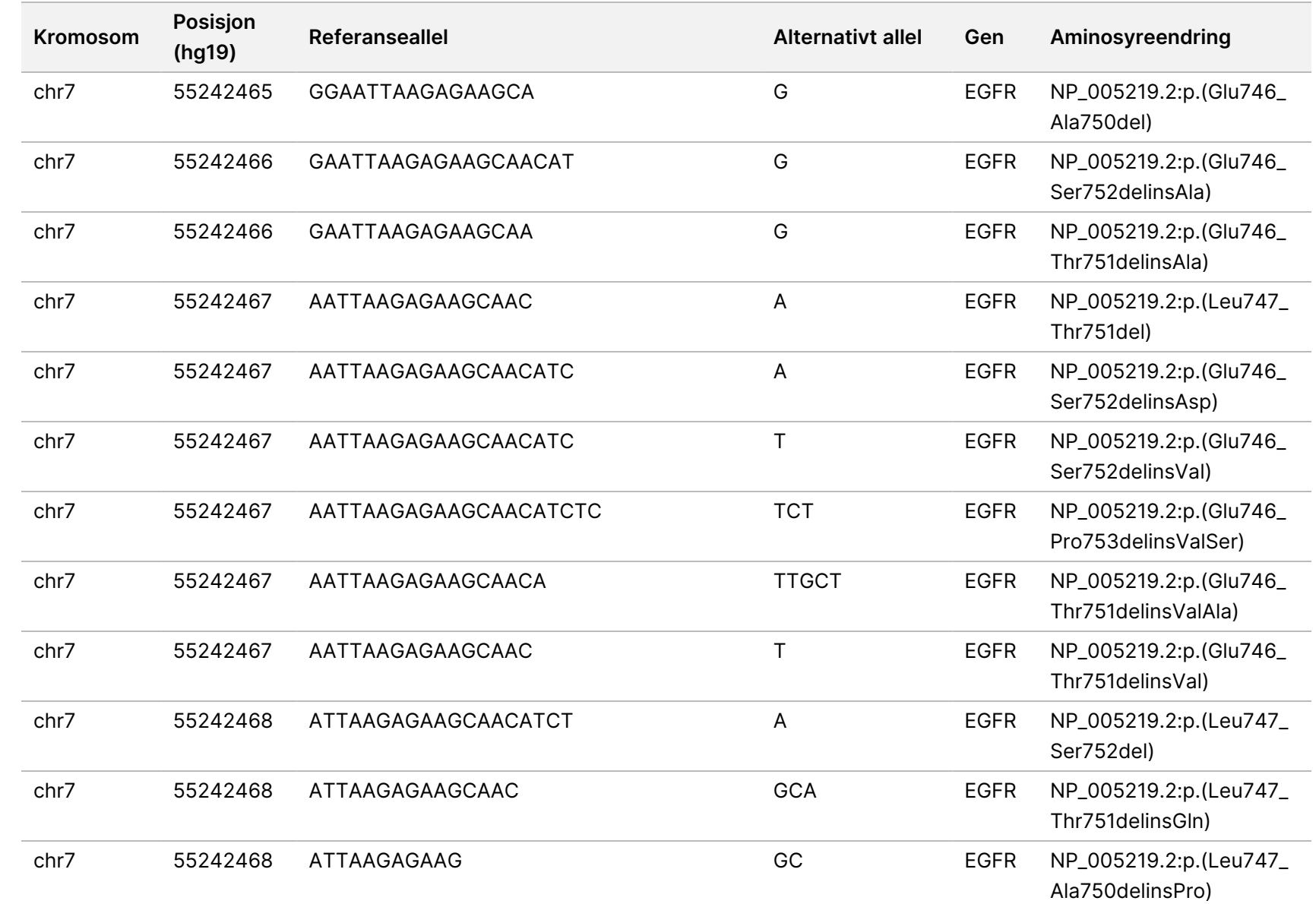

for Local

z<br>E

Manager

TruSight

Oncology

Comprehensive

(EU)

Analysis

Module

Dokumentnr.

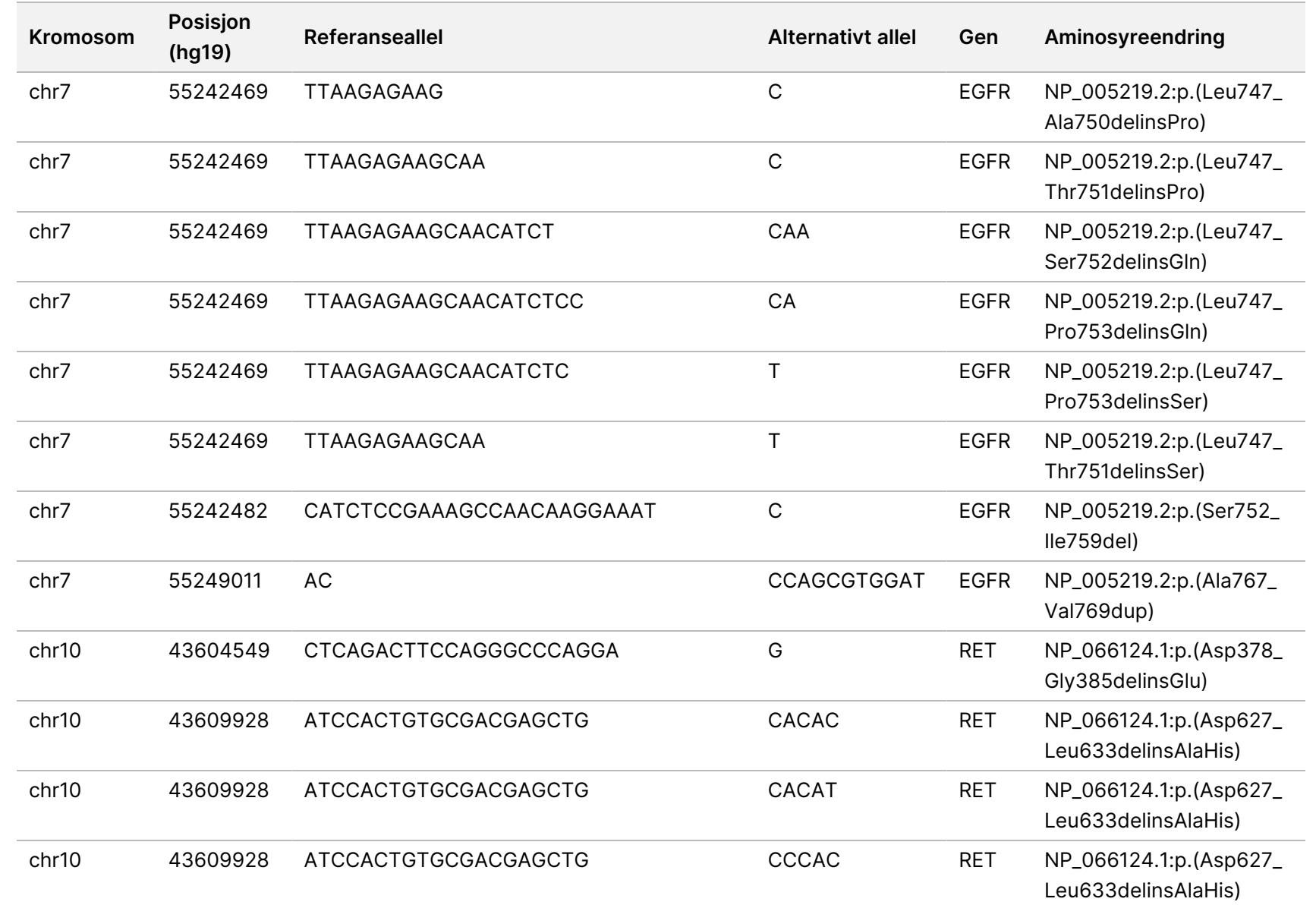

for Local

z<br>E

Manager

TruSight

Oncology

Comprehensive

(EU)

Analysis

Module

Dokumentnr.

20008661 Dokumentnr. 200008661 v04

78

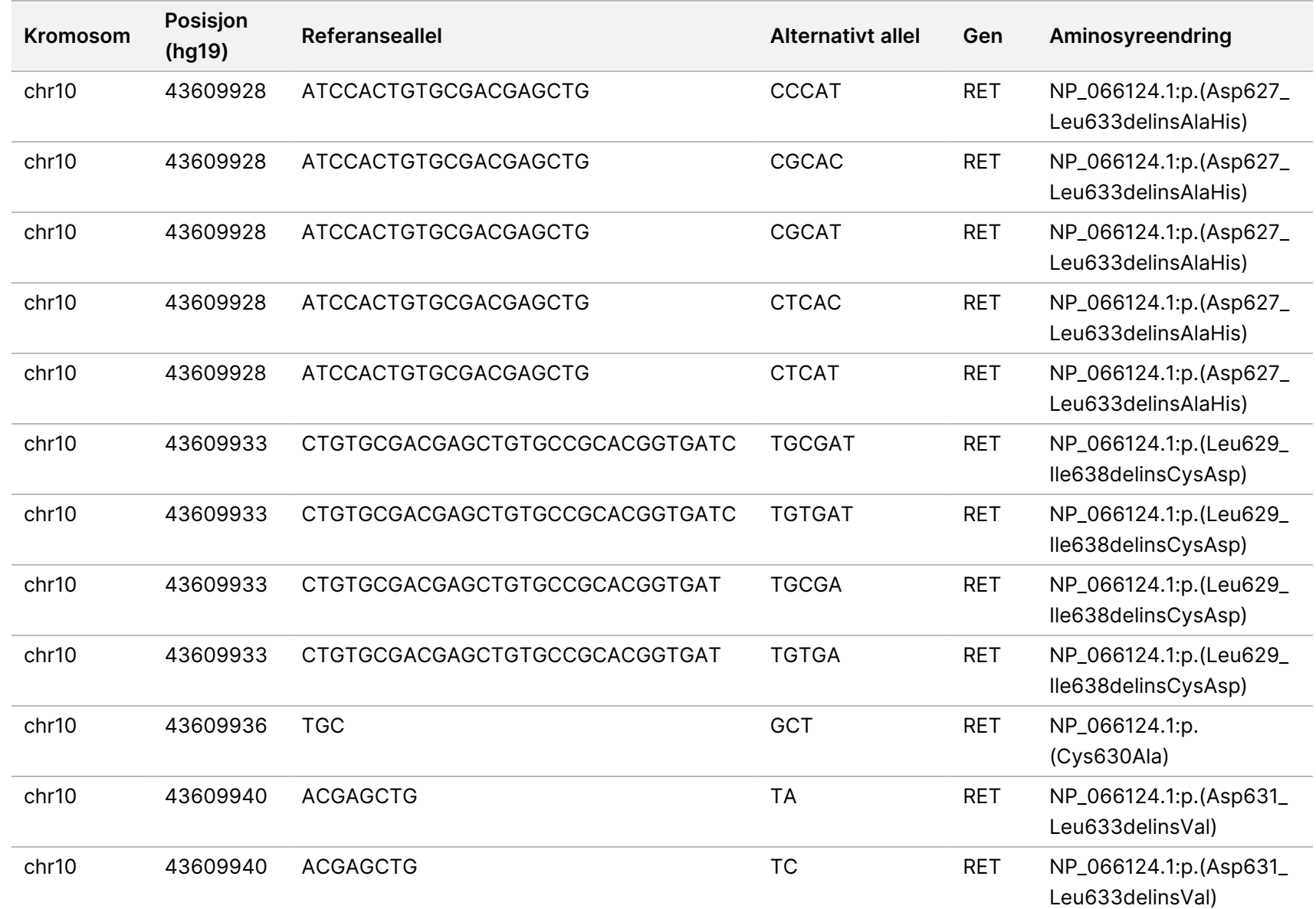

for Local

z<br>E

Manager

TruSight

Oncology

Comprehensive

(EU)

Analysis

Module

Dokumentnr.

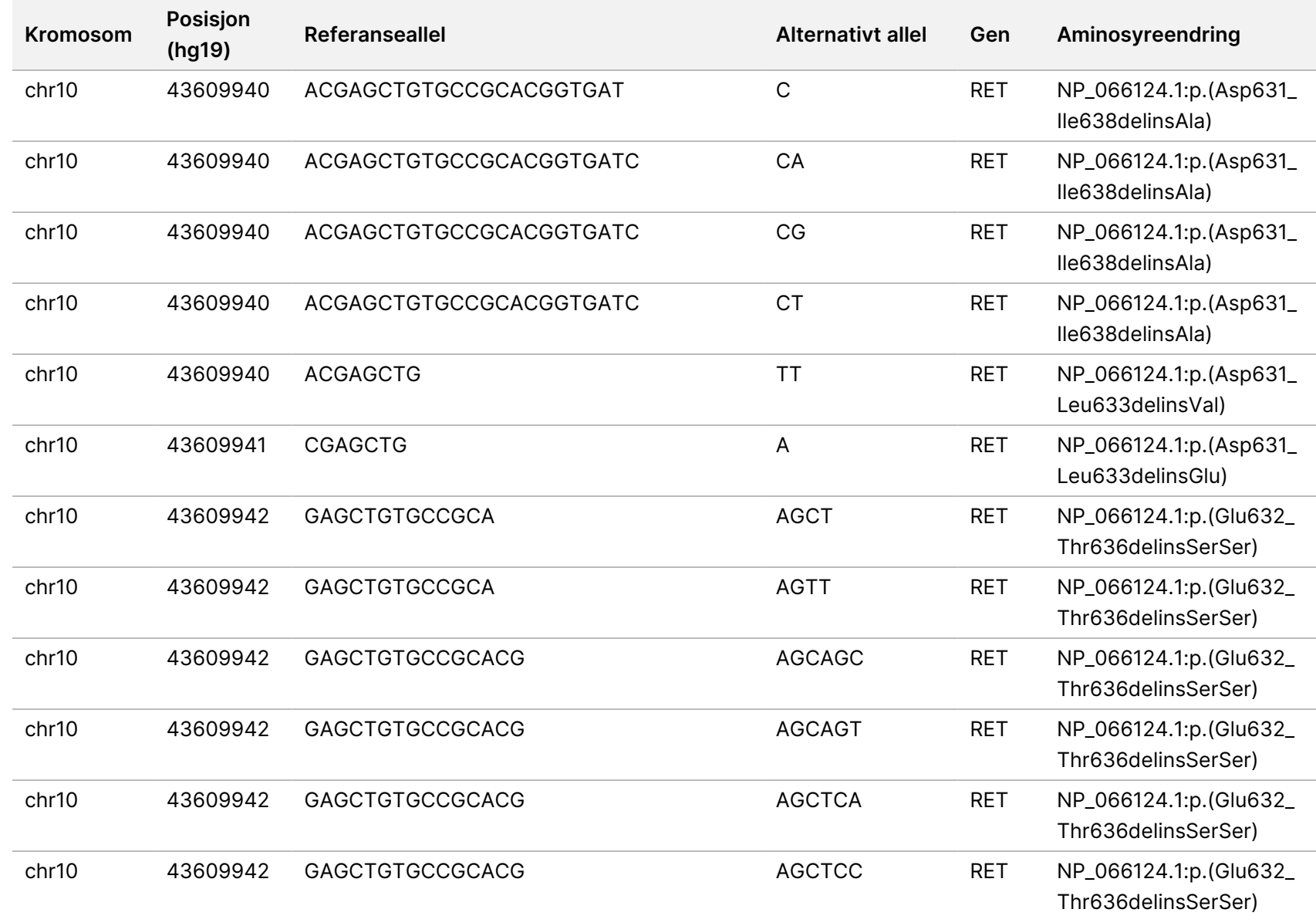

for Local

z<br>E

Manager

TruSight

Oncology

Comprehensive

(EU)

Analysis

Module

Dokumentnr.

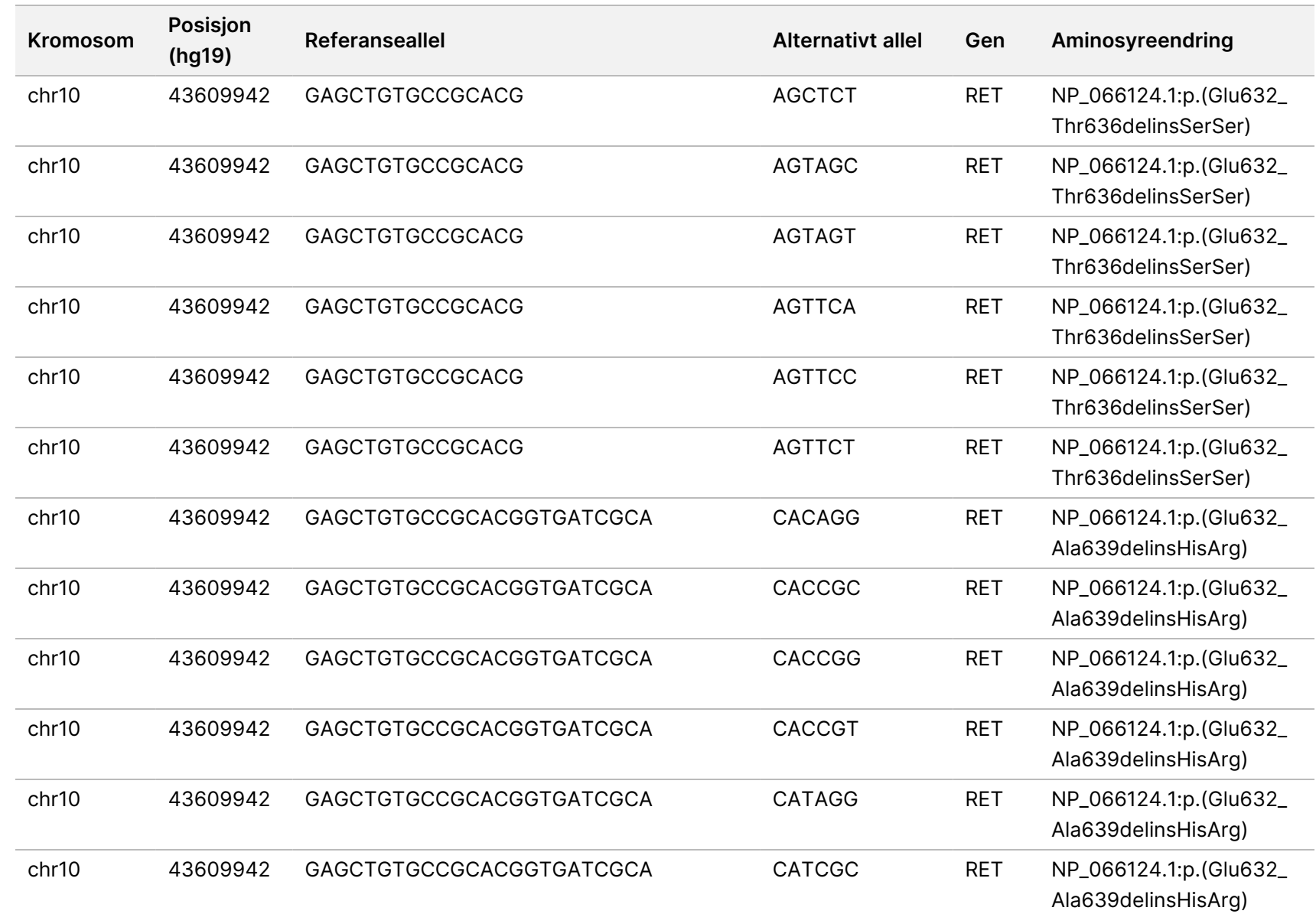

Dokumentnr.

20008661 Dokumentnr. 200008661 v04 Arbeidsflytveiledning

for Local

z<br>E

Manager

TruSight

Oncology

Comprehensive

(EU)

Analysis

Module

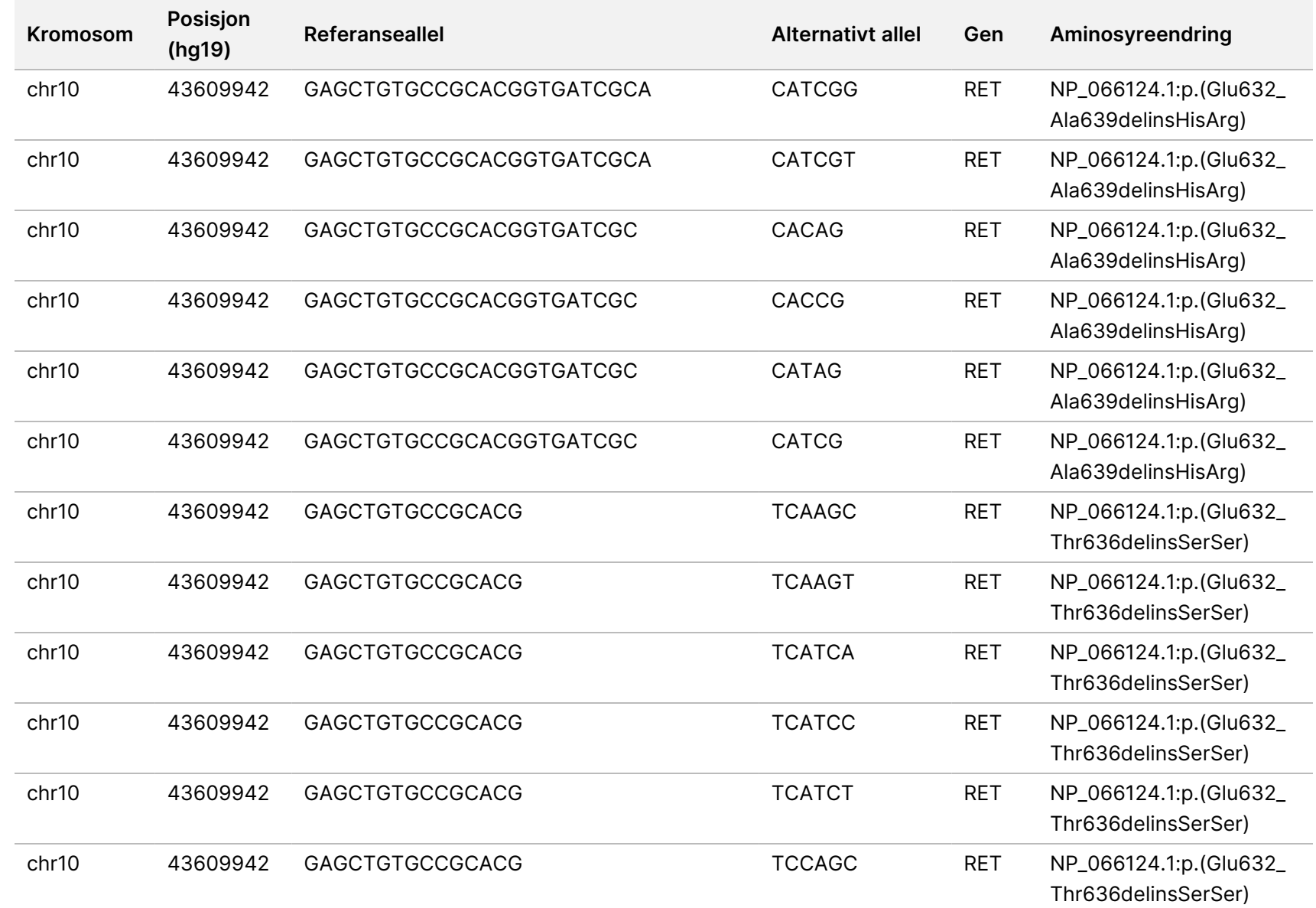

for Local

z<br>E

Manager

TruSight

Oncology

Comprehensive

(EU)

Analysis

Module

Dokumentnr.

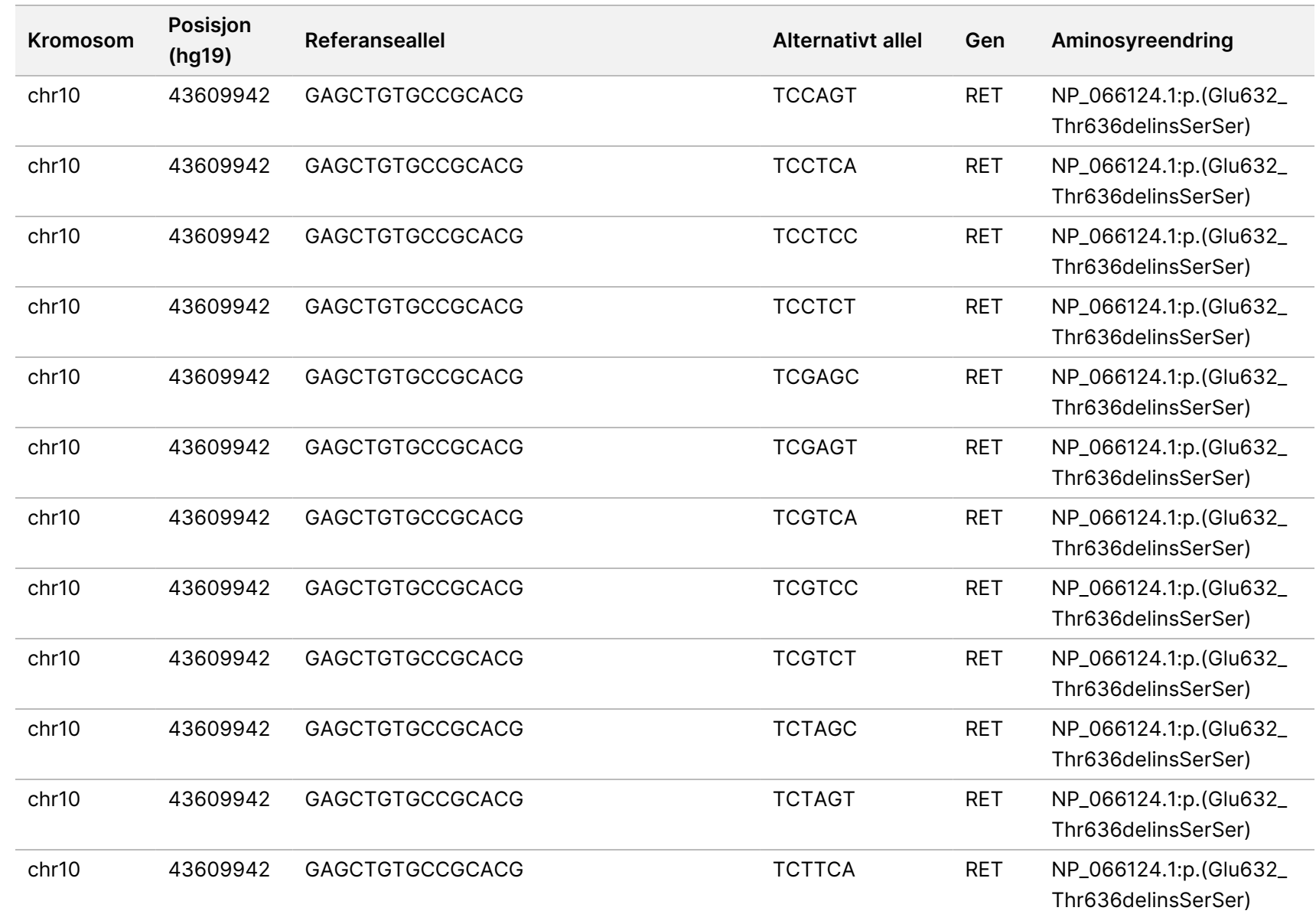

for Local

z<br>E

Manager

TruSight

Oncology

Comprehensive

(EU)

Analysis

Module

Dokumentnr.

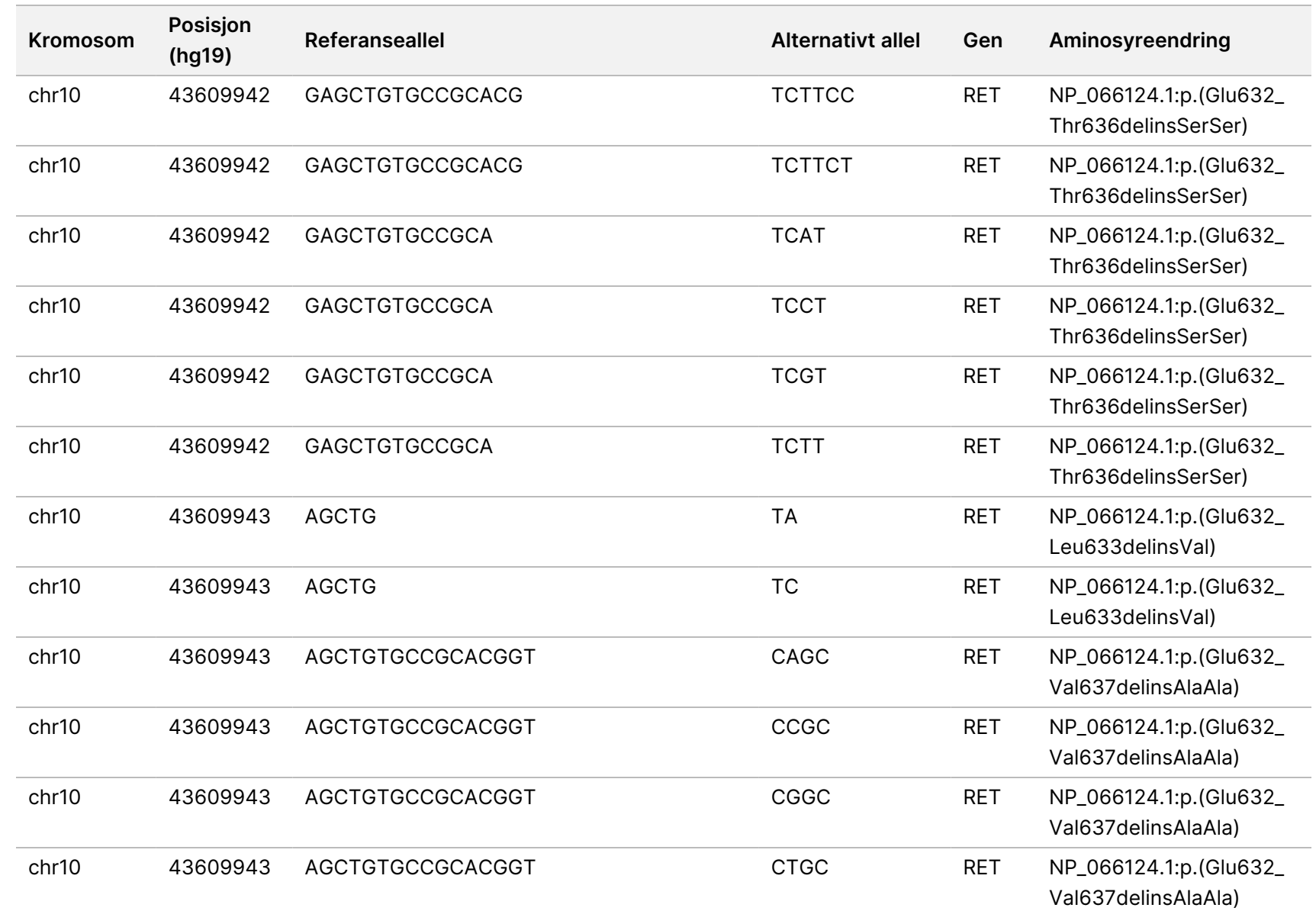

for Local

z<br>E

Manager

TruSight

Oncology

Comprehensive

(EU)

Analysis

Module

Dokumentnr.

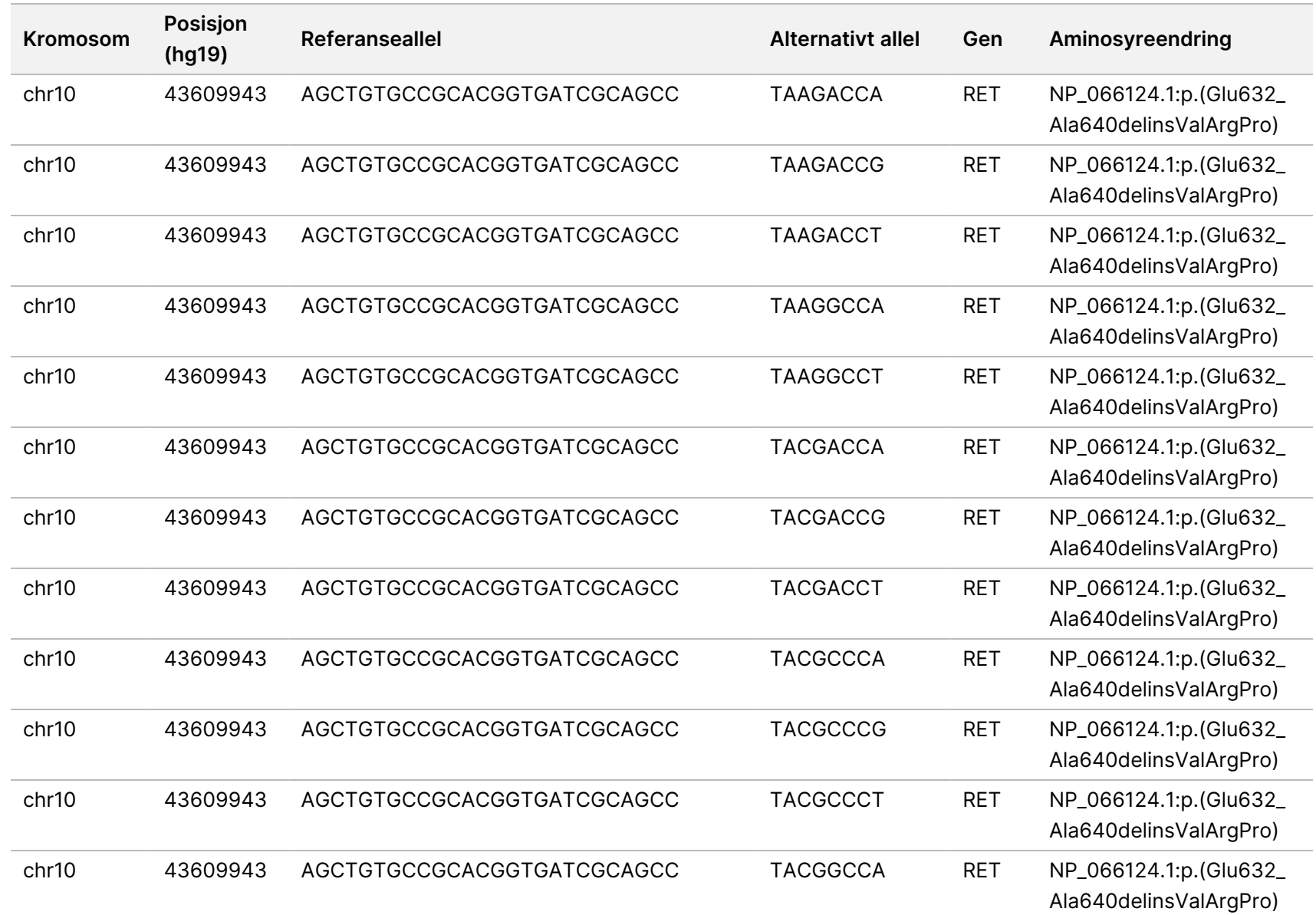

Dokumentnr.

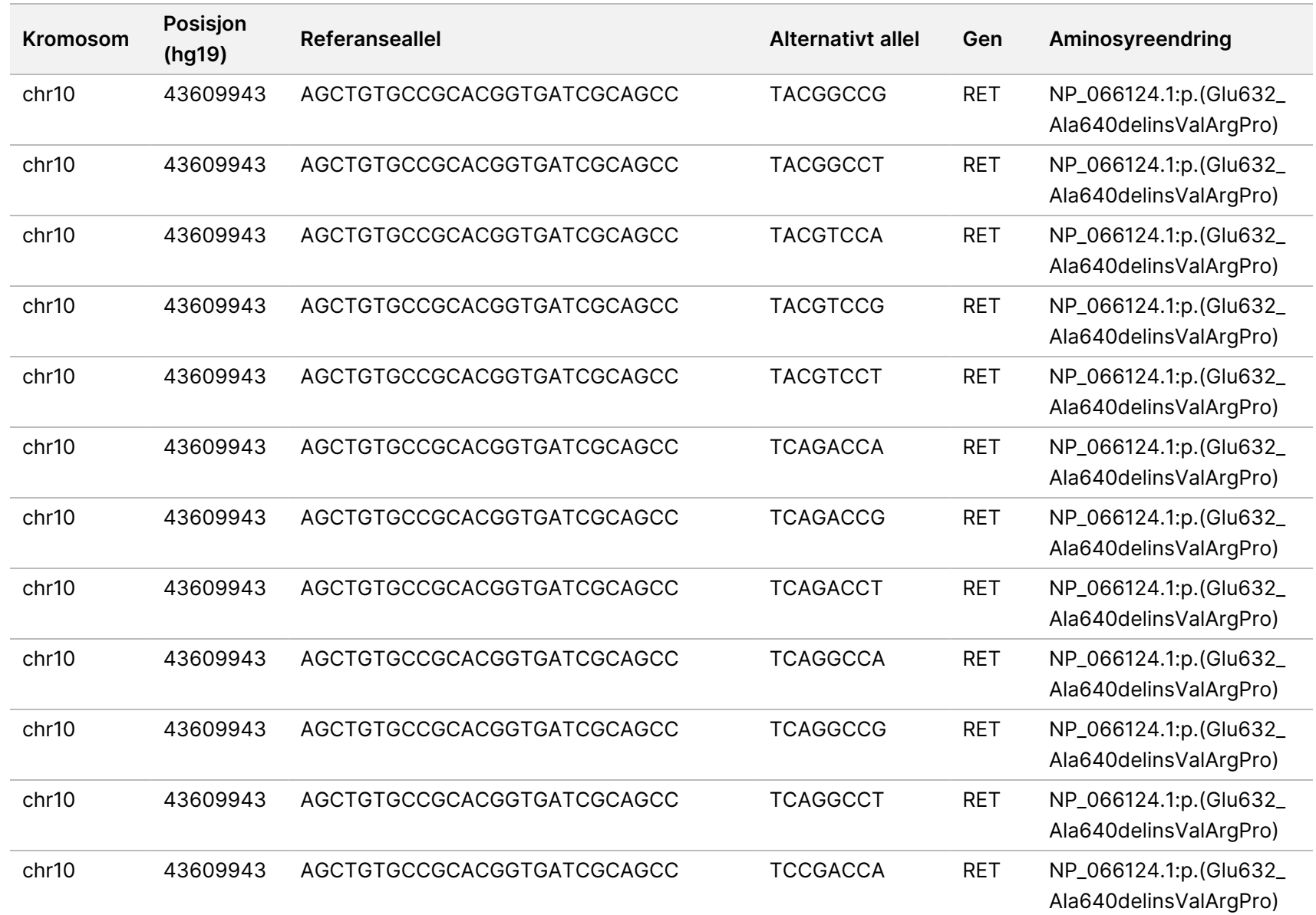

for Local

z<br>E

Manager

TruSight

Oncology

Comprehensive

(EU)

Analysis

Module

Dokumentnr.

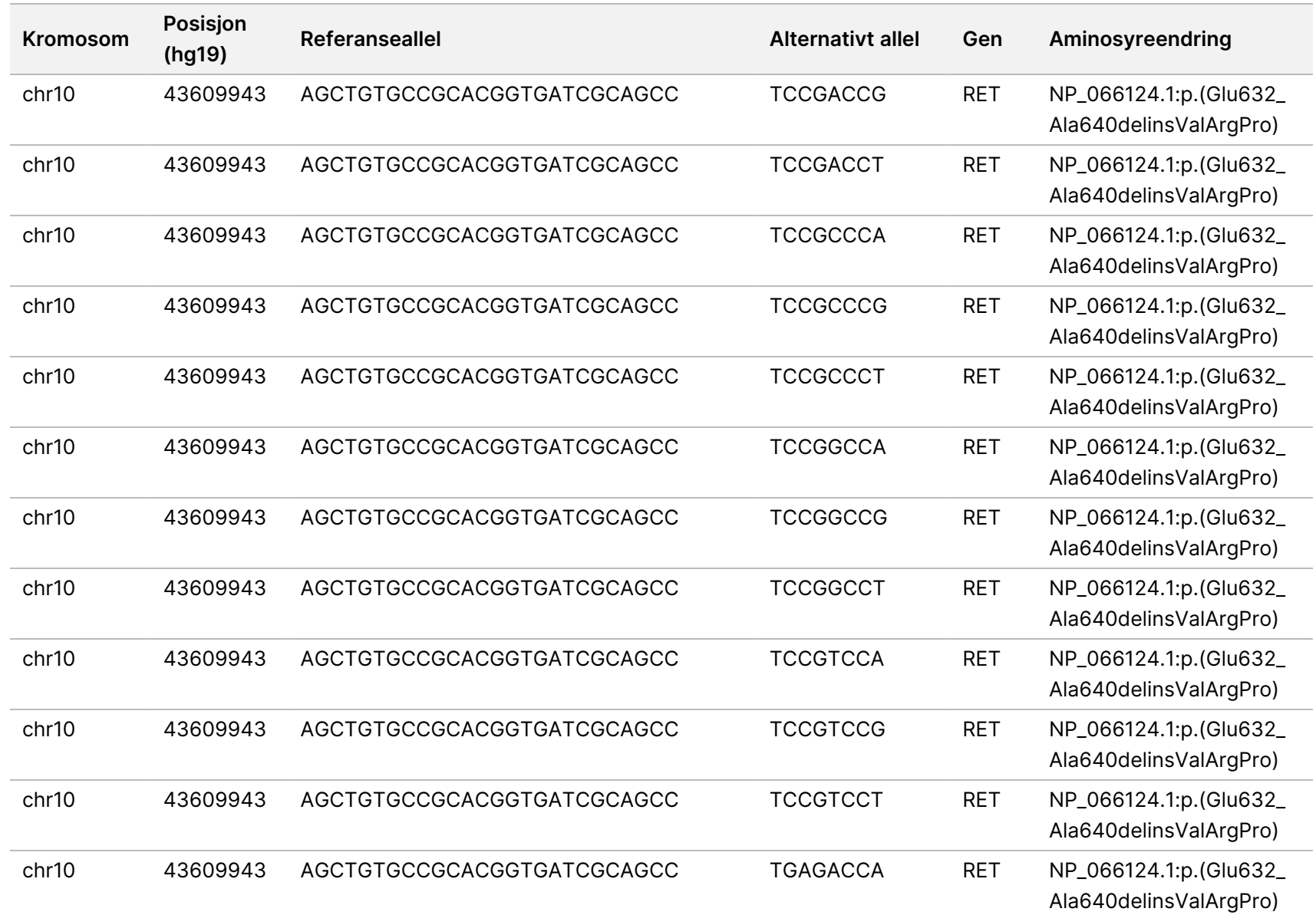

for Local

z<br>E

Manager

TruSight

Oncology

Comprehensive

(EU)

Analysis

Module

Dokumentnr.

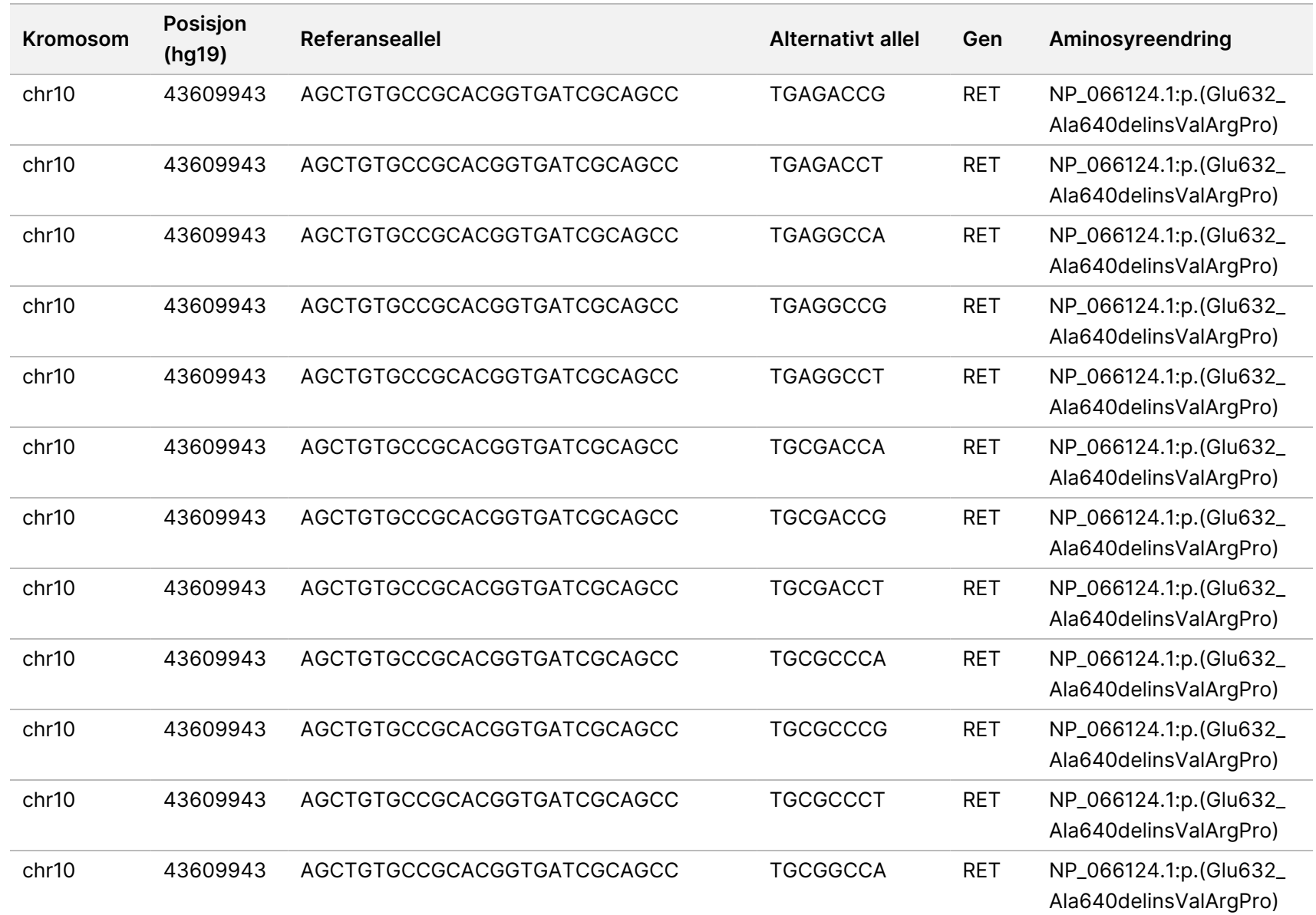

Dokumentnr.

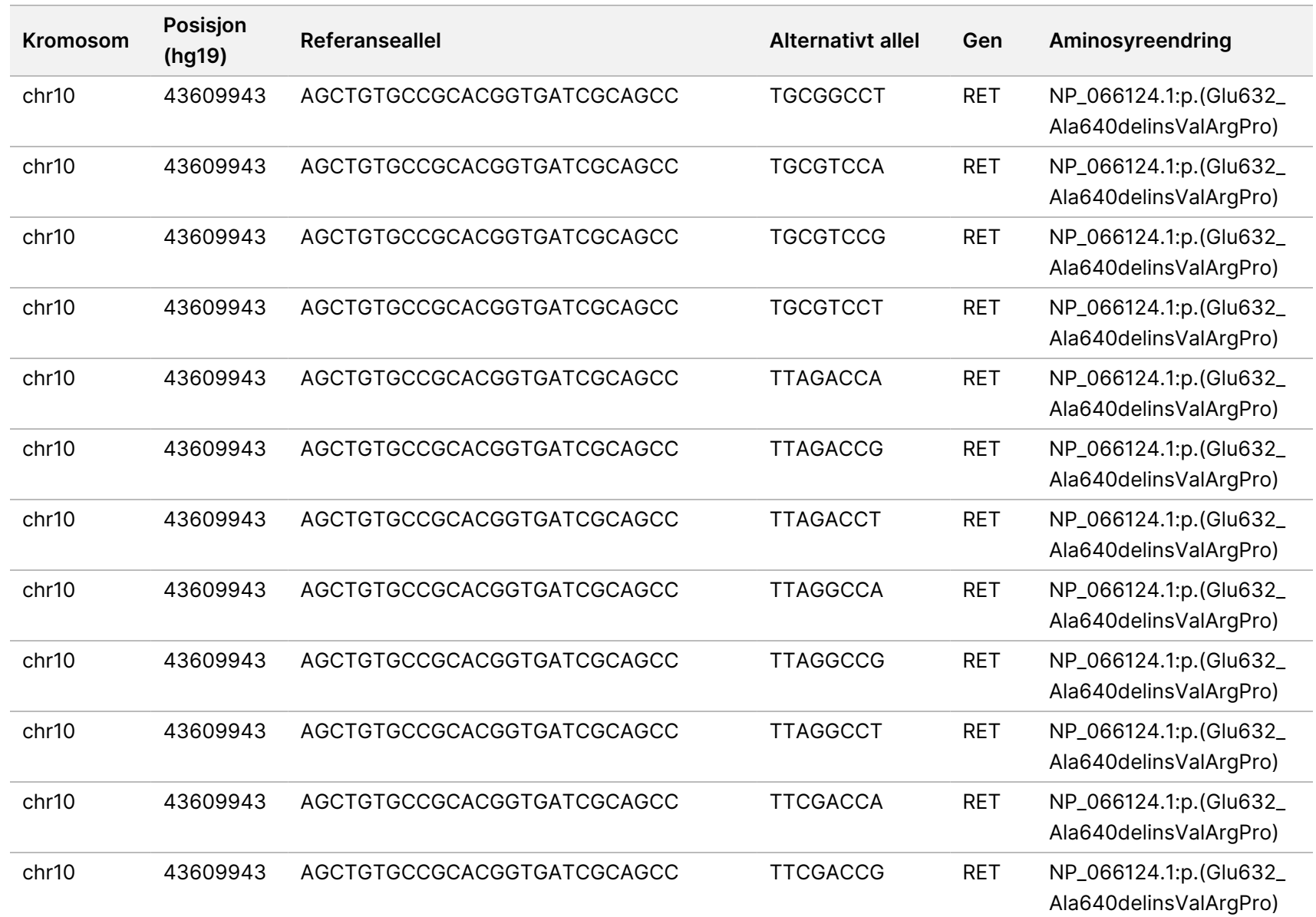

Dokumentnr.

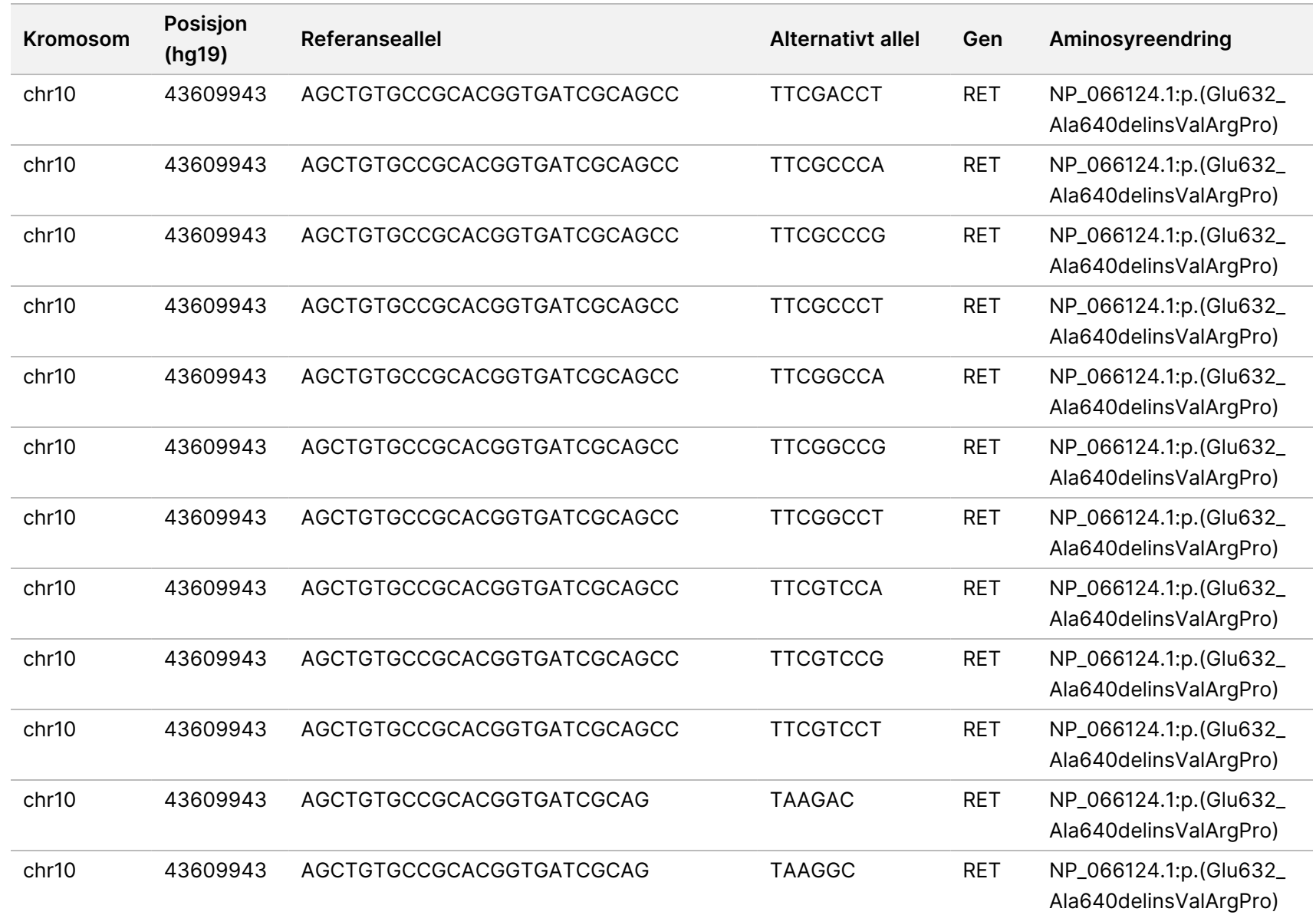

for Local

z<br>E

Manager

TruSight

Oncology

Comprehensive

(EU)

Analysis

Module

Dokumentnr.

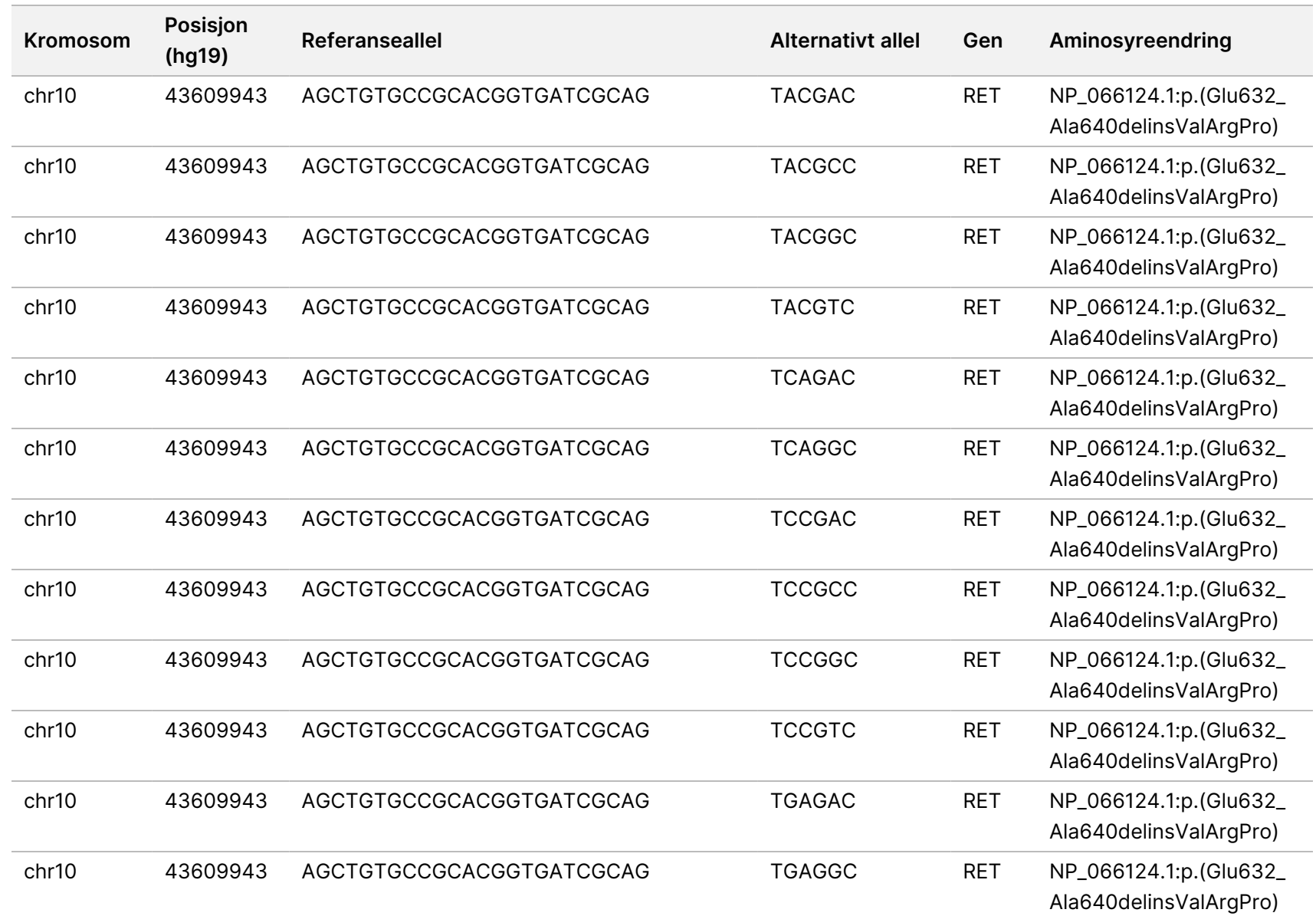

91

Dokumentnr.

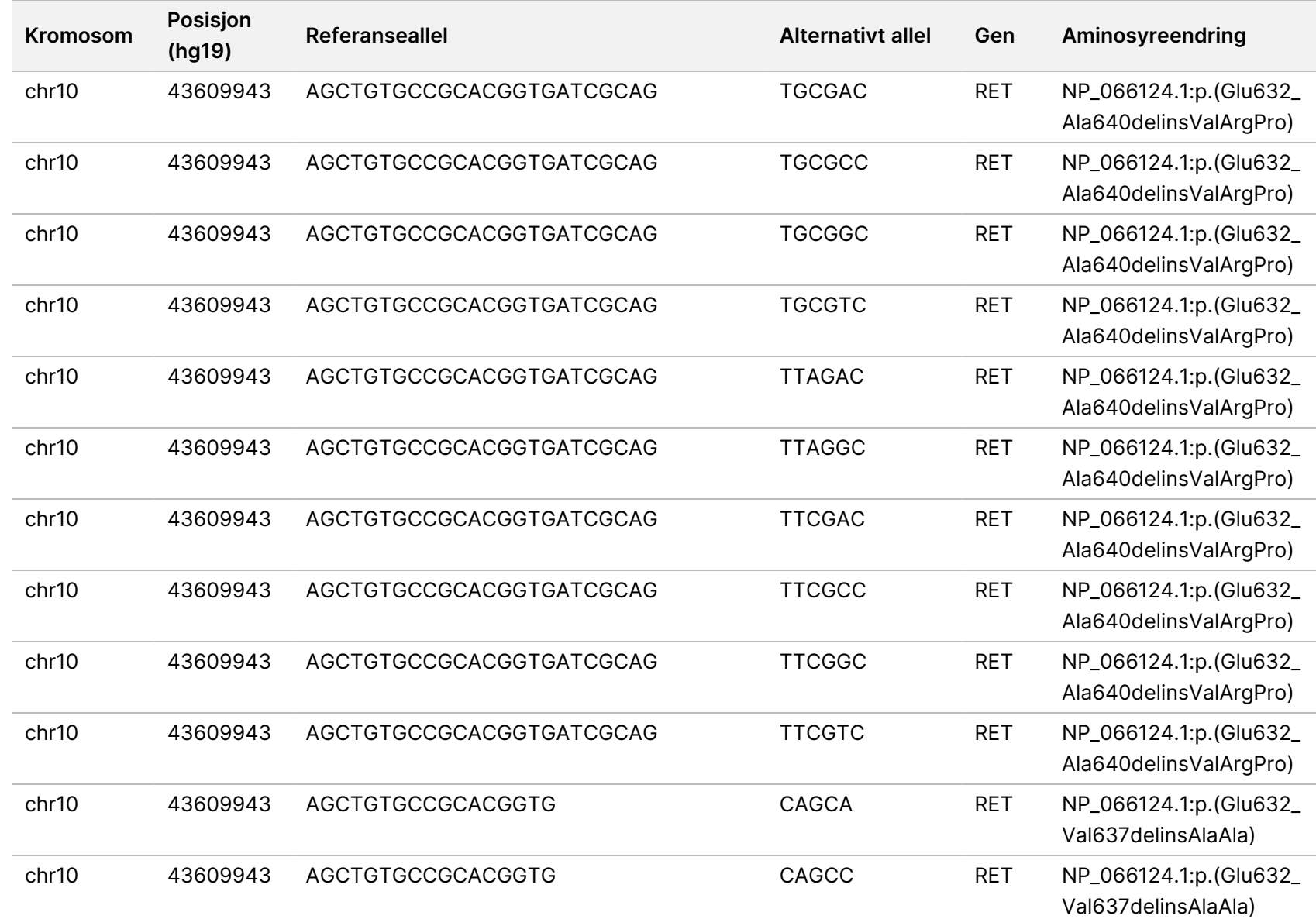

for Local

z<br>E

Manager

TruSight

Oncology

Comprehensive

(EU)

Analysis

Module

Dokumentnr.

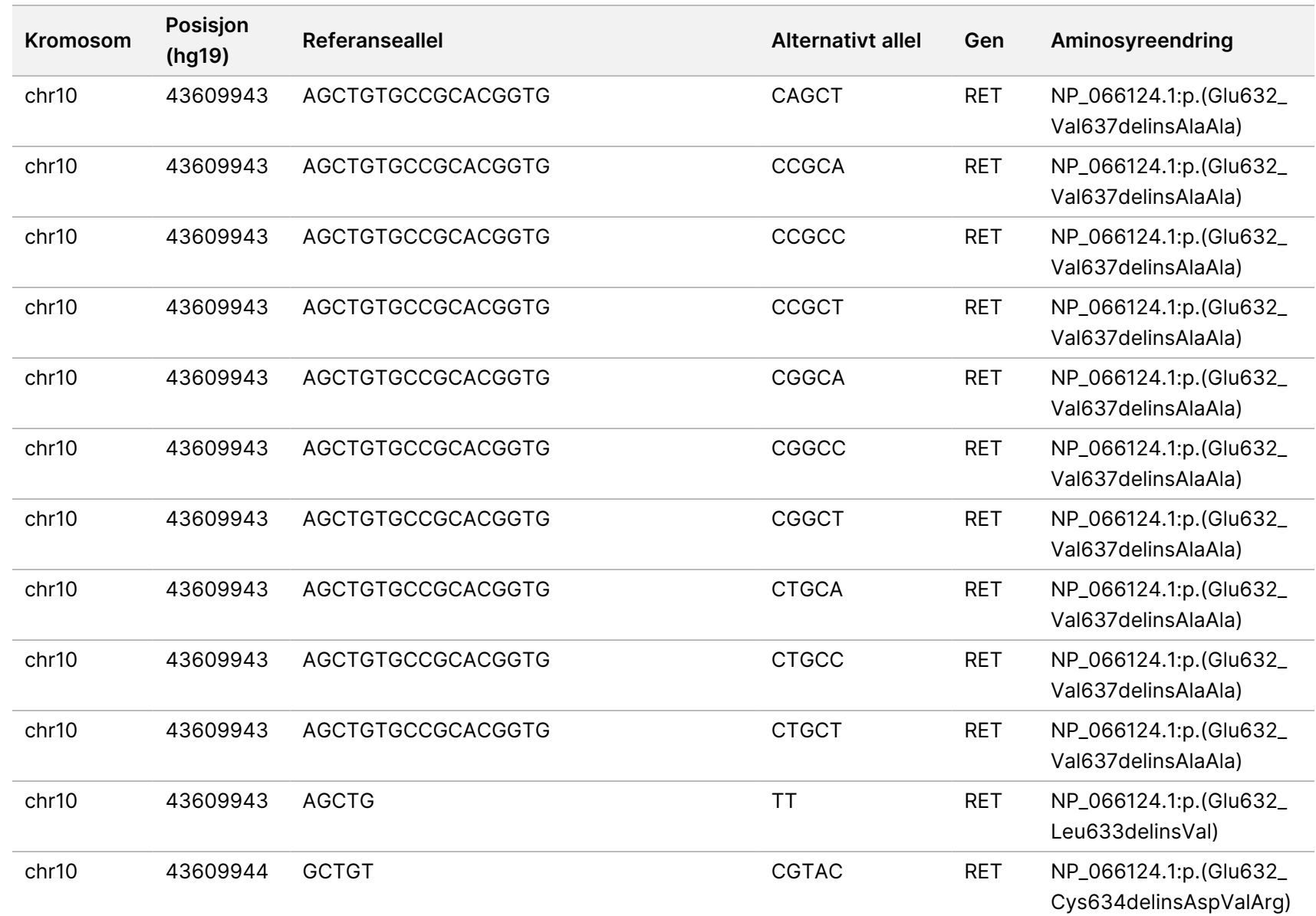

Dokumentnr.

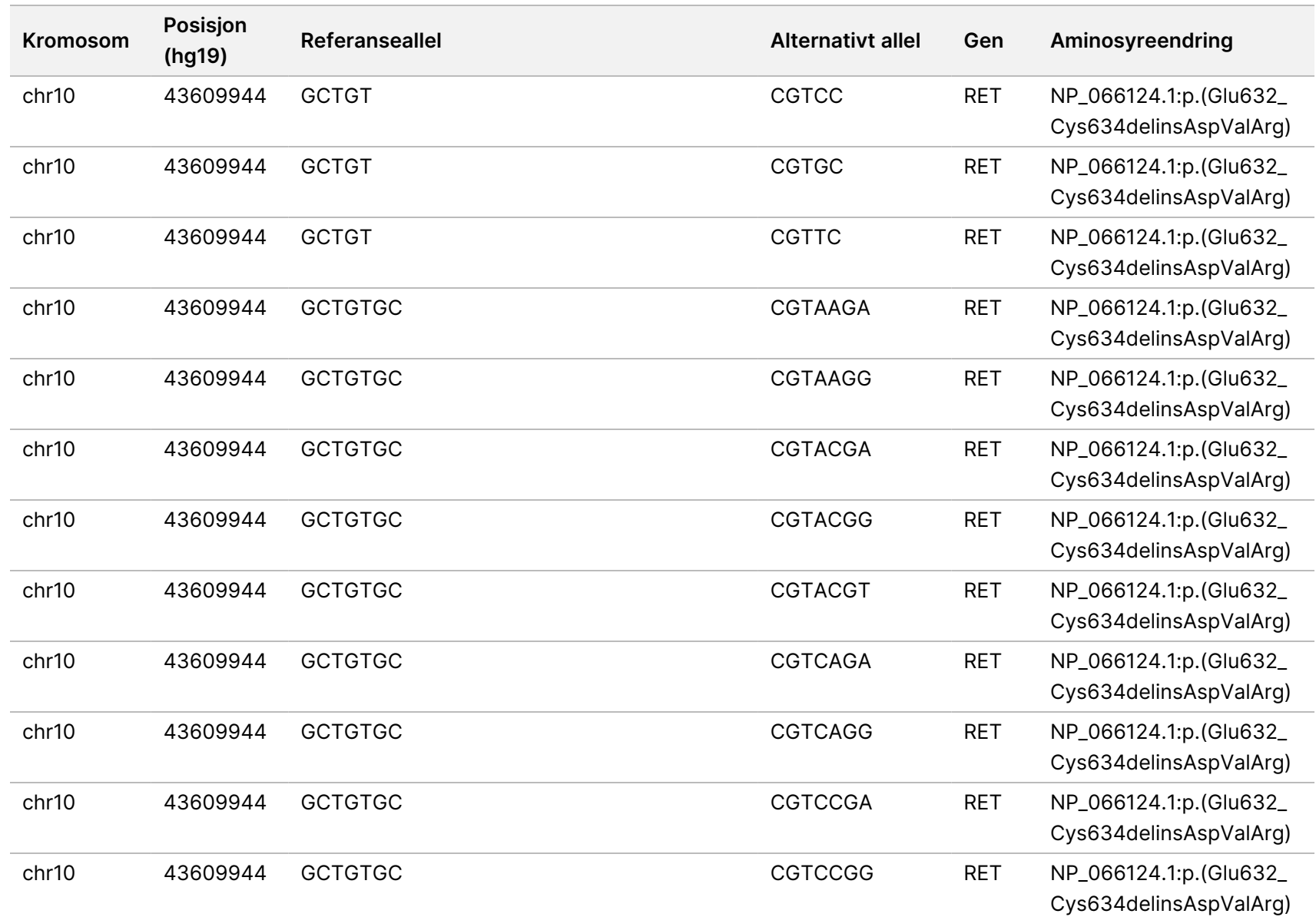

for Local

z<br>E

Manager

TruSight

Oncology

Comprehensive

(EU)

Analysis

Module

Dokumentnr.

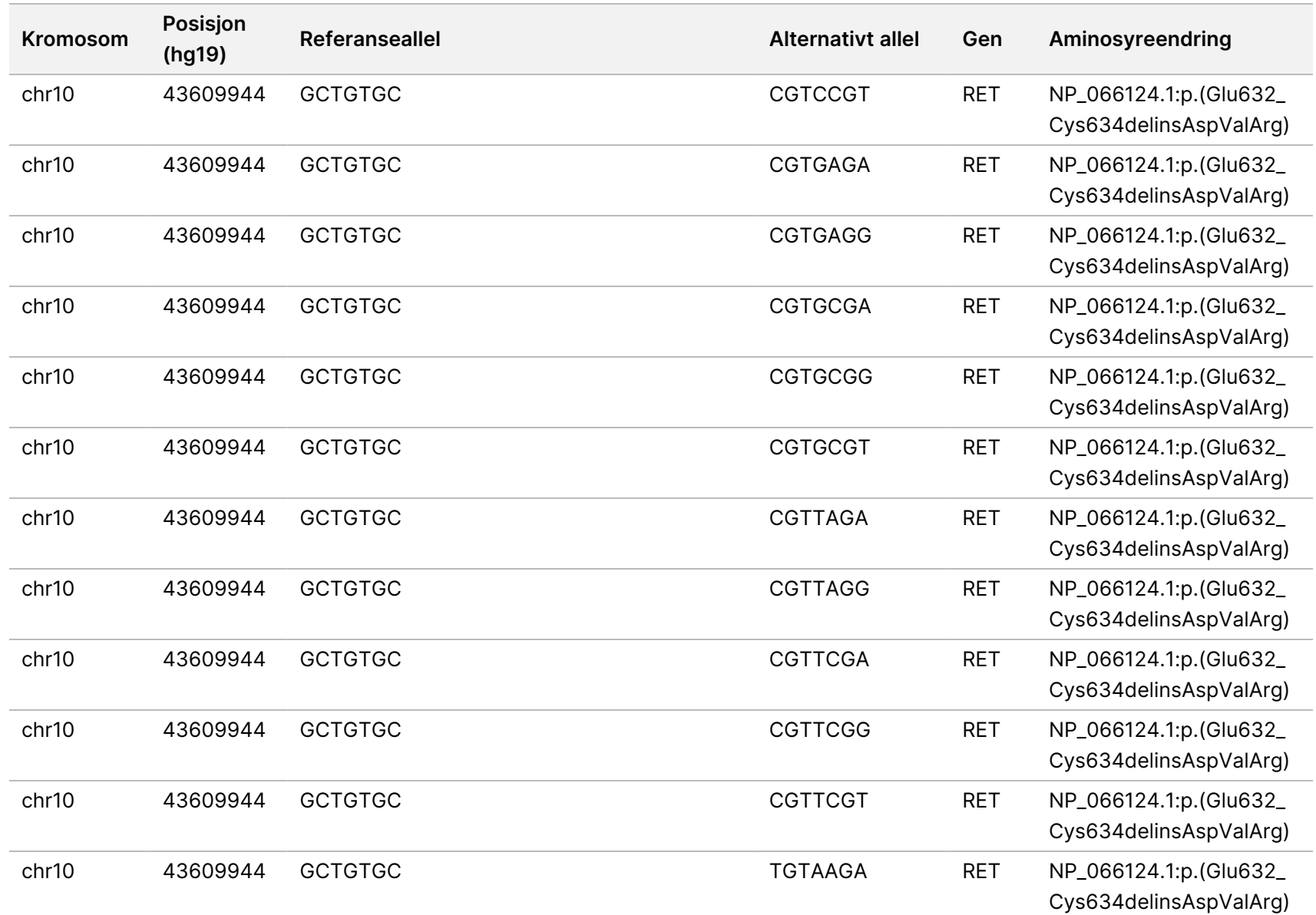

for Local

z<br>E

Manager

TruSight

Oncology

Comprehensive

(EU)

Analysis

Module

Dokumentnr.

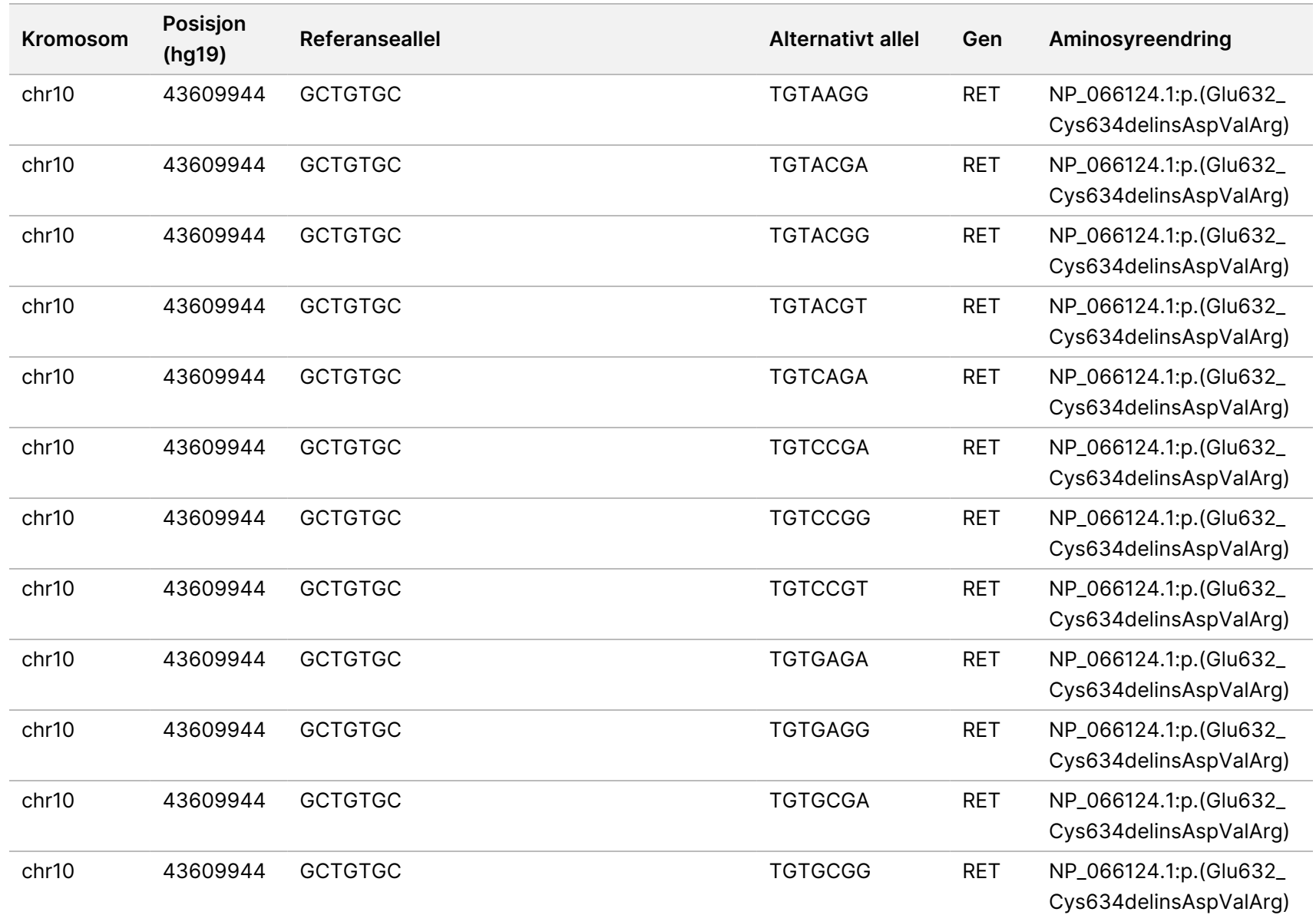

for Local

z<br>E

Manager

TruSight

Oncology

Comprehensive

(EU)

Analysis

Module

Dokumentnr.

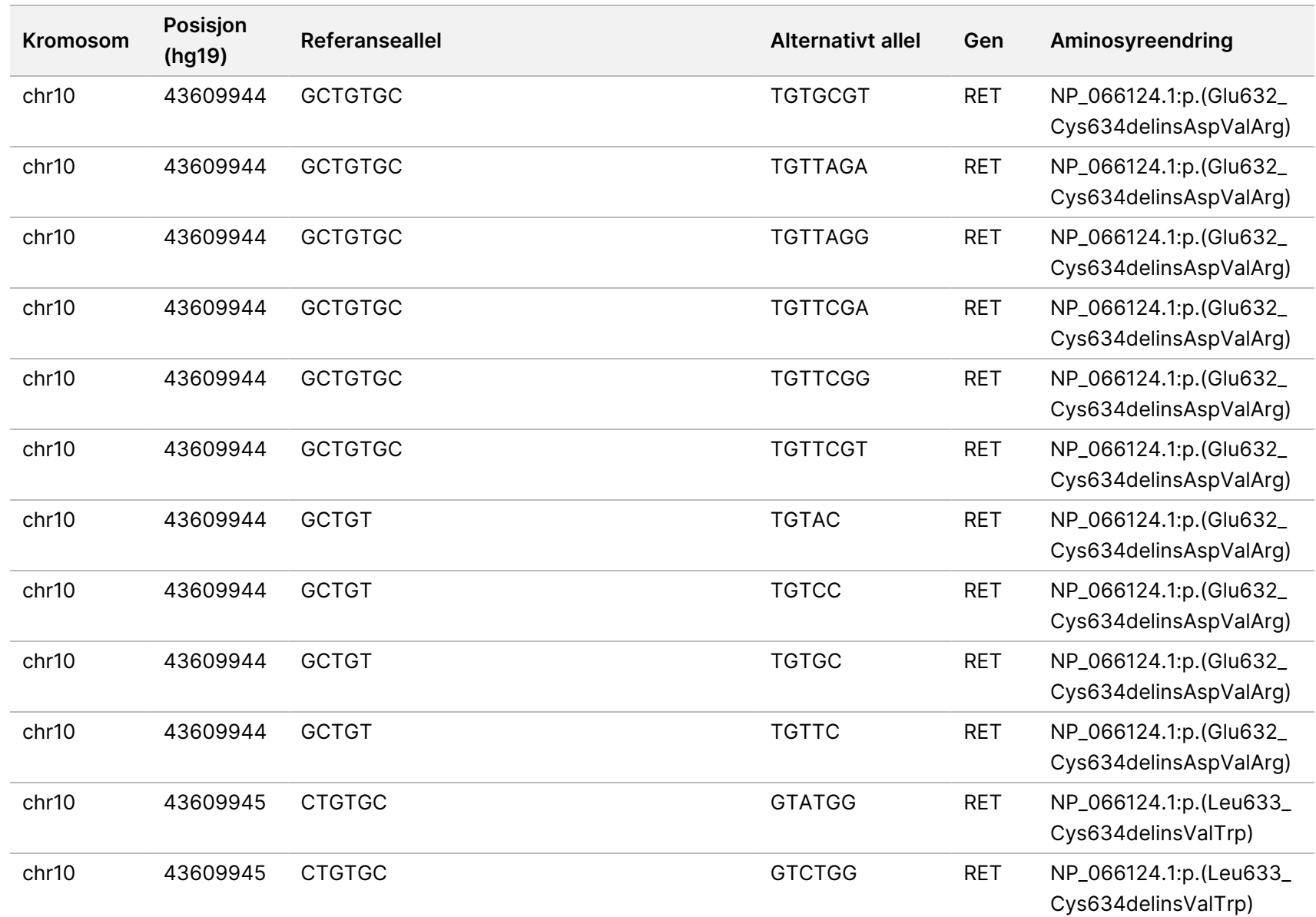

for Local

z<br>E

Manager

TruSight

Oncology

Comprehensive

(EU)

Analysis

Module

Dokumentnr.

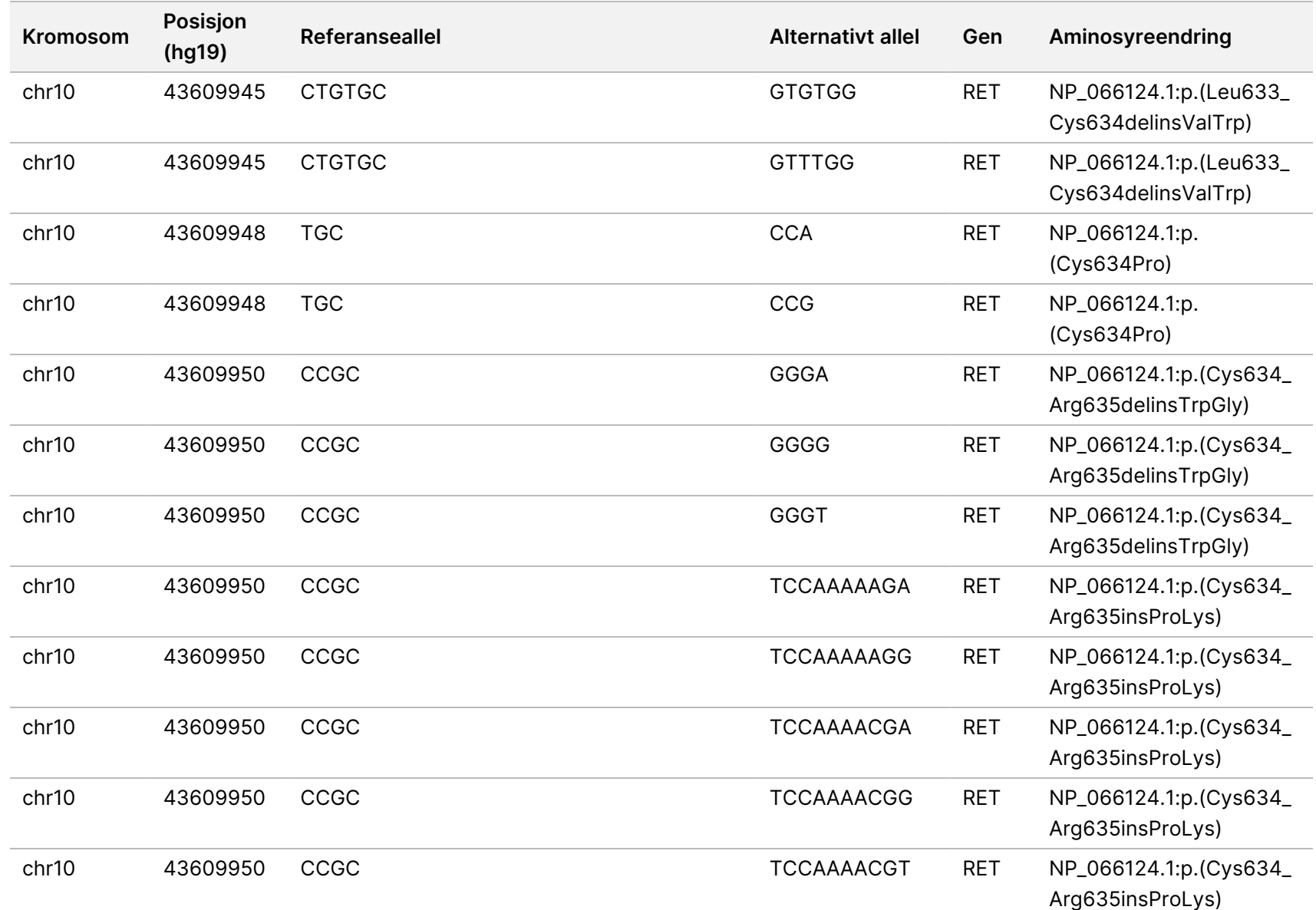

for Local

z<br>E

Manager

TruSight

Oncology

Comprehensive

(EU)

Analysis

Module

Dokumentnr.

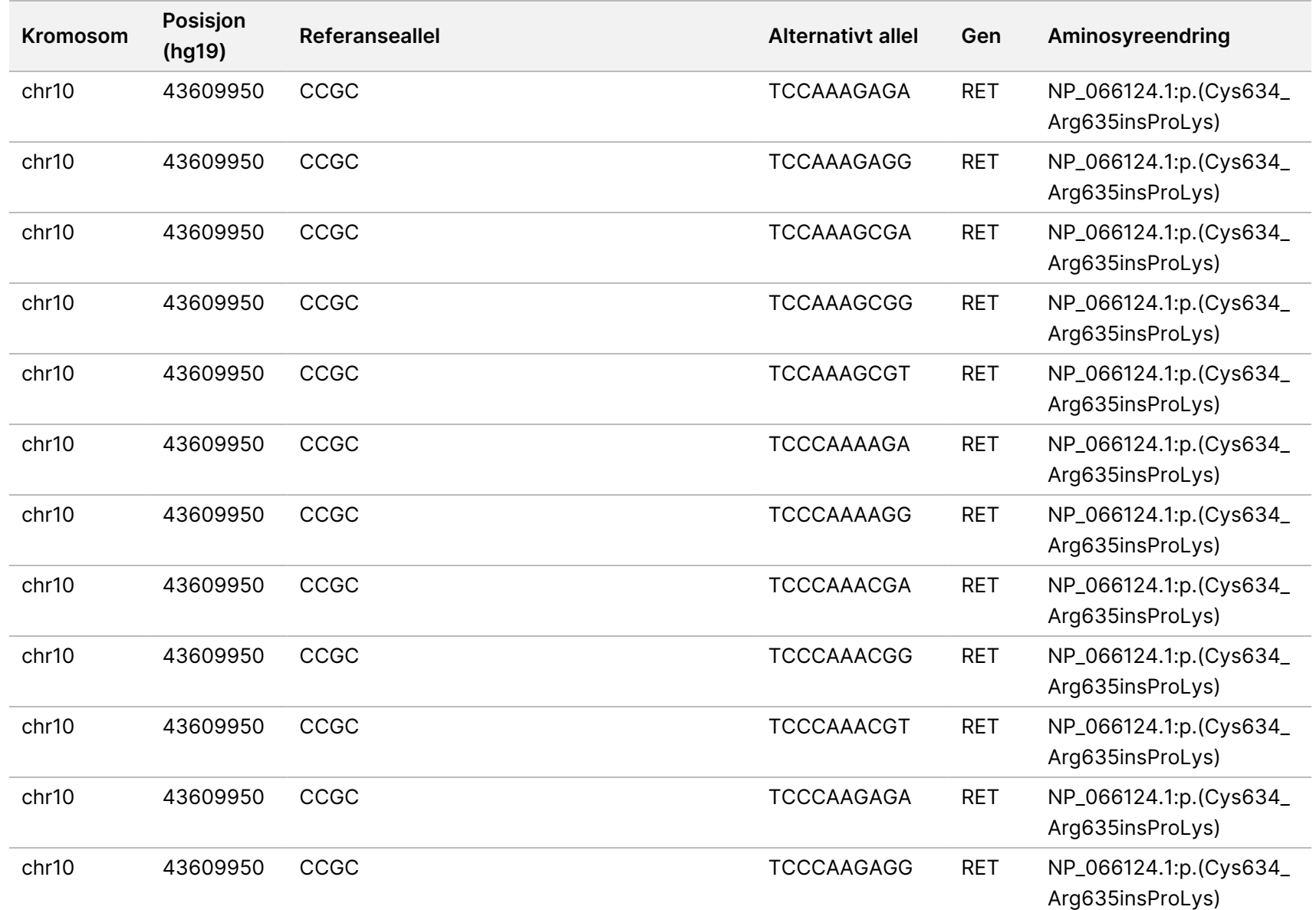

for Local

z<br>E

Manager

TruSight

Oncology

Comprehensive

(EU)

Analysis

Module

Dokumentnr.

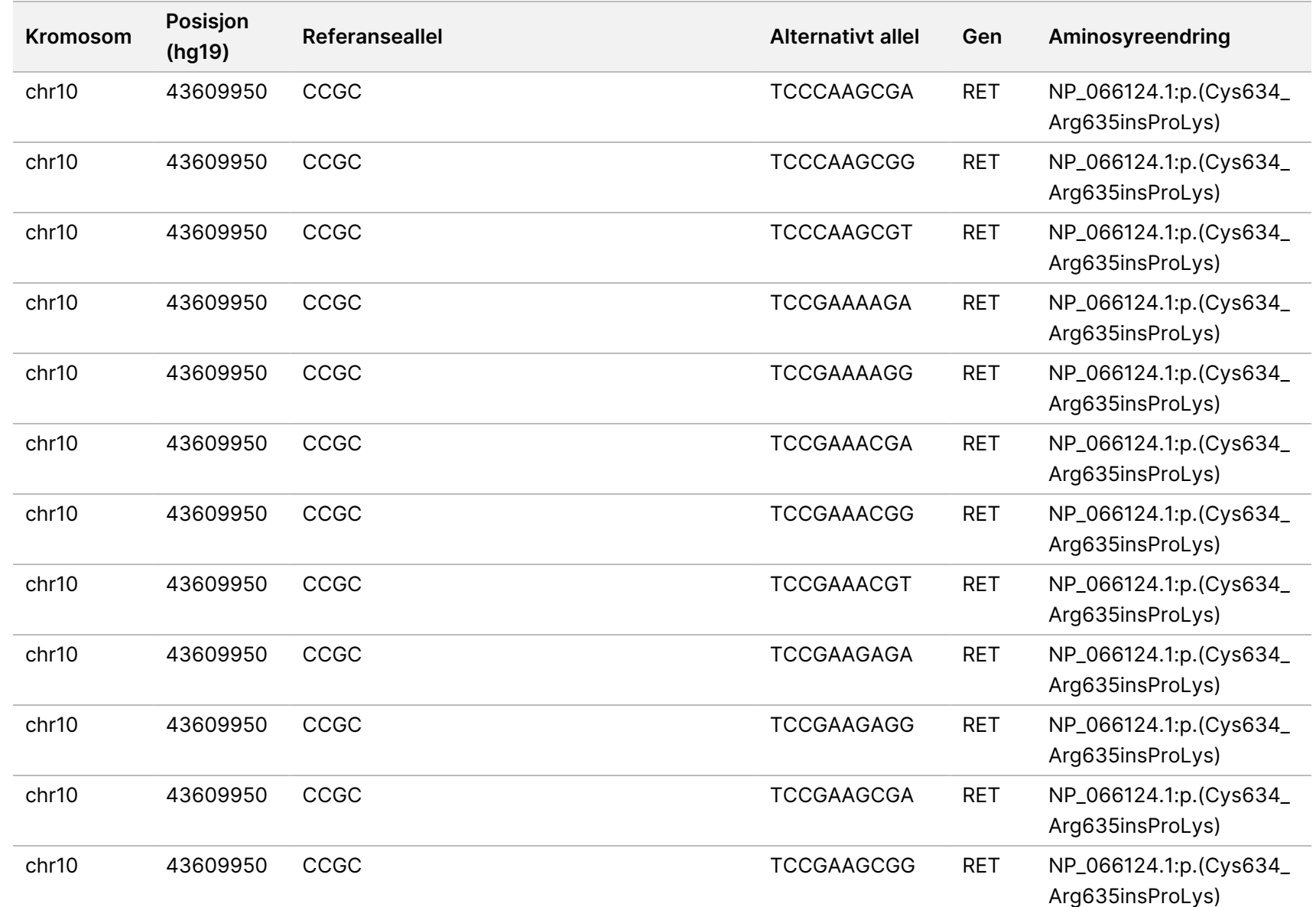

for Local

z<br>E

Manager

TruSight

Oncology

Comprehensive

(EU)

Analysis

Module

Dokumentnr.

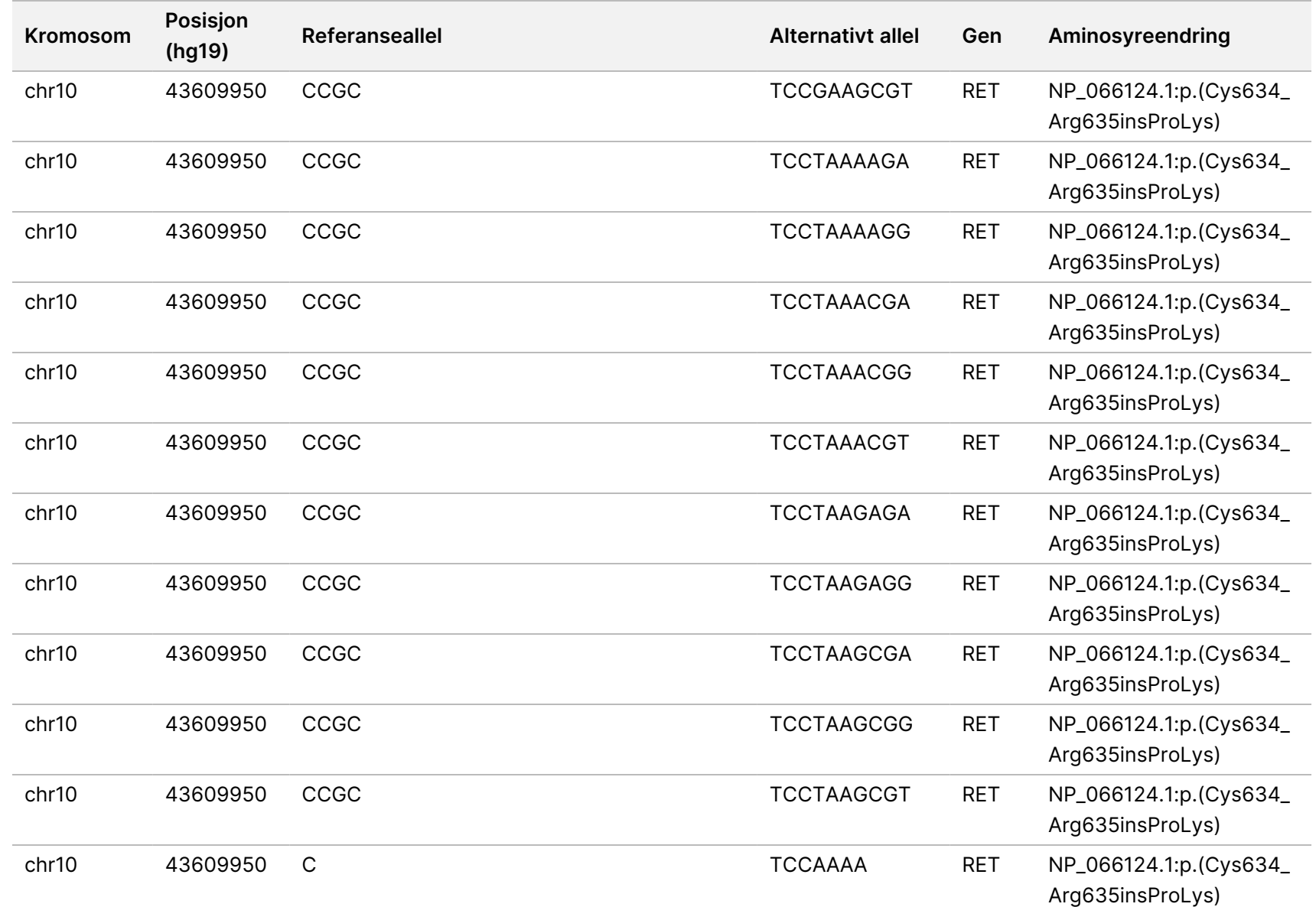

Dokumentnr.

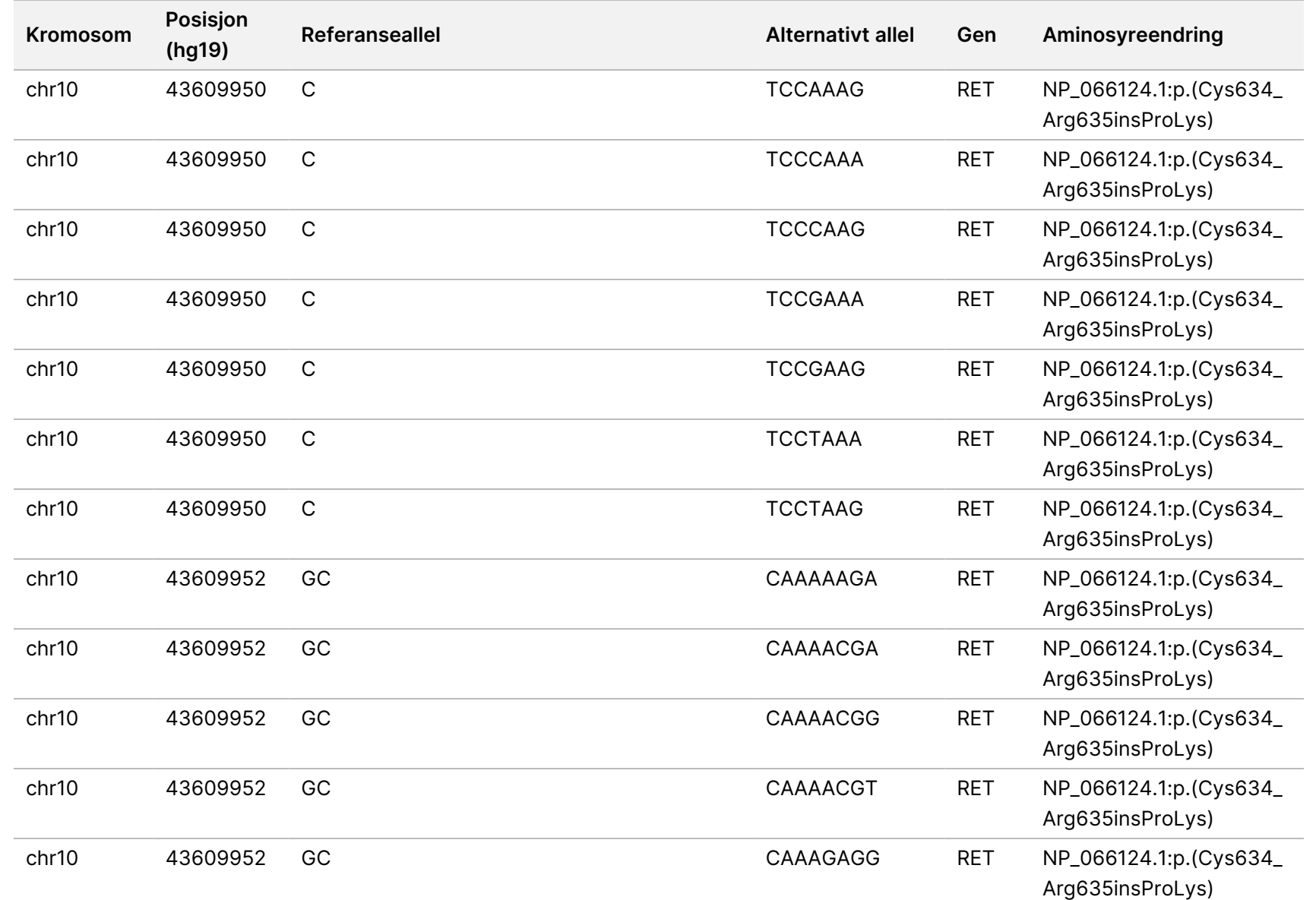

for Local

z<br>E

Manager

TruSight

Oncology

Comprehensive

(EU)

Analysis

Module

Dokumentnr.

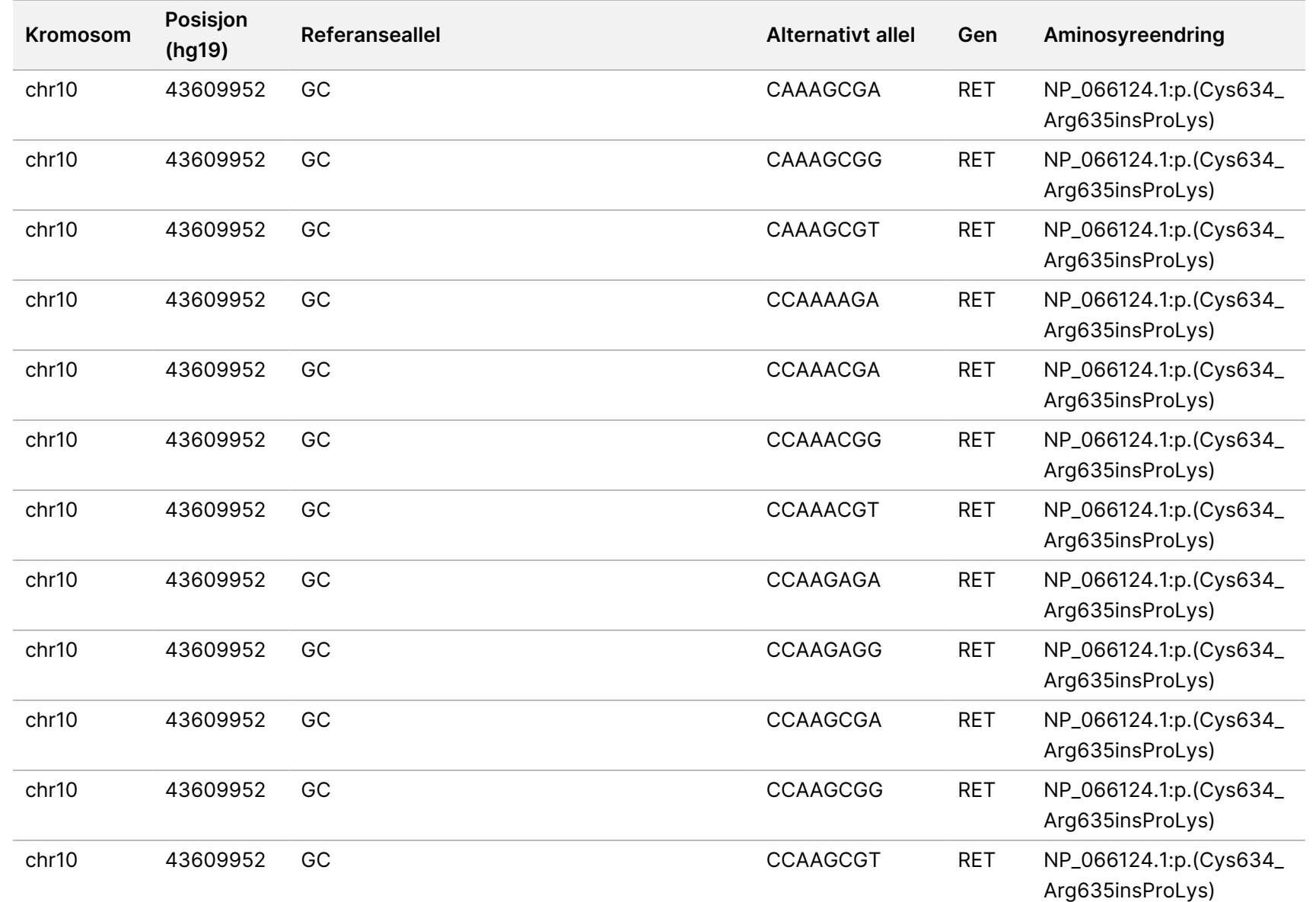

for Local

z<br>E

Manager

TruSight

Oncology

Comprehensive

(EU)

Analysis

Module

Dokumentnr.

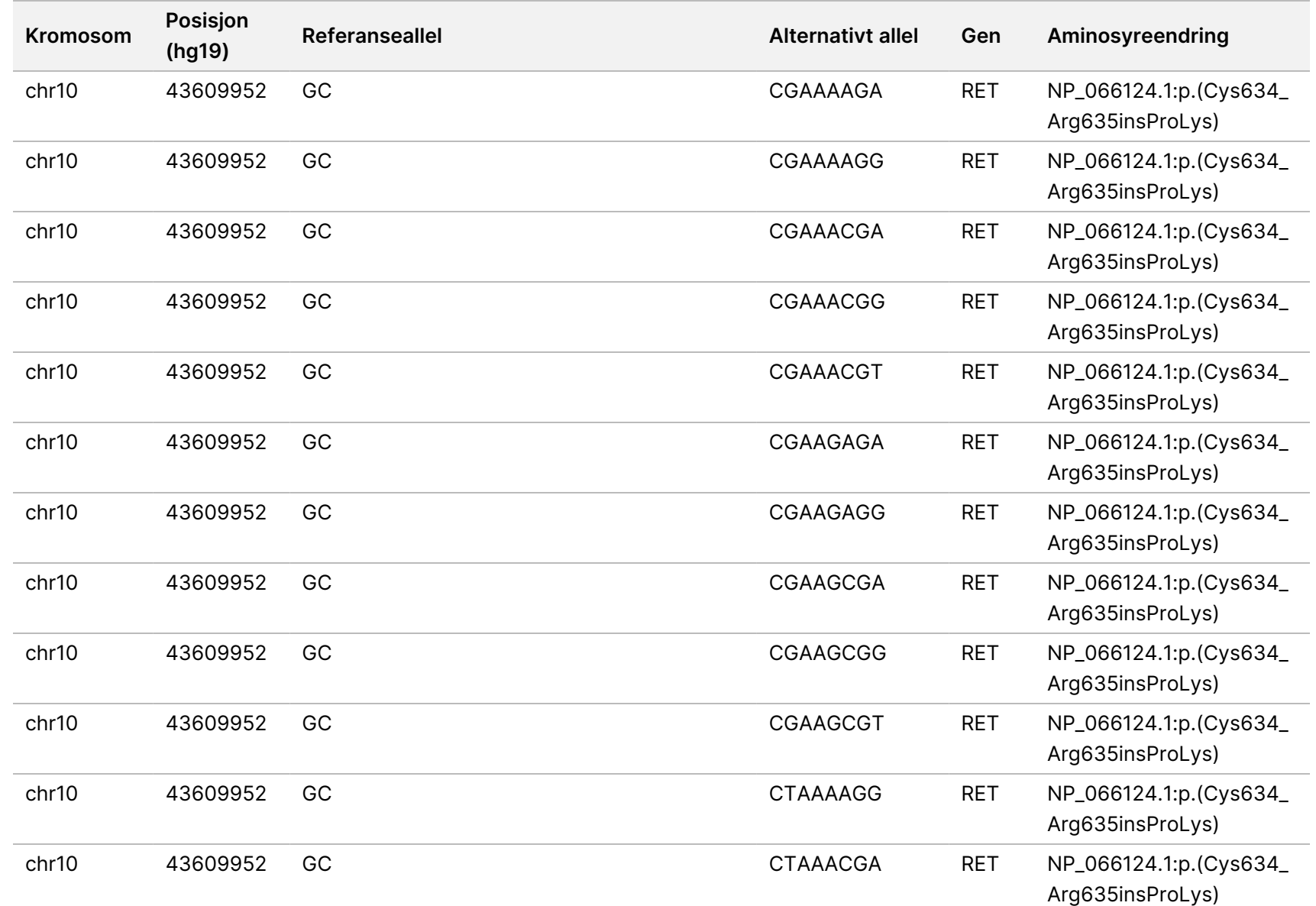

for Local

z<br>E

Manager

TruSight

Oncology

Comprehensive

(EU)

Analysis

Module

Dokumentnr.
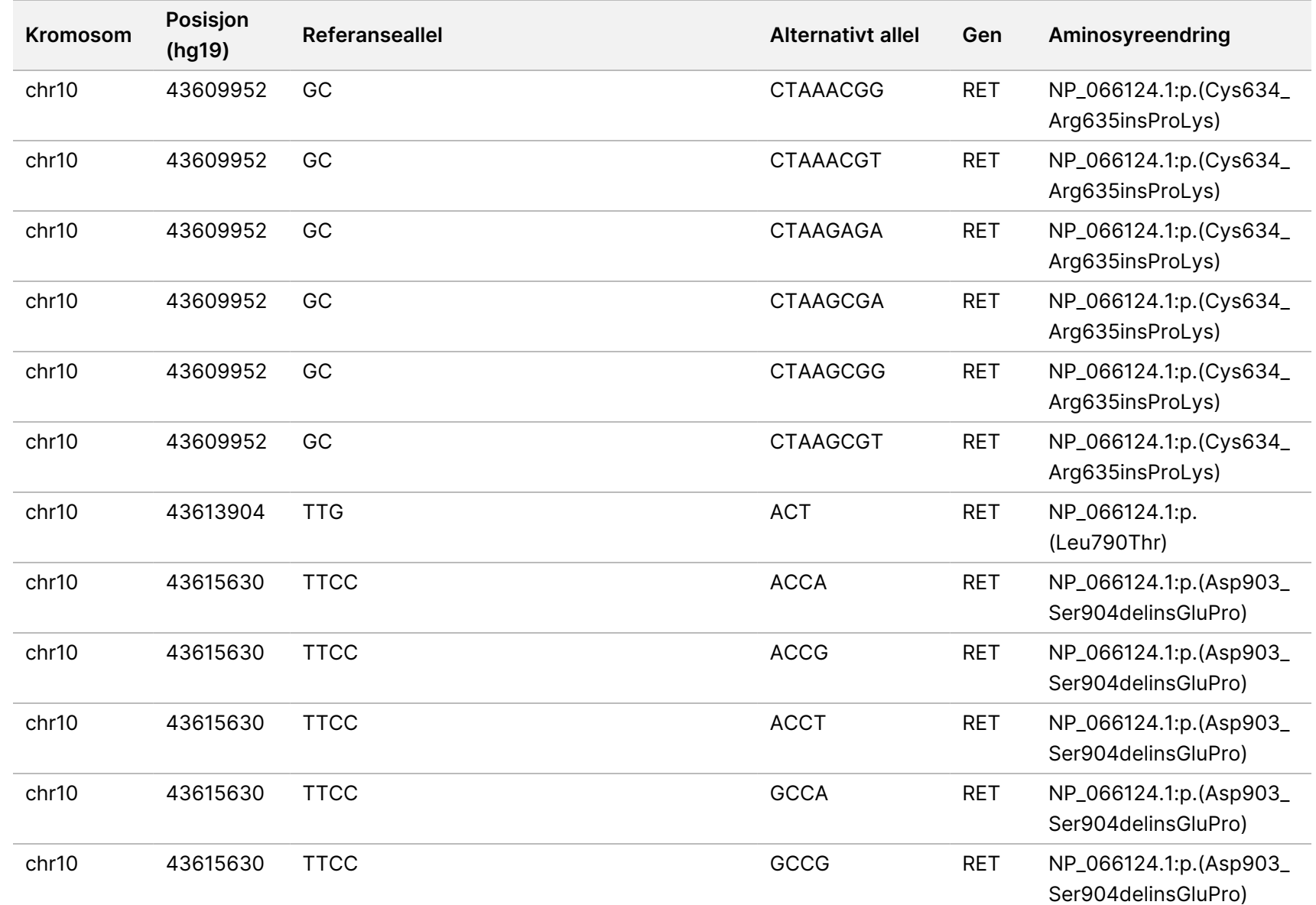

Arbeidsflytveiledning

for Local

z<br>E

Manager

TruSight

Oncology

Comprehensive

(EU)

Analysis

Module

Dokumentnr.

20008661 Dokumentnr. 200008661 v04

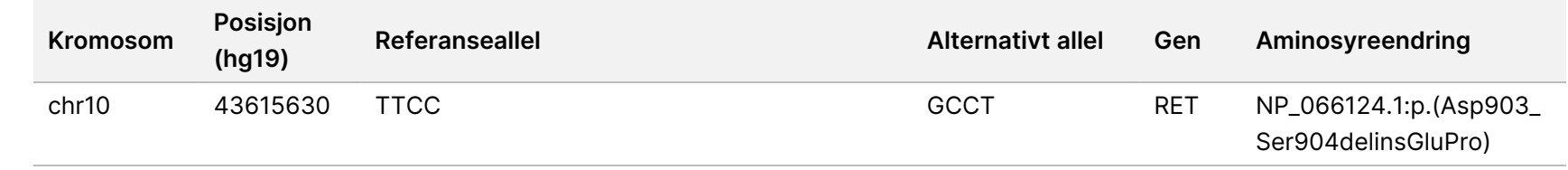

T<br>I z.

VITRO-DIAGNOSTISK

BRUK.

KUN FOR EKSPORT.

Dokumentnr.

20008661 Dokumentnr. 200008661 v04

# Vedlegg E Installere en kunnskapsbase

TSO Comprehensive (EU)-analysemodul krever en installert kunnskapsbase (KB) for å utføre analyser. KB-er er zip-filer som er tilgjengelige for nedlasting på Illumina Lighthouse-portalen. Illumina lanserer nye KB-er med jevne mellomrom. For å oppdatere kunnskapsbasen som er installert på instrumentet, laster du ned den nyeste kunnskapsbasen som er kompatibel med TSO Comprehensive (EU) analysemodul. Ved oppdatering av en kunnskapsbase fjernes den tidligere installerte kunnskapsbasen under installasjonsprosessen. Ikke installer en kunnskapsbase under en sekvenseringskjøring, analyse eller mens en annen installasjonsprosess pågår.

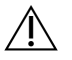

#### FORSIKTIG

Unngå datatap ved å sørge for at ingen andre prosesser pågår før du følger installasjonsinstruksjonene.

- 1. Last ned ønsket kunnskapsbase (zip-format) til en lokal katalog på instrumentet eller en datamaskin i nettverket. D: stasjon er den foretrukne plasseringen.
- 2. Utfør kontrollsumverifisering av KB på følgende måte:
	- a. Utfør et Windows-søk etter PowerShell. Høyreklikk på programmet og velg **Run as administrator** (Kjør som administrator).
	- b. Angi Get-FileHash <KB file path>\<kbfilename.zip> -Algorithm MD5i et PowerShell-vindu for å generere MD5-kontrollsummen for KB.
	- c. Sammenlign utdata MD5-kontrollsummen med KB-kontrollsummen fra Illumina Lighthouse-portalen. Hvis kontrollsummene ikke samsvarer, sletter du denne KB-filen og laster den ned fra portalen på nytt.
- 3. Åpne TSO Comprehensive (EU)-analysemodul på instrumentet eller fra datamaskinen i nettverket (lokalt nettverk). For mer informasjon om TSO Comprehensive (EU)-analysemodul brukeradministrasjon, se Referanseveiledning for NextSeq 550Dx-instrumentet (dokumentnr. 1000000009513).
- 4. Logg inn som bruker med administratortilgang eller en bruker uten administratortilgang, men med lov til å redigere modulinnstillinger.
- 5. Bruk menyen Tools (Verktøy) for å navigere til skjermbildet Modules & Manifests (Moduler og manifester).
- 6. Velg **TSO Comp (EU)**.
- 7. Velg **Install New** (Installer ny) under delen Knowledge Base Version (Kunnskapsbaseversjon) på skjermbildet.
- 8. En installasjonsveiviser ber deg finne plasseringen til KB -zipfilen. Pass på at du installerer kunnskapsbasen som ble lastet ned i trinn 1. Veiledningen viser også informasjon om kunnskapsbasen, inkludert navn, versjon,

RefSeq-databaseversjon og publiseringsdato.

#### 9. Velg **Continue** (Fortsett) i installasjonsveiviseren.

Installasjonsprogrammet kontrollerer at kunnskapsbasen er kompatibel med TSO Comprehensive (EU)-analysemodul og at den ikke er skadet. Det er ikke mulig å starte en ny TSO Comprehensive (EU)-analyse mens kunnskapsbasen installeres.

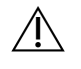

#### FORSIKTIG

Installasjonsprosessen avbrytes hvis du navigerer bort fra siden Modules & Manifests (Moduler og manifester) eller lukker nettleseren mens kunnskapsbasen installeres.

Når installasjonen er fullført, vises den nye kunnskapsbasen på skjermbildet Modules & Manifests (Moduler og manifester). Kunnskapsbasens navn og versjon vises også på skjermbildene Create Run (Opprett kjøring), Requeue Analysis (Sett analyse tilbake i kø) og Edit Run (Rediger kjøring).

# Vedlegg F Cybersikkerhet

## **Antivirus- eller antimalwareprogramvare**

Følgende antivirus (AV)- eller antimalware(AM)-programvare er bekreftet av Illumina å være kompatibel med nettverksoperativsystemet og TSO Comprehensive (EU)-analysemodul når den konfigureres i henhold til Veiledning for klargjøring på bruksstedet:

- Windows Defender/Windows Security
- **BitDefender**
- CrowdStrike

For mer informasjon om nettverks-, brannmur- og lagringskonfigurasjoner, kontakt Illuminas tekniske støtte på techsupport@illumina.com.

### **TSO Comprehensive-analysesertifikat**

TSO Comprehensive (EU)-analysemodul bruker HTTPS til å kryptere datatilkoblinger for å sikre at kjøringsdata er privat og sikker. HTTPS kreves for ekstern tilgang til instrumentet ved hjelp av en nettleser fra en annen maskin i samme nettverk. TSO Comprehensive (EU)-analysemodul krever installasjon av et TSO Comprehensive (EU)-sikkerhetssertifikat i tillegg til NextSeq 550Dx-instrumentet TSO Comprehensive (EU)-analysemodul-sikkerhetssertifikatet.

MERK Hvis Local Run Manager sikkerhetsoppdateringen er installert på et NextSeq 550Dx-instrument, deaktiveres ekstern tilgang fra den kundeleverte PC-en via nettleser ved hjelp av HTTPS til NextSeq 550Dx Local Run Manager-nettportalen.

Gjør følgende for å installere TSO Comprehensive (EU)-sikkerhetssertifikatet.

- 1. Åpne TruSight Oncology Comprehensive (EU) Analysis Module på instrumentet.
- 2. Bruk menyen Tools (Verktøy) for å navigere til skjermbildet Modules & Manifests (Moduler og manifester).
- 3. Velg **TSO Comp (EU)-modulen**.
- 4. Last ned TSO Comprehensive HTTPS-sertifikatet.
- 5. Hent ut innholdet i zip-filen.
- 6. Høyreklikk på BAT-filen, og velg **Run as administrator** (Kjør som administrator).
- 7. Følg meldingene om å fullføre installasjonen, og start deretter nettleseren på nytt.

## **Generere sikkerhetssertifikat på nytt**

Hvis det var en nylig endring i instrumentnavnet eller instrumentet ble flyttet til et nytt domene, må du generere sikkerhetssertifikatet på nytt for å få tilgang til NextSeq 550Dx-instrumentet og TSO Comprehensive (EU)-analysemodul på nytt. For instruksjoner om hvordan du genererer NextSeq 550Dx-instrumentet TruSight Oncology Comprehensive (EU) Analysis Module sikkerhetssertifikatet på nytt, se Veiledning for klargjøring på bruksstedet.

For å generere TSO Comprehensive (EU) sikkerhetssertifikatet på nytt, gjør følgende.

- 1. På instrumentet logger du på Windows-operativsystemet.
- 2. Bruk Windows File Explorer til å navigere til katalogen der KB-tjenesten er installert (f.eks. C:\Illumina\Local Run Manager\Modules\TSOCompEU\ [VersionNumber]\KBApiService\bin\Scripts).
- 3. Høyreklikk på BAT-filen, og velg **Run as administrator** (Kjør som administrator).
- 4. Følg meldingene for å fullføre installasjonen.
- 5. For å koble til TSO Comprehensive (EU)-analysemodul fra en annen enhet, laster du ned og installerer det regenererte sertifikatet på den eksterne enheten.

## Teknisk assistanse

For teknisk assistanse, kontakt Illumina Teknisk støtte.

**Nettsted:** [www.illumina.com](http://www.illumina.com/)

**E-post:** [techsupport@illumina.com](mailto:techsupport@illumina.com)

**Sikkerhetsdatablad (SDSs)** – Tilgjengelige på Illumina nettsted på [support.illumina.com/sds.html](http://support.illumina.com/sds.html).

**Produktdokumentasjon** – Tilgjengelig for nedlasting fra [support.illumina.com.](https://support.illumina.com/)

# Revisjonshistorikk

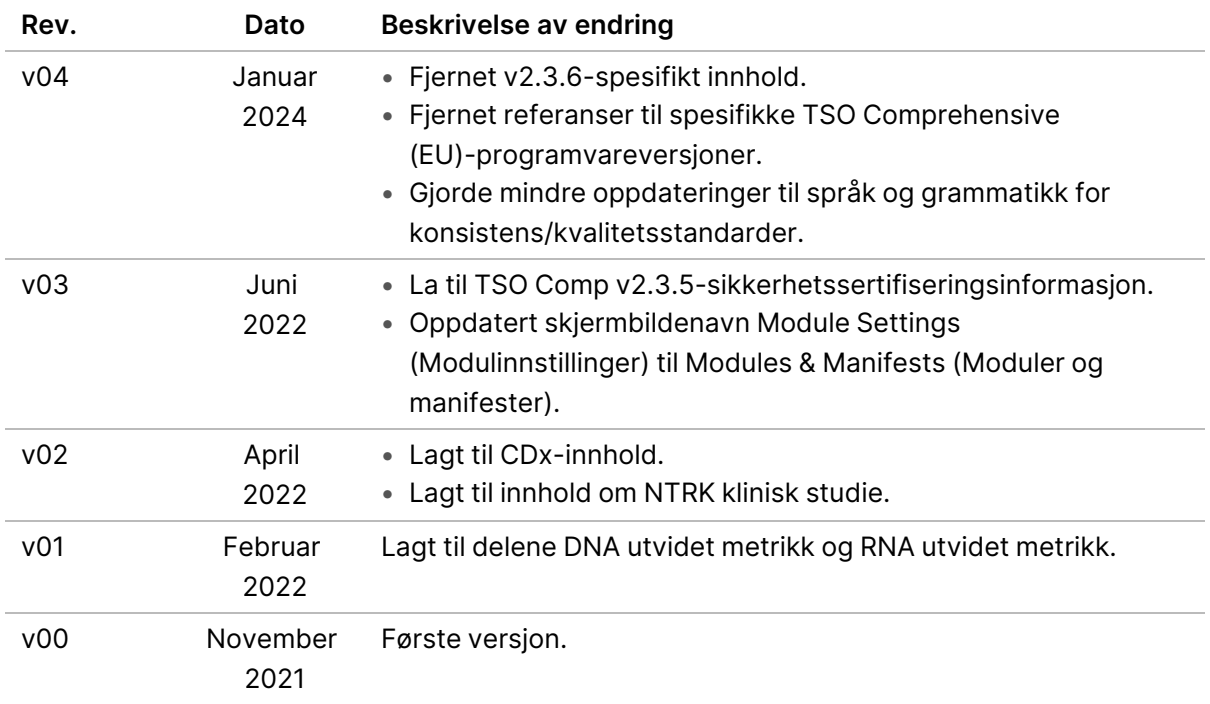

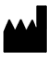

Illumina, Inc. 5200 Illumina Way San Diego, California, 92122 USA +1 800 809 ILMN (4566) +1 858 202 4566 (utenfor Nord-Amerika) techsupport@illumina.com www.illumina.com

TIL IN VITRO-DIAGNOSTISK BRUK. KUN FOR EKSPORT. © 2024 Illumina, Inc. Alle rettigheter forbeholdt.

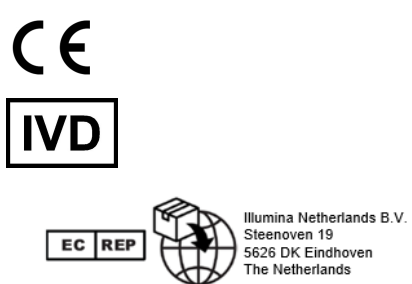

# illumina®